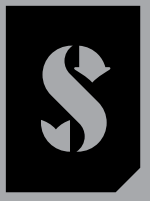

PRO SCUBAI

# **GALILEO 2 TEK** (G2TEK) РУКОВОДСТВО ПОЛЬЗОВАТЕЛЯ

**DEEP DOWN** YOU **WANT** THE BEST

SCUBAPRO.COM

SCUPAPRO

# **GALILEO 2 TEK (G2TEK) РУКОВОДСТВО ПОЛЬЗОВАТЕЛЯ**

**Дайв-компьютер G2TEK – создан для технодайвинга.** 

Спасибо за покупку подводного компьютера G2TEK! Приглашаем вас продолжить знакомство с инструментами и приборами SCUBAPRO. У вас появился необыкновенный подводный напарник. Настоящее Руководство поможет вам с лёгкостью освоиться в фантастической технологии SCUBAPRO и получить доступ к функциям и возможностям компьютера G2TEK. При желании узнать больше о дайв-снаряжении от СКУБАПРО вы сможете на сайте www.scubapro.com

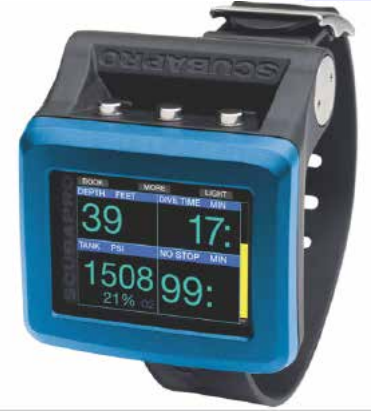

## **ВАЖНО**

**Перед использованием вашего SCUBAPRO G2TEK, пожалуйста, внимательно прочтите и усвойте содержание буклета Read First, входящего в комплект поставки.**

# **ВНИМАНИЕ**

- **• Дайв-компьютер G2TEK рассчитан на предельную глубину 120 м (394 фт).**
- **• При работе в режиме компьютера на глубинах между 115 м (377 фт) и 120 м (394 фт) экран покажет сообщение ПЕРЕКЛЮЧЕНИЕ В РЕЖИМ БОТТОМ-ТАЙМЕРА, а на глубине более 120 м (394 фт) G2TEK автоматически переключится в режим БОТТОМ-ТАЙМЕРА, и до конца погружения его нельзя будет использовать в качестве декомпрессионного компьютера.**
- **• Погружения с парциальным давлением кислорода (ppО2) выше 1,6 бара чрезвычайно опасны и могут привести к увечьям или смерти. ПД кислорода 1,6 бара при дыхании сжатым воздухом соответствует глубине 67 м (220 фт).**
- **• Никогда не доверяйтесь единственному источнику информации. Рано или поздно отказать может любой компьютер. Не ставьте себя в зависимость от него. Всегда имейте наготове план выхода из нештатных ситуаций. Используйте запасной дайв-компьютер, имейте при себе таблицы и инструменты измерения глубины и времени.**

Настоящим Uwatec AG заявляет, что радиоприбор типа PAN1740 соответствует директиве 2014/53/EU.

Комбинация SCUBAPRO Galileo 2 TEK и трансмиттера датчика высокого давления SCUBAPRO в соответствии с основными требованиями по безопасности Правил Европейского Союза 2016/425 представляет собой средство индивидуальной защиты категории III. Уполномоченная организация 0474 (RINA SpA, Via Corsica 12, I-16128 Genoa, Italy) произвела инспекцию вышеупомянутой комбинации приборов по протоколам Европейского Союза и подтвердила её соответствие Стандарту EC EN250:2014.

Инструмент для дайвинга G2TEK соответствует Европейской Директиве 2014/30/EU.

С полным текстом декларации Европейского Союза о соответствии можно ознакомиться по ссылке www.scubapro.com/declarations-conformity.

#### Стандарт - **EN 13319: 2000**

EN13319 - стандарт Европейского Союза, определяющий требования к глубиномерам для дайвинга. Дайв-компьютеры SCUBAPRO созданы в соответствии с этим стандартом.

# **ОГЛАВЛЕНИЕ**

 $\frac{1}{2}$ 

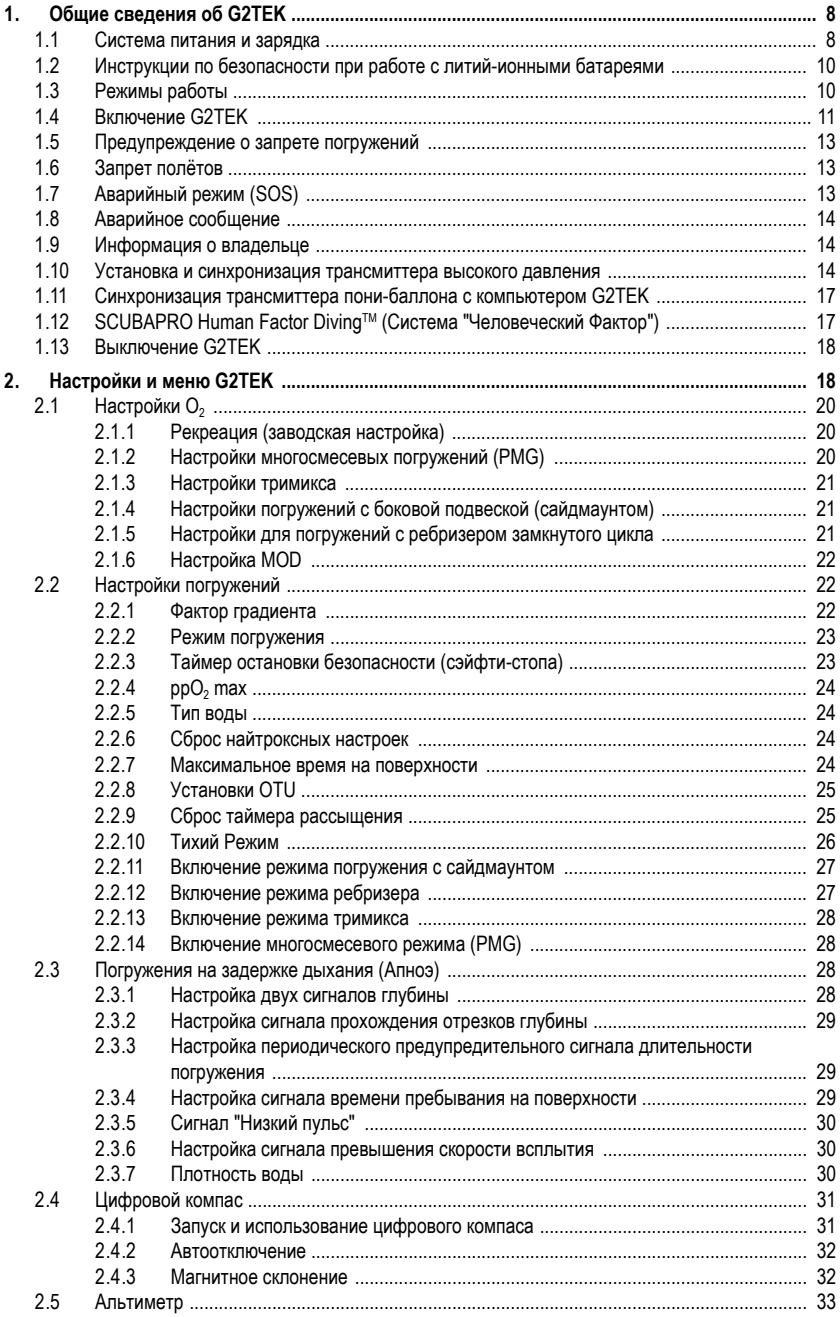

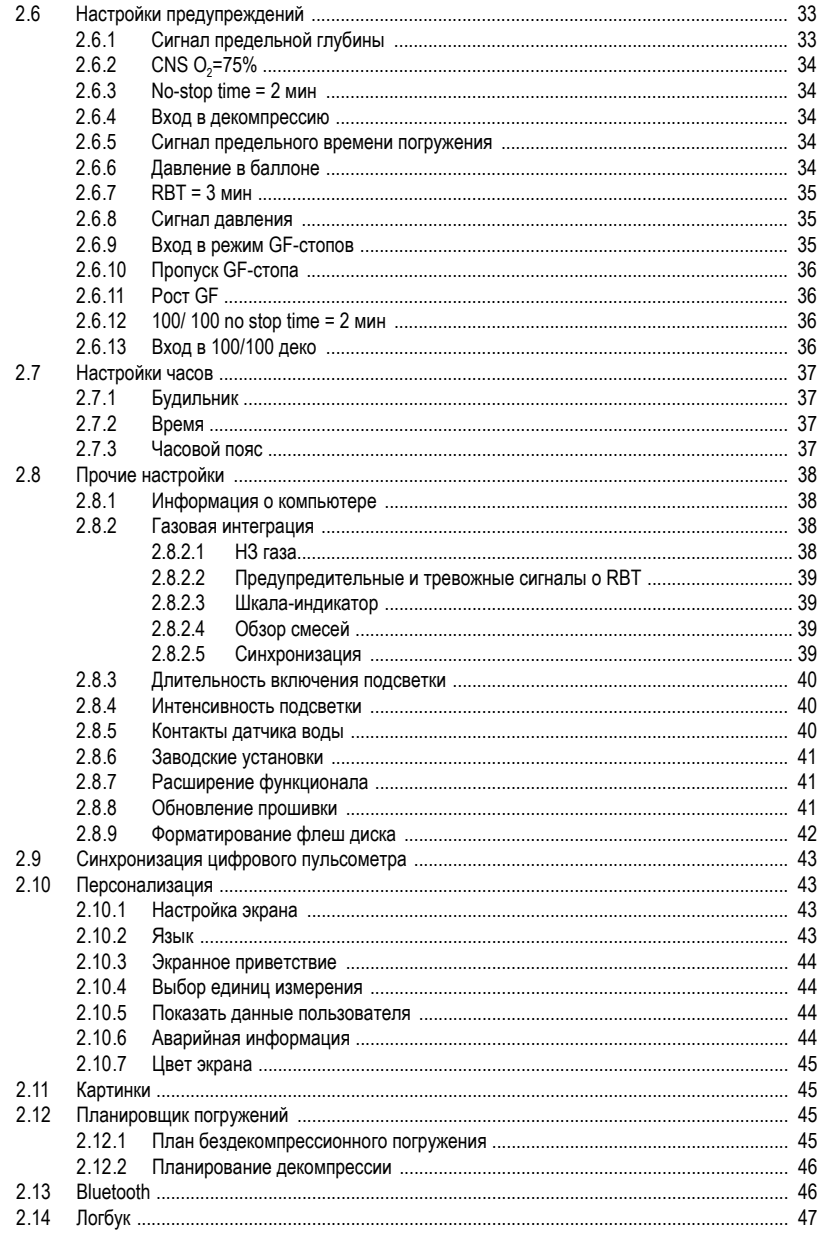

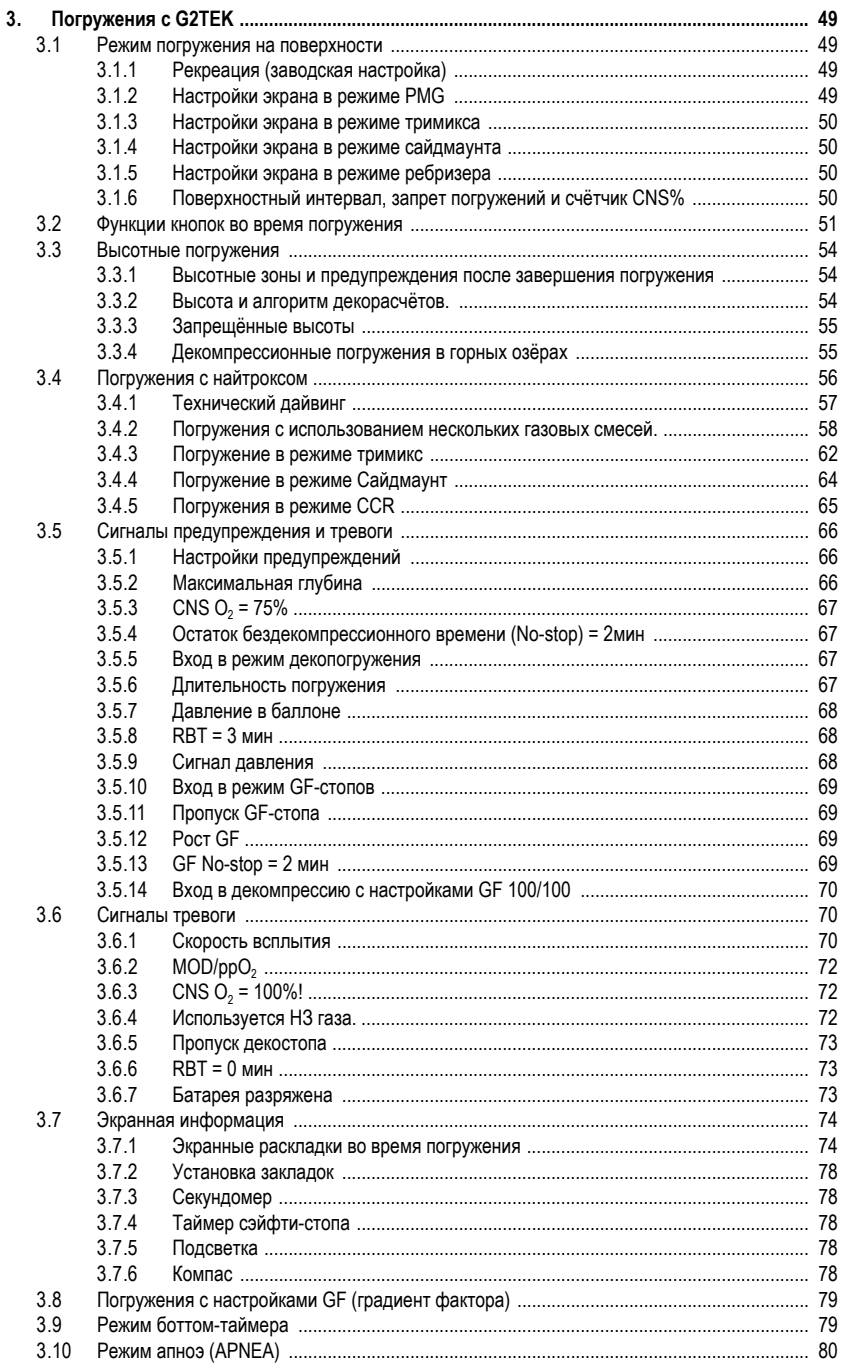

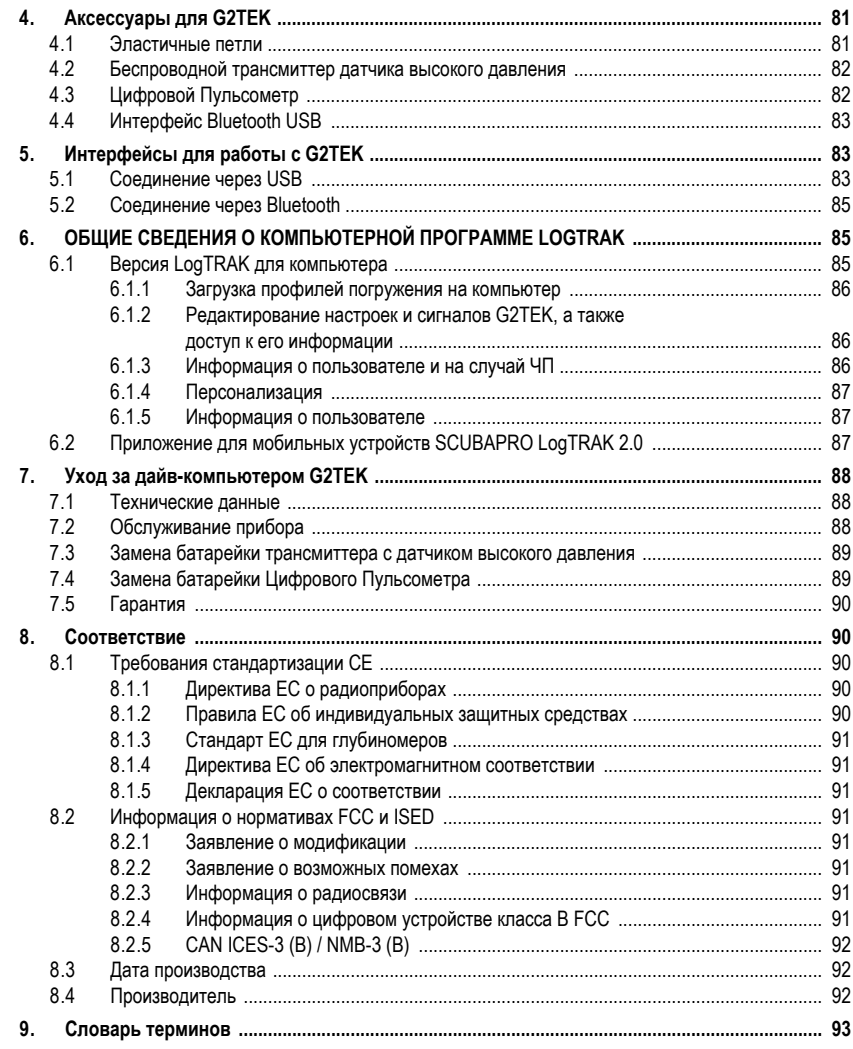

G2TEK - высокотехнологичный инструмент точного измерения глубины, времени и расчёта декомпрессии. предназначенный быть вашим спутником в подводном мире.

Руководство Пользователя вашего G2TEK состоит из шести основных глав.

Общие свеления об G2TEK. В главе лаётся общий обзор дайв-компьютера G2TEK и описываются режимы его работы и функции. доступные на суше.

Настройки и меню G2TEK. Эта глава рассказывает о настройках вашего G2TEK.

Погружения с G2TEK. В этой главе вы вместе со своим G2TEK отправитесь под воду и узнаете, как использовать его в качестве дайв-компьютера. Вас ждёт информация обо всём, что G2TEK может - и будет - делать, чтобы погружение доставило вам максимум удовольствия при максимуме безопасности.

Аксессуары для G2TEK. Кратко - об аксессуарах G2TEK, которые вы можете приобрести дополнительно, чтобы максимально использовать его конструктивные возможности.

Интерфейсы для работы с G2TEK. Эта глава описывает интерфейсы для соединения G2TEK к компьютеру и мобильным устройствам. В ней - рассказ об изменении настроек. переносе на другие устройства и работе с логбуком.

Общие сведения о LogTRAK. Глава в общих чертах описывает введение информации о владельце, на случай ЧП, изменение настроек. перенос и работу с логбуком в компьютерной программе LogTRAK и мобильных приложениях.

Уход за дайв-компьютером G2TEK. Глава рассказывает об уходе за вашим дайвкомпьютером.

#### $\mathbf{1}$ . ОБЩИЕ СВЕДЕНИЯ ОБ **G2TFK**

#### $11$ Система питания и зарядка

Работу G2TEK обеспечивает литий-ионная аккумуляторная батарея. **SCUBAPRO** рекомендует перед первым использованием компьютера полностью зарядить её.

Для зарядки батареи присоедините к компьютеру входящий в комплект поставки кабель питания/ USB, как показано на рисунке ниже.

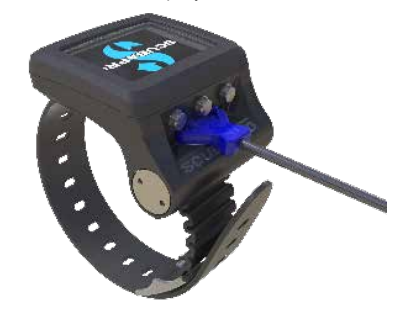

се ПРИМЕЧАНИЕ: сетевой USB адаптер в комплект поставки не входит

## A BHUMAHUE

Для зарядки батареи используйте только шнур USB из комплекта поставки!

После этого соедините противоположный конец кабеля с сетевым USB адаптером или устройством, способным подать питание для зарядки через USB. На экране G2TEK появится символ зарядки (см. рисунок).

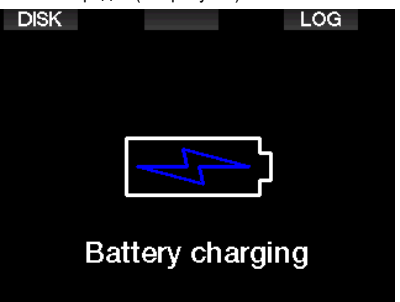

F *ПРИМЕЧАНИЕ: Если батарея G2TEK разряжена полностью, символ зарядки на экране может появиться не сразу, а через некоторое время, когда батарея получит достаточно заряда для начала работы. Поэтому, если символ не появляется на экране сразу – не отсоединяйте кабель и не пытайтесь включить G2TEK нажатием кнопки. Просто позвольте G2TEK зарядиться в течение минимум получаса.*

Символ зарядки пробудет на экране 3 минуты и исчезнет, но зарядка будет продолжаться.

Когда батарея полностью зарядится, на экране появится следующее изображение.

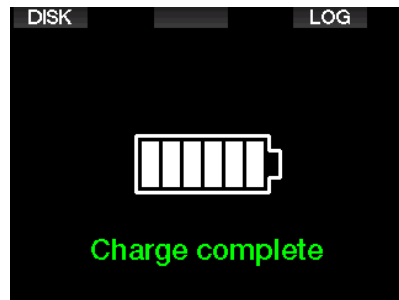

G2TEK предупредит вас о приближении критического разряда питания, показав на экране следующее сообщение.

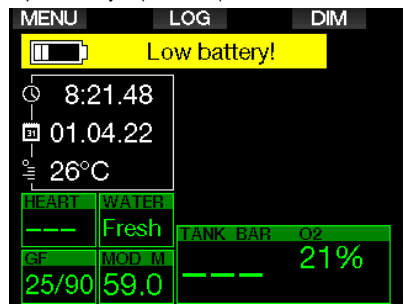

В дополнение к этому, над текущим временем всё время будет оставаться символ батарейки с графическим уровнем заряда.

## **ВНИМАНИЕ**

**Уход под воду с недостаточно заряженной батареей чреват отказом компьютера на погружении. Для таких случаев у вас всегда должны быть дублирующие приборы и инструменты, с помощью которых вы сможете безопасно завершить погружение. Если G2TEK выключится под водой, он на 48 часов заблокируется в режиме боттомтаймера. (Подробно о работе в режиме боттом-таймера см. в главе:** *Режим боттомтаймера.***)**

F *ПРИМЕЧАНИЕ: Помещение компьютера на длительное хранение с разряженной батареей опасно её полным разрядом, что сокращает срок её службы.*

## **ВНИМАНИЕ**

**Если под водой уровень заряда батареи упадёт до одного деления, экран выключится, чтобы сберечь остатки заряда. При этом у вас остаётся возможность на короткое время включать экран правой кнопкой.** 

## **ВНИМАНИЕ**

**Если же батарея достигнет критически низкого уровня заряда до погружения, G2TEK покажет предупреждение: "Заряди батарею!" Компьютер не включится при входе в воду. Начинать погружение нельзя.** 

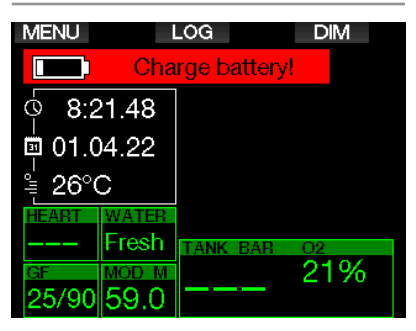

## *1.2 Инструкции по безопасности при работе с литий-ионными батареями*

## **ВНИМАНИЕ**

**Отказ от прочтения инструкций по безопасности и следования этим инструкциям и предупреждениям может привести к возгоранию, травмам и повреждению имущества в ходе зарядки батареи с нарушениями инструкций.**

- НИКОГДА НЕ ДОПУСКАЙТЕ КОРОТКОГО ЗАМЫКАНИЯ. Короткое замыкание может вызвать пожар и привести к травмам!
- Перед первым использованием батарею следует зарядить полностью.
- Заряжать батарею следует исключительно с помощью входящего в комплект поставки зарядного устройства.
- Не помещайте батарею в карман, сумку, или любое иное место, где возможен контакт с металлическими и прочими токопроводящими предметами.
- В случае какого бы то ни было повреждения батареи немедленно прекратите использование дайв-компьютера.
- Не погружайте батарею в жидкость и оберегайте её от намокания.
- Не помещайте батарею в контейнеры, находящиеся под давлением, а также в микроволновые печи и на индукционные плиты.
- Если в ходе зарядки, использования или хранения батарея начнёт издавать странный запах, либо станет горячей, либо изменит форму или цвет, либо будет отличаться от нормы каким бы то ни было иным образом, немедленно прекратите любые действия с ней.
- Не транспортируйте и не храните батарею вместе с токопроводящими металлическими предметами.
- Оберегайте батарею от сильного солнечного света и жары.
- Не разбирайте и не переделывайте батарею.
- Храните батарею вне доступа детей и домашних животных.
- Никогда не храните и не заряжайте батарею

в машине при аномальных температурах. Аномально высокие, равно как и аномально низкие температуры способны вызвать самовозгорание батареи и пожар.

- Никогда не закорачивайте контакты батареи и исключите возможность их случайного замыкания.
- При зарядке и использовании батареи строго соблюдайте полярность (+ и - батареи должны соответствовать + и присоединяемых устройств).
- Никогда не заряжайте батарею токами, превышающими установленные изготовителем пределы.
- Не допускайте полного разряда литийионной батареи.
- Израсходовав заряд батареи, не оставляйте её в этом состоянии надолго. Зарядите батарею при первой возможности
- Определение работоспособности зарядного устройства и источника питания ответственность пользователя.
- При попадании батарейного электролита на кожу немедленно смойте его водой.
- При попадании электролита в глаза промойте их водой в течение 15 минут, после чего немедленно обратитесь к врачу.
- Когда срок службы литий-ионной батареи подойдёт к концу, заменить её можно будет только в официальном сервис-центре SCUBAPRO. Не пытайтесь самостоятельно вскрыть дайв-компьютер или заменить батарейку!

## *1.3 Режимы работы*

G2TEK предусматривает 4 режима работы:

- **Зарядка батарейки и связь с внешним устройством через USB.** При соединении с устройством через USB ваш G2TEK автоматически начнёт подзаряжаться. Это не помешает вам одновременно войти в память дайв-компьютера или в логбук, используя программу LogTRAK.
- **Спящий режим.** В этом режиме экран выключен, но прибор продолжает отслеживать рассыщение и мониторить давление среды на случай изменения высоты. Спящий режим включается автоматически через 3 минуты бездействия.
- **Режим на поверхности.** Экран включён и

вы можете редактировать настройки G2TEK при помощи кнопок. Режим включается после завершения погружения или вручную. В этом режиме возможна активация интерфейса Bluetooth

• **Режим погружения.** Этот режим включается при погружении на глубину не менее 0.8 м (3 фт). G2TEK мониторит глубину, время, температуру и сканирует радиочастоты, на которых работают баллонные трансмиттеры. В этом же режиме производятся декомпрессионные вычисления.

## *1.4 Включение G2TEK*

Для включения G2TEK нажмите правую кнопку.

F *ПРИМЕЧАНИЕ: Включение G2TEK невозможно, если он соединён с USB.*

Перед использованием компьютера вам придётся сделать первичные настройки (выбрать язык, выставить время и т.д.). Это несложно. G2TEK поможет вам. Просто следуйте экранным подсказкам и пользуйтесь кнопками.

F *ПРИМЕЧАНИЕ: Эти же настройки потребуется сделать в случае сброса G2TEK через меню 8.6. Заводские установки.*

⇨

**Factory settings** Welcome to the SCUBAPRO diving world with G2TFK. Please personalize your G2 in the next few steps. Thank you!

Нажмите правую кнопку.

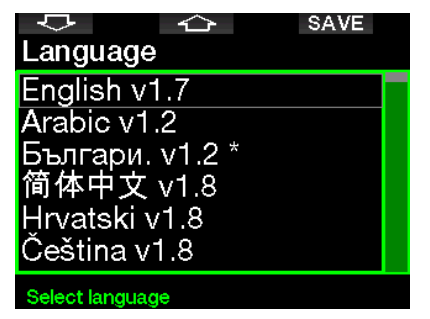

Выберите нужный язык левой или средней кнопкой. Нажатием правой кнопки подтвердите свой выбор.

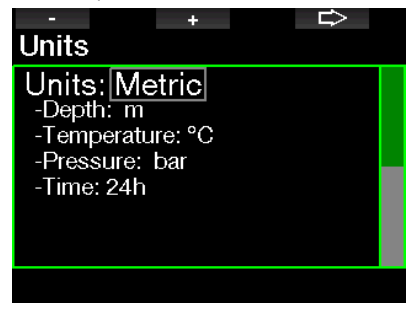

Левой или средней кнопкой выберите нужную единицу измерения и нажатием правой кнопки подтвердите свой выбор.

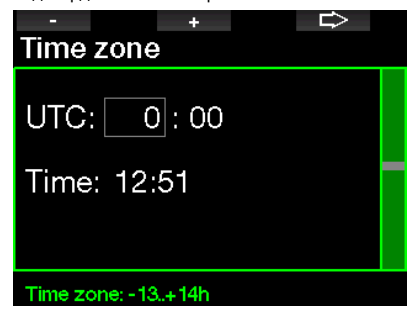

Левой или средней кнопкой выберите нужный часовой пояс и нажатием правой кнопки подтвердите свой выбор.

После окончания настройки ваш G2TEK загрузится и покажет экран, который мы будем называть основным, или экраном **текущего времени**. Текущее время отображается в основном поле экрана.

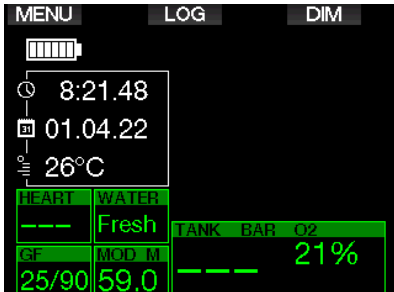

Функции кнопок показаны на экране. Для примера, экран на рисунке выше показывает, что нажатие левой кнопки вызовет главное меню, средней – логбук, а правой кнопкой вы сможете убавить яркость свечения экрана.

Помните при этом, что функции кнопок и текст подсказок могут быть разными в зависимости от режима, в котором находится компьютер.

- F *ПРИМЕЧАНИЕ: Нажимать кнопки G2TEK можно двумя способами:*
- 1. Короткое нажатие. В большинстве случаев функционального применения по экранным подсказкам этот способ будет основным.
- 2. Долгое нажатие. Этот способ применяется в особых случаях. Такие случаи описаны в Руководстве, но для них нет экранных иконок.

В таблице приведены функции кнопок на поверхности.

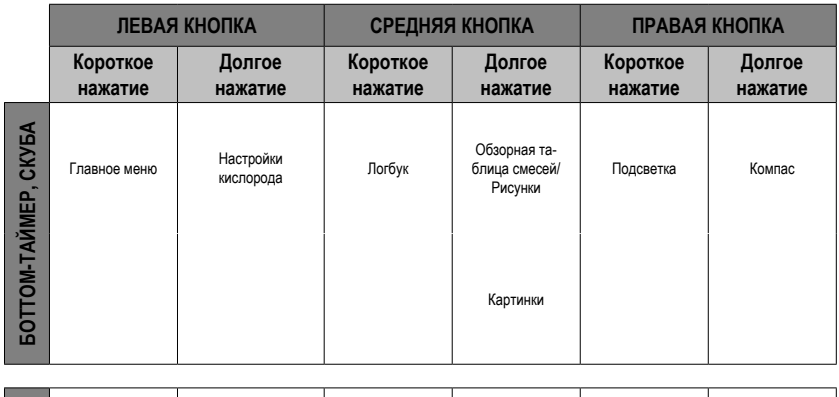

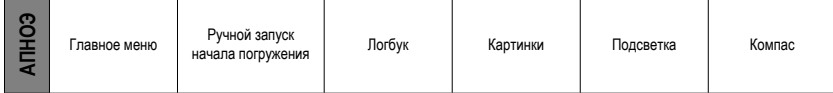

## *1.5 Предупреждение о запрете погружений*

Если G2TEK сочтёт, что повторные погружения в течение некоторого времени связаны с повышенным риском (например, из-за возможного накопления микропузырьков или превышения CNS O<sub>2</sub> уровня 40%), на экране<br>появится символ запрета погружений. погружений. Рекомендуемый перерыв до отмены запрета показан на экране режима погружения, рядом с  $\alpha$ ммволом  $\oslash$ 

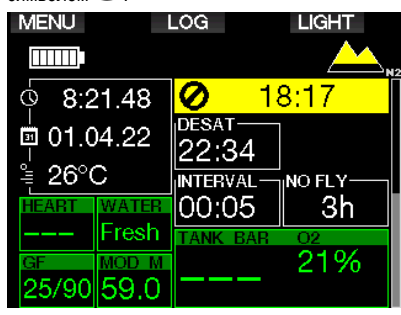

Вам следует воздерживаться от погружений всё время, пока символ запрета не исчезнет с экрана. Если запрет был вызван накоплением микропузырьков (а не превышением CNS  $O<sub>2</sub>$ уровня 40%), то погружение в обход запрета приведёт к сокращению бездекомпрессионного времени или увеличению длительности декомпрессии. Более того, после выхода на поверхность вы обнаружите, что срок действия предупреждения о наличии в ваших тканях микропузырьков значительно увеличился.

## *1.6 Запрет полётов*

В течение высчитанного компьютером времени **запрета полётов (NO FLY)** нахождение в кабине воздушного судна при пониженном давлении может привести к возникновению декомпрессионной болезни. Текстовое сообщение о запрете полётов и таймер обратного отсчёта остаются на экране до истечения запрета.

Подробнее о высотных предупреждениях и дайвинге в горных озёрах см. в главе: **Высотные погружения.**

## **ВНИМАНИЕ**

**Решение предпринять воздушное путешествие при наличии на экране компьютера символа** *NO FLY* **может привести к тяжёлым травмам или смерти.** 

## *1.7 Аварийный режим (SOS)*

При всплытии и пребывании дайвера на глубине менее 0.8 м (3 фт) в течение более 3 минут без выполнения предписанных декообязательств, G2TEK переходит в режим **SOS**. Перейдя в режим **SOS** после погружения в режиме Скуба, G2TEK самоблокируется, и использование его в качестве дайв-компьютера/декомпрессиометра в течение 24 часов невозможно. Если прибор окажется под водой в течение 24-часового периода аварийной блокировки **SOS**, автоматически включится режим боттомтаймера. Вычисление декомпрессионной информации при этом не производится.

F *ПРИМЕЧАНИЕ: Блокировка SOS <sup>в</sup> режиме боттом-таймера действует 48 часов.*

## **ВНИМАНИЕ**

- **• Несоблюдение декообязательств может привести к тяжелым травмам или смерти.**
- **• При проявлении любых признаков или симптомов декомпрессионной болезни после погружения немедленно обратитесь к врачу во избежание серьезных травм или смерти.**
- **• Не следует прибегать к глубинной декомпрессии (погружениям с целью избавления от симптомов ДКБ).**
- **• Не совершайте погружений, когда дайвкомпьютер находится в режиме** *SOS***.**

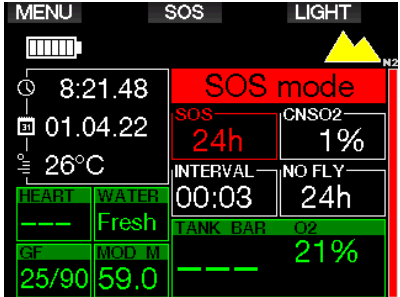

На экране в этом режиме находится та же информация о рассыщении, но в дополнение к ней показано сообщение SOS.

Вместо времени запрета полётов показан 24-часовой таймер обратного отсчёта. Подсказка для средней кнопки изменяется с **LOG** на **SOS**, и при нажатии кнопки появляется аварийное сообщение. Подробную информацию об аварийной ситуации, вызвавшей изменение экрана, можно просмотреть в программе LogTRAK. После показа аварийного сообщения можно просмотреть данные о прошлом погружении, нажав **LOG**.

F *ПРИМЕЧАНИЕ: Если режим SOS включился после полного разряда батареи под водой, несмотря на использование энергосберегающих мер, G2TEK будет оставаться в этом режиме (и в режиме боттом-таймера) 48 часов, независимо от остатка времени рассыщения.*

## *1.8 Аварийное сообщение*

Для его просмотра вам понадобится программа LogTRAK для РС или Мас. В главе **Общие сведения о LogTRAK.**

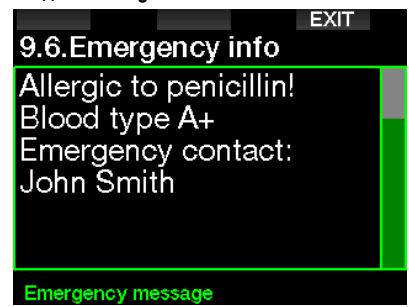

## *1.9 Информация о владельце*

Персонифицировать экран текущего времени, включив в него ваше имя или иной текст вы можете с помощью LogTRAK. В главе **Общие сведения о LogTRAK.**

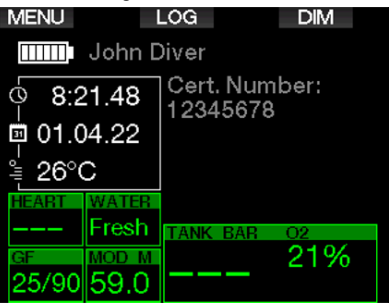

F *ПРИМЕЧАНИЕ: На случай потери компьютера рекомендуется включать в информацию о себе также и способ связи с вами.*

## *1.10 Установка и синхронизация трансмиттера высокого давления*

G2TEK способен обрабатывать данные с нескольких трансмиттеров серии Smart с датчиками высокого давления. Каждый трансмиттер должен быть присоединён к порту высокого давления первой ступени регулятора.

Для установки трансмиттера выверните заглушку порта высокого давления и вкрутите на её место трансмиттер.

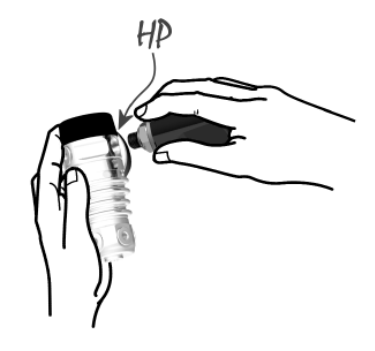

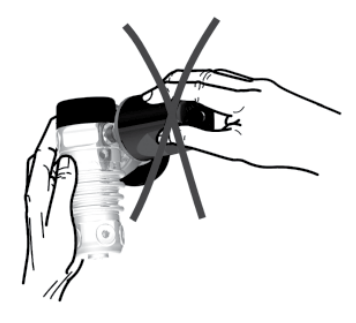

**СВР** ПРИМЕЧАНИЕ: Затягивайте крепление трансмиттера только подходящим инструментом. He следует перезатягивать соединение.

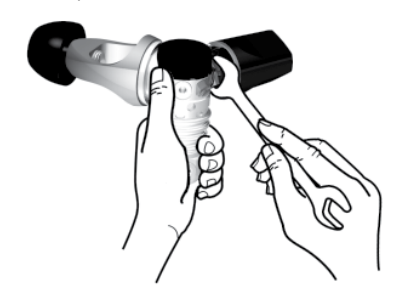

Трансмиттеры серии Smart общаются с G2TEK на радиочастотах. Рисунки показывают рекомендованное для оптимальной связи положение трансмиттеров.

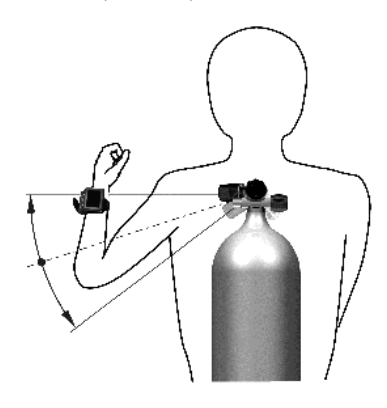

Положение трансмиттера для компьютера на левой руке.

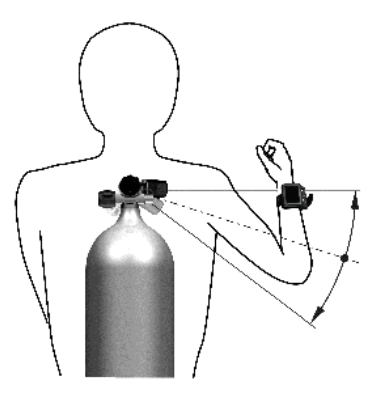

Положение трансмиттера для компьютера на правой руке.

G2TEK покажет данные с трансмиттера серии Smart, если между этими устройствами предварительно установлена свободная от помех закодированная связь. Установление такой связи называется синхронизацией. Произвести её требуется только единожды для каждого трансмиттера.

Синхронизировать трансмиттеры с G2TEK можно двумя способами:

- 1. Автоматически:
	- Установите первую ступень регулятора с трансмиттером серии Smart на полный баллон
	- Включите компьютер, убедитесь в работе экрана текущего времени и поместите его рядом с трансмиттером, как это показано на рисунке ниже.
	- Откройте вентиль баллона.

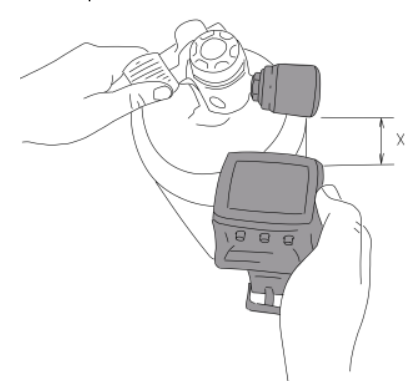

- 2. Вручную:
	- Установите первую ступень регулятора с трансмиттером серии Smart на полный баллон.
	- Включив G2TEK, выберите пункт меню **8.2.5. Синхронизация.**
	- Откройте вентиль баллона.

Зарегистрировав давление, трансмиттер серии Smart пошлёт G2TEK запрос на синхронизацию. Как только G2TEK получит пакет данных, экран покажет выбор меток для ваших баллонов. (**T1**, **T2** и т.д.).

Трансмиттер **Т1** всегда должен быть установлен только на вашем основном баллоне. Остальные баллоны используются при погружениях с несколькими газами, как описано в главе **Погружения с использованием нескольких газовых смесей**).

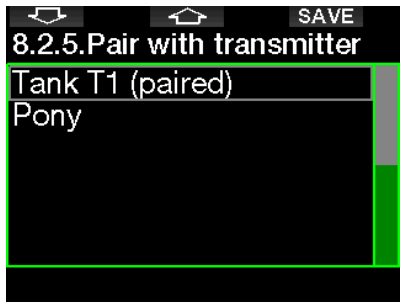

Используйте кнопки со стрелками чтобы выбрать метку баллона, которую вы хотите присвоить данному трансмиттеру, после чего нажатием SAVE подтвердите свой выбор. Успешная синхронизация вызовет на экран сообщение<br> **ТРАНСМИТТЕР Т1 СИНХРОНИЗИРОВАН СИНХРОНИЗИРОВАН**<br>Баллона булет **УСПЕШНО** (номер соответствовать выбранной метке).

Если вы хотите прервать операцию, нажмите и удерживайте правую кнопку. G2TEK покажет<br>сообшение **СПАРИВАНИЕ ПРЕРВАНО**.  $C\Pi$ АРИВАНИЕ Синхронизация также будет сброшена, если вы не нажмёте SAVE в течение трёх минут после выбора метки.

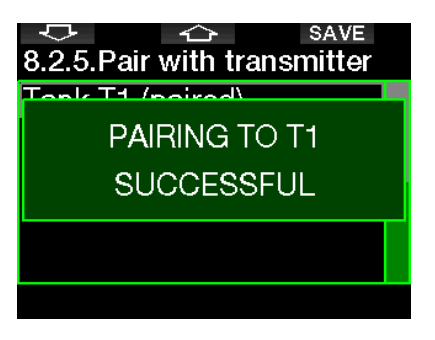

F *ПРИМЕЧАНИЕ: По меньшей мере 40 секунд до начала синхронизации трансмиттер НЕ должен испытывать давления. В противном случае он не пошлёт запрос на синхронизацию.*

 *Трансмиттеру может быть присвоен только один номер. Изменяя номер, <i>на иттеру*, вы *стираете его предыдущий номер. Вы можете, однако, синхронизировать один и тот же трансмиттер с несколькими компьютерами.*

После успешной синхронизации Т1 и компьютера экран покажет давление в баллоне в барах или фунтах/кв. дюйм. Если трансмиттер на баллоне Т1 не синхронизирован, экран вместо давления покажет NO P.

Если Т1 синхронизирован, но компьютер не получает сигнала с трансмиттера, на экране вместо давления будет показан прочерк "---".

На поверхности данные баллонов Т2, Т3 и т.д. показаны в сводной таблице, описанной в главе **Обзор смесей.**

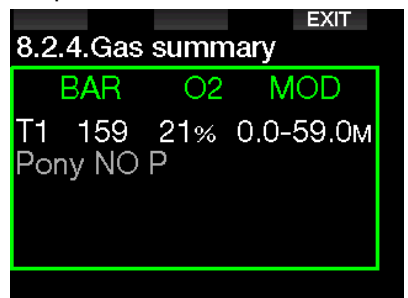

**СВР ПРИМЕЧАНИЯ:** 

- Лальность передачи  $C12H3B2$ mpaнсмиттером серии Smart - примерно  $1.5 M (5 dm)$ .
- датчик  $\cdot$  Fcnu трансмиттера не регистрирует изменения давления в течение 40 с. он в целях продления жизни батарейки переходит на пониженную частоту обновления. Трансмиттер выключается автоматически npu падении давления ниже 14 бар (200 фунтов/кв. дюйм).
- Если же батарейка трансмиттера разряжена. G2TEK nnedvnnedum вас об этом экранным сообщением с присвоенной трансмиттеру меткой, как показано на рисунке ниже.

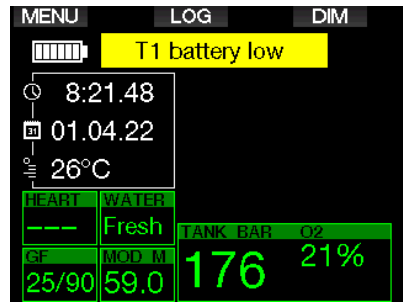

В главе О том, как правильно заменить питание трансмиттера, читайте в разделе "Замена батарейки трансмиттера".

#### $1.11$ Синхронизация трансмиттера понибаллона с компьютером **G2TEK**

Пони-баллоном принято называть небольшой баллон с дыхательной смесью, оснащённый отдельным регулятором, используемый дайвером как дополнение К ОСНОВНОМУ комплекту скубы. Пони служит запасным или аварийным источником воздуха в случае окончания ОСНОВНОГО нормального ДЛЯ завершения погружения избежания и контролируемого аварийного всплытия.

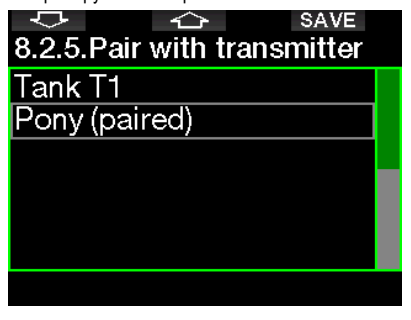

Синхронизация пони производится точно так же как и синхронизация основного баллона через меню 8.2.5 Синхронизация компьютера G2TEK.

#### $112$ **SCURAPRO Human** Factor Diving™ (Система "Человеческий Фактор")

G2TEK оборудован патентованной системой мониторинга частоты пульса и дыхания, а также температуры тела. Эта система поставляет вам данные, владея которыми вы можете получать больше удовольствия от дайвинга и расширять для себя его границы.

Подробнее о SCUBAPRO Human Factor Diving™ можно прочесть в буклете "HEARTRATE MEASUREMENT FOR BETTER WORKLOAD ASSESSMENT," Dr. T. Dräger, Dr. U. Hoffmann, 2012, www.scubapro.com.

**PHANEYAHUE:** Данные частоты пульса и температуры тепа предоставляются для вашего сведения, и не используются в апгоритмах G2TEK.

#### 113 RLIKOMANIIA GOTEK

G2TEK автоматически выключается через 3 минуты бездействия (или без активного обмена данными по Bluetooth). Находясь в экране текущего времени. вы можете вручную выключить прибор, нажав и удерживая одновременно левую и правую кнопки.

#### $\mathbf{v}$ НАСТРОЙКИ И МЕНЮ **G2TFK**

Нажатие MENU из экрана текущего времени откроет для вас папку настроек. Обратите внимание, что при первом появлении меню на экране вы находитесь вне его. Для входа в меню нажмите ENTR. Некоторые меню имеют подуровни. Длинное нажатие ENTR вернёт вас на уровень выше.

Нажав и удерживая одновременно левую и правую кнопки. вы сможете выйти на экран текущего времени.

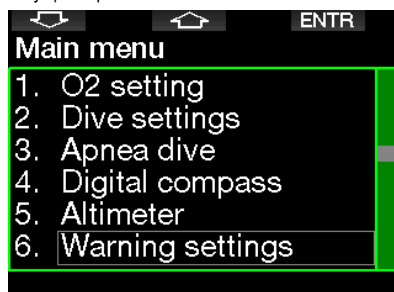

Нажимая кнопки со стрелками. вы сможете передвигаться между пунктами меню, а нажимая ENTR - входить в выбранный пункт. В случае меню со многими пунктами с правой стороны экрана появляется полоса с указателем вашего текущего положения в списке пунктов.

Нумерация пунктов меню одинакова во всех языковых версиях, что значительно облегчает ориентирование.

Все подменю также устроены схожим образом: диапазон редактируемых значений настроек показан в нижней строке экрана (см. рисунок). Подменю пронумерованы в десятичном формате х.у (где х - пункт главного меню, у пункт подменю).

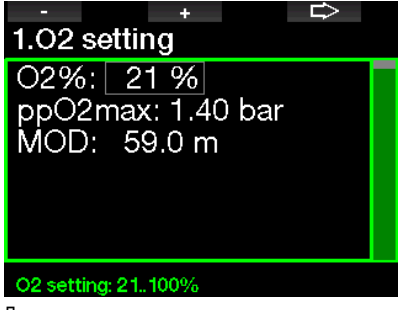

Левая и средняя кнопки получают метки - и + (нажимая их, вы редактируете выбранный параметр). Кнопка с правой стрепкой перемещает вас в следующее поле, а кнопка SAVE сохраняет введённые значения. Полоска навигации с правой стороны служит аналоговым индикатором настраиваемой величины.

Настройки, войти в которые можно из главного меню:

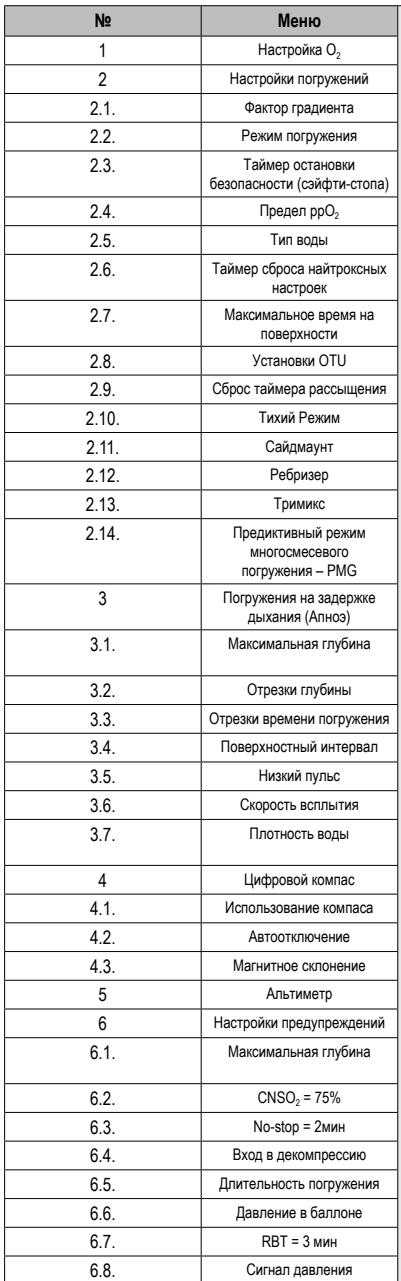

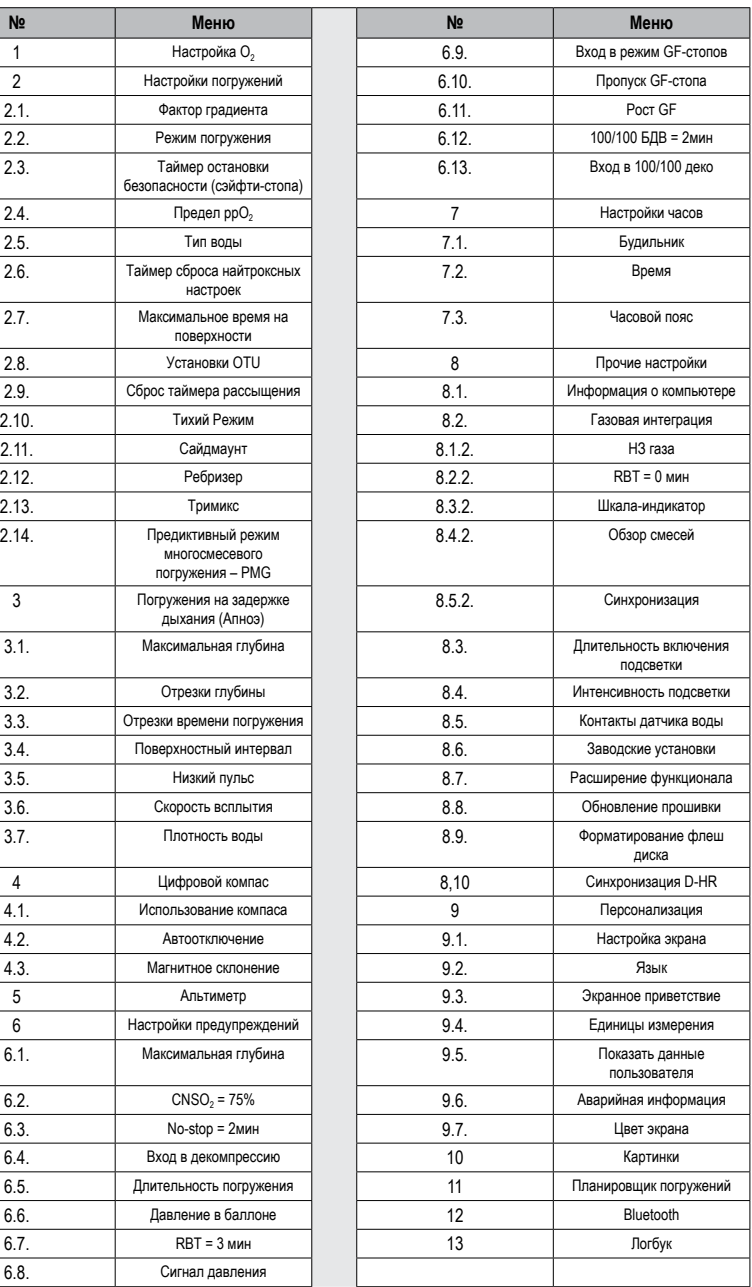

Вы можете очень быстро освоиться в меню, несколько раз полностью пролистав его пункты. Ниже даны краткие описания каждого из них.

F *ПРИМЕЧАНИЕ: Вы можете обнаружить, что какие-то номера в списке пунктов меню пропущены. Это сделано намеренно. Система меню изначально упрощена для облегчения понимания менее опытными дайверами. Для приведения её в соответствие с вашим более продвинутым уровнем в G2 предусмотрена возможность отдельного подключения функций. По умолчанию продвинутые функции и настройки скрыты и не показаны в меню. Вы можете по желанию открыть их.*

Например, если пользователь компьютера не намерен погружаться с ребризером или в многосмесевом режиме, то нет и смысла в загромождении меню ответственными за эти режимы пунктами. Таким образом, меню приобретает вид "ничего лишнего, всё по делу".

## *2.1 Настройки O<sup>2</sup>*

В этих настройках вы можете изменить состав используемых газовых смесей и пределы парциального давления газа. Максимальная рабочая глубина (MOD) для выбранных вами настроек будет показана на экране. Подробнее о дайвинге на найтроксе и MOD см. в главе: **Погружения на найтроксе.**

#### *2.1.1 Рекреация (заводская настройка)*

Для обычного дайвинга с одним баллоном вы можете настроить состав смеси в пределах от 21 до 100 % кислорода. Значение  $ppO<sub>2</sub>$  max необходимо для расчёта MOD выбранного газа. Заводская установка – 1.4 бар.

## **ВНИМАНИЕ**

**Расчёт накопленной дозы кислородного отравления задаёт в том числе и глубину подачи предупредительного сигнала о достижении MOD. Не забывайте при этом, что азотный наркоз может поразить ваше сознание гораздо раньше, чем вы достигнете MOD, и это может отразиться на вашей способности соблюдать меры безопасности.**

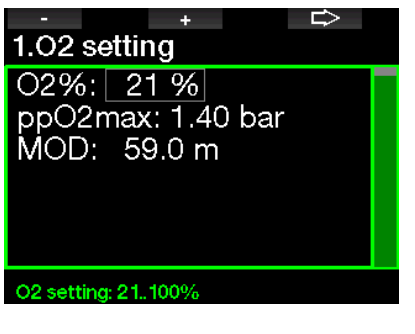

#### *2.1.2 Настройки многосмесевых погружений (PMG)*

Если активирован режим PMG, настройки O2 setting будут выглядеть так. В главе **PMG** сообщается, как активировать этот режим.

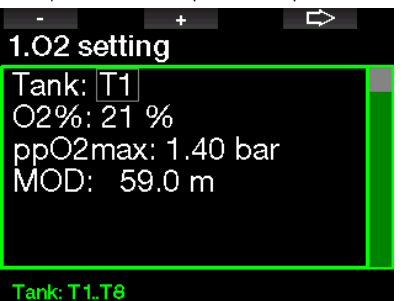

Т1 во всех случаях будет по умолчанию являться газом, с которым вы начинаете погружение. Настройки газов от Т2 до Т8 производятся аналогично настройкам Т1.

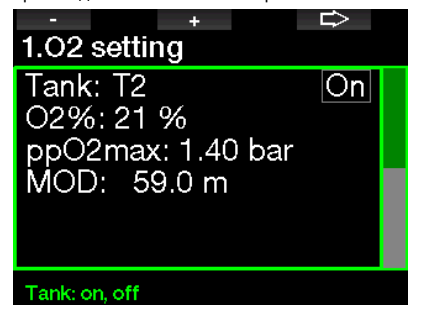

Вы можете задать разные значения ppO<sub>2</sub> для разных декосмесей.

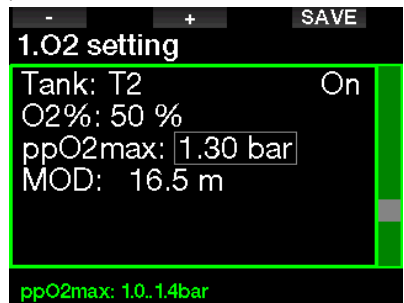

Верхний предел ppO<sub>2</sub> устанавливается в меню **2.4. ppO2max**.

F *ПРИМЕЧАНИЕ: <sup>В</sup> главе Погружения в многосмесевом режиме можно узнать об этом подробнее.*

#### *2.1.3 Настройки тримикса*

Если активирован режим PMG, настройки O2 будут выглядеть так. В главе **Тримикс** сообщается, как активировать этот режим.

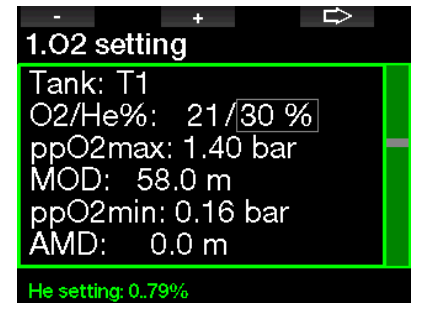

В режиме тримикса содержание кислорода в смеси можно установить в пределах от 8 до 100 %.

F *ПРИМЕЧАНИЕ: <sup>В</sup> главе Погружения с тримиксом можно узнать об этом подробнее.*

F *ПРИМЕЧАНИЕ: Организм должен получать требуемое количество кислорода, поэтому газ, с которым вы начинаете погружение должен иметь достаточное содержание этого газа (вы можете использовать трэвел-микс или одну из декосмесей). Однако, поскольку погружение всегда начинается с Т1, минимальное содержание кислорода в этом газе не может быть ниже 18 %.*

## **ВНИМАНИЕ**

**Абсолютно минимальная глубина (AMD) зависит от значение ppO2min. Если глубина подачи сигнала тревоги менее 0.8 м (3 фт) – что у G2TEK является глубиной начала погружения – сигнал не будет подан до достижения этой глубины! Такая ситуация потенциально опасна и может привести к утоплению.**

# **ВНИМАНИЕ**

**Физическая нагрузка на поверхности или на малой глубине при дыхании гипоксической смесью (газом с содержанием кислорода ниже 21 %) может привести к потере сознания и утоплению.**

#### *2.1.4 Настройки погружений с боковой подвеской (сайдмаунтом)*

В режиме сайдмаунта настройки О<sub>2</sub> можно отредактировать точно так же, как в режиме PMG. В главе **Настройки многосмесевых погружений (PMG)** вы можете узнать как установить концентрацию кислорода в этом режиме.

#### *2.1.5 Настройки для погружений с ребризером замкнутого цикла*

Если активирован режим CCR, ёмкость с дилюэнтом будет выглядеть так. Остальные баллоны (Т1 – Т8) могут быть настроены так же как в режиме PMG. В главе **Активация Ребризера** сообщается, как активировать этот режим.

Сетпойнт 1 может быть настроен в пределах от 0.2 до 0.95 бар. Это задаст MOD.

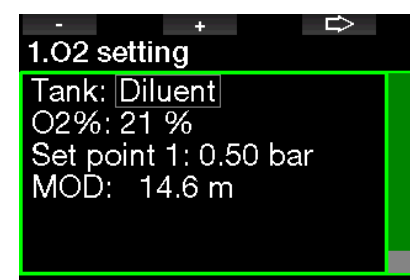

#### Tank: Diluent, T1.T8

Сетпойнт 2 может быть настроен в пределах от 1.0 до 1.6 бар. Поскольку более высокие значения не могут быть достигнуты на поверхности, будет также вычислена AMD, соответствующая вашим настройкам.

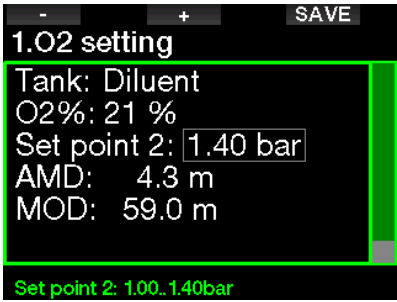

F *ПРИМЕЧАНИЕ: <sup>В</sup> главе Погружения в многосмесевом режиме можно узнать об этом подробнее.*

#### *2.1.6 Настройка MOD*

Настройку MOD можно вовсе отключить (экран покажет прочерки), см. рисунок.

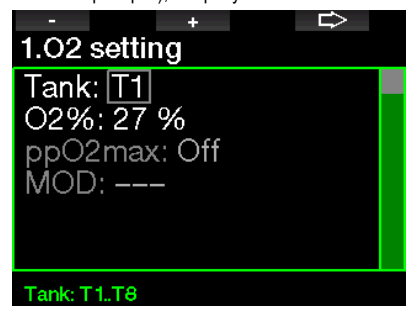

Для этого в меню **2.4. ppO2 max** следует ввести защитный код 313.

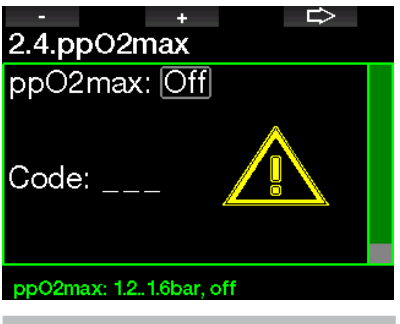

## **ВНИМАНИЕ**

**Погружения при ppO2 выше 1.4 бар опасны и могут привести к потере сознания, утоплению и смерти.** 

F *ПРИМЕЧАНИЕ:Привыбореконцентрации кислорода выше* 80 % значение ррО<sub>2</sub> *фиксируется компьютером на уровне 1.60 бар.*

## *2.2 Настройки погружений*

#### *2.2.1 Фактор градиента*

Здесь вы можете установить желаемый для ваших погружений градиент фактор. Низкий GF может быть установлен в пределах от 5 до 100, а высокий GF – от 50 до 100.

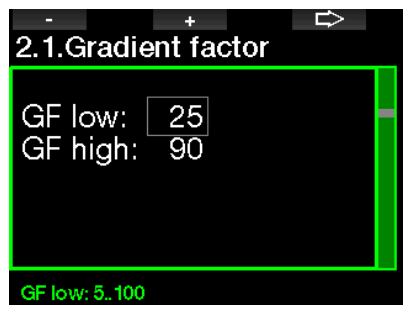

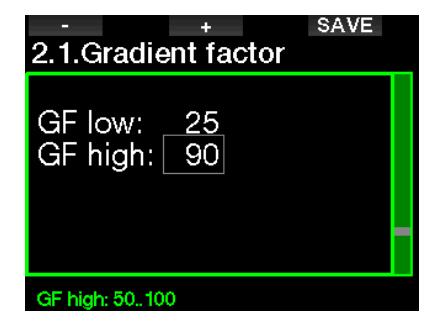

F *ПРИМЕЧАНИЕ: Более подробная информация о режиме GF приведена в разделе Погружения с настройками GF*

#### *2.2.2 Режим погружения*

G2TEK предлагает пользователю на выбор три режима погружения: Скуба, Боттом-таймер и Апноэ.

После достаточно долгого пребывания на суше экран G2TEK выглядит так:

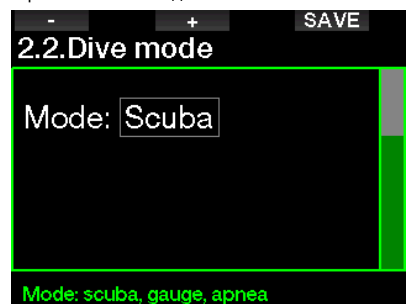

 $\epsilon$ <del>г ПР</del>ИМЕЧАНИЕ: Поскольку в режимах<br>боттом-таймера и апноэ не *боттом-таймера производится отслеживание насыщения тканей азотом, переход от этих режимов к режиму погружения со скубой возможен только после истечения 48 часов блокировки. В обратном случае переключение из режима скубы в режим боттом-таймера или апноэ возможен*

*только после окончания рассыщения тканей, как показано на рисунке ниже.*

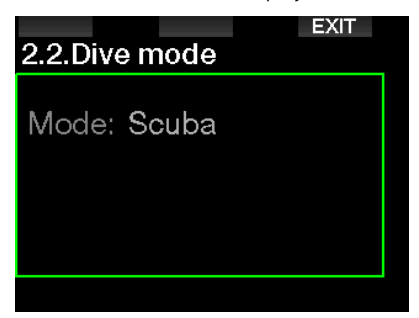

До истечения 48-часового интервала или до полного рассыщения режим может быть изменён лишь посредством ручного сброса таймера рассыщения из соответствующего меню. В главе **Сброс данных рассыщения** вы можете узнать, как сбросить эти данные.

F *ПРИМЕЧАНИЕ: Погружения <sup>в</sup> режиме апноэ появляются в меню только после активации этого режима через меню 8.7 Апгрейд функций. По умолчанию режим апноэ отключён, и меню 2.2 Режим погружения предлагает лишь опцию 2.2 Режим боттом-таймера.*

#### *2.2.3 Таймер остановки безопасности (сэйфти-стопа)*

Здесь можно установить длительность сэйфтистопа и способ определения начала погружения.

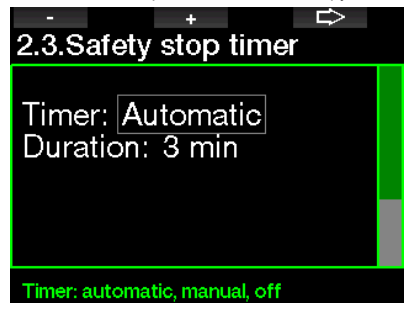

В главе **Таймер сэйфти-стопа** рассказывается об использовании этой функции во время погружения.

Настройка ppO<sub>2</sub>max определяет верхний предел парциального давления кислорода. Заданное этой настройкой ограничение действует для всех газов во всех баллонах.

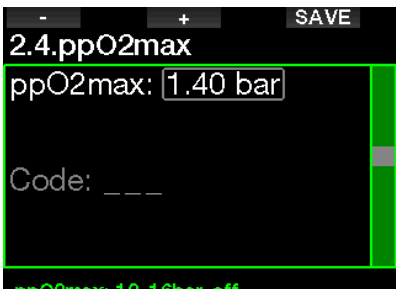

#### ppO2max: 1.2..1.6bar, off

#### *2.2.5 Тип воды*

G2TEK измеряет давление среды пересчитывает его в глубину, используя плотность воды в качестве константы. Глубина 10 м (33 фт) в морской воде соответствует приблизительно 10.3 м (34 фт) в пресной воде.

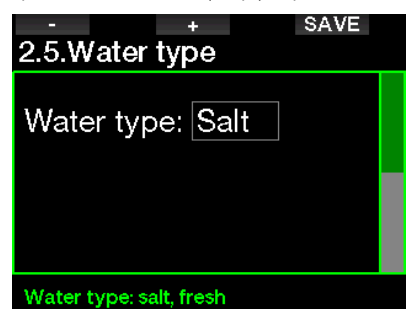

F *ПРИМЕЧАНИЕ: Выбор этой настройки отразится на показаниях глубины во всех режимах: Скуба, Боттом-таймер и Апноэ.*

#### *2.2.6 Сброс найтроксных настроек*

Если ваша привычная смесь – воздух, а с найтроксом вы погружаетесь лишь эпизодически, G2TEK в заданное вами время может самостоятельно сбросить найтроксные настройки и вернуться к настройкам на воздухе.

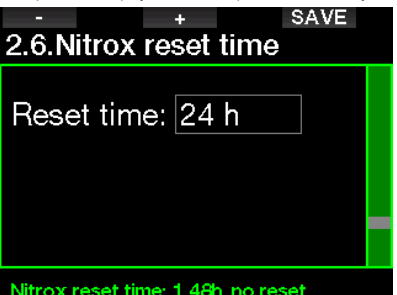

Время сброса настроек найтрокса можно установить в пределах от 1 до 48 часов, или запретить их автосброс. "no reset" на экране означает запрет автосброса настроек найтрокса.

#### *2.2.7 Максимальное время на поверхности*

Здесь устанавливается предел длительности кратковременных всплытий для ориентировки, повторный уход на глубину после которых засчитывается как одно непрерывное погружение.

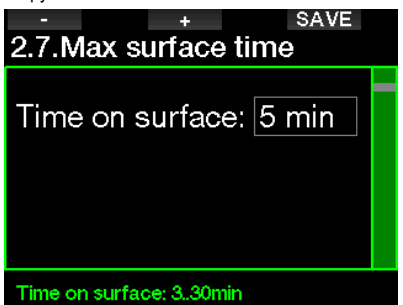

## *2.2.8 Установки OTU*

Информация и настройки, касающиеся единицы кислородного отравления (OTU) редактируются в этом меню.

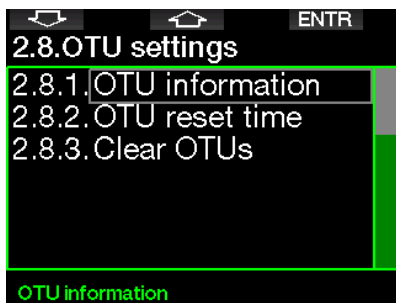

Экран OTU на рисунке ниже показывает текущую информацию о кислородном отравлении:

- 1. Количество OTU, полученное в ходе завершённого погружения.
- 2. Количество OTU за текущий день относительно максимально допустимого.
- 3. Количество OTU, которое можно набрать завтра относительно максимально допустимого.
- 4. Общее количество OTU за все дни серии погружений.
- 5. Количество дней, в течение которых вы подвергались воздействию кислородного отравления.
- 6. Разгрузочная пауза (сколько дней прошло с последнего дня, когда вы погружались).

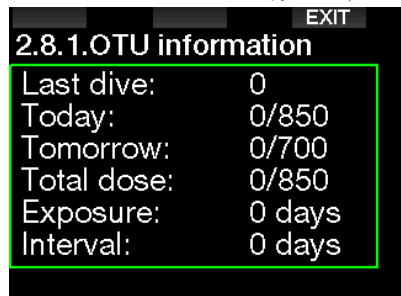

Накопленное количество OTU подсчитывается ежедневно в полночь, и соответственно этому изменяются пределы допустимого.

Вы можете установить время сброса, т.е., период без погружений, по истечении которого счётчик OTU обнулится.

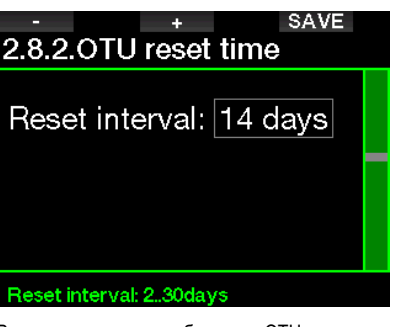

Вы можете также сбросить OTU вручную, воспользовавшись следующим меню.

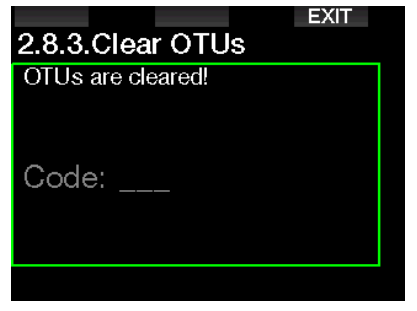

Для этого вам потребуется ввести защитный код 313.

#### *2.2.9 Сброс таймера рассыщения*

В дайв-компьютере G2TEK предусмотрена возможность сброса данных о рассыщении. При этом стирается вся информация о тканевом насыщении, оставшемся с предыдущих погружений, и следующее погружение не будет считаться повторным. Эта функция может пригодиться в случае передачи компьютера дайверу, не погружавшемуся в течение последних 48 часов.

## **ВНИМАНИЕ**

**Сброс таймера рассыщения влияет на результаты расчётов, что может привести к серьёзным травмам или смерти. Не сбрасывайте таймер рассыщения без обоснованной необходимости.**

F *ПРИМЕЧАНИЕ: Некоторые изменения настроек невозможны до полного завершения рассыщения, отсчитываемого компьютером. Если вы настаиваете на сбросе таймера рассыщения, введите код 313. Эта процедура обеспечивает защиту от непреднамеренного сброса. Факт сброса таймера фиксируется в памяти прибора; в журнальной записи для очередного погружения появляется символ рассыщения.*

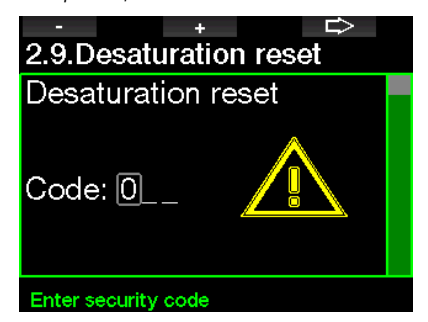

Если код введён правильно, и ввод его подтверждён нажатием кнопки SAVE, таймер рассыщения обнуляется, и экран приобретает следующий вид.

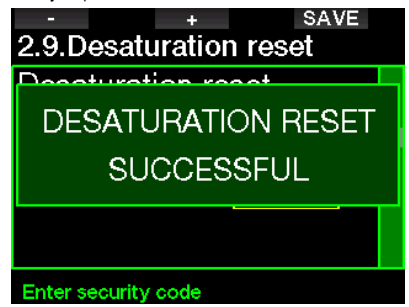

F *ПРИМЕЧАНИЕ: После сброса таймера рассыщения возможен выбор любого из режимов: скуба, боттом-таймер или апноэ. Тем не менее, поскольку в режимах боттом-таймера и апноэ не отслеживается азотное насыщение тканей, рекомендуется выдерживать достаточные паузы перед переключением режимов.*

## **ВНИМАНИЕ**

**Погружения после сброса таймера рассыщения представляют чрезвычайную опасность и с высокой вероятностью могут привести к тяжелым травмам или смерти. Не сбрасывайте счетчик рассыщения без достаточной на то причины.**

F *ПРИМЕЧАНИЕ: Автоматическое отключение по причине разряда батареи не сбрасывает таймер рассыщения. G2TEK сохраняет информацию о насыщении тканей в энергонезависимой памяти. Однако, таймер рассыщения застывает на отметке в момент отключения. Время, проведённое компьютером в этом состоянии, не учитывается при расчёте рассыщения. Во время зарядки батареи таймер рассыщения запускается вновь с прежней отметки как только компьютер получает достаточно энергии для этого.*

#### *2.2.10 Тихий Режим*

Выбор ВКЛ (ON) запускает тихий режим и отключает звуковые сигналы предупреждения и тревоги. (Заводская установка - OFF (отключено)).

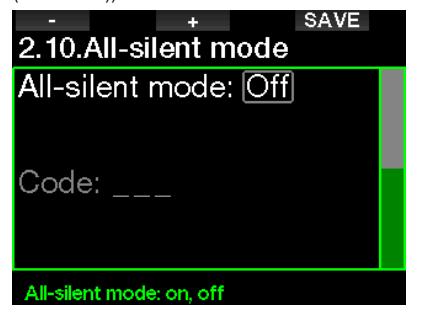

## **ВНИМАНИЕ**

**Включение тихого режима отключает все звуковые сигналы и предупреждения режима погружения. Это может быть чревато опасными последствиями.**

- F *ПРИМЕЧАНИЕ: Единственным исключением в тихом режиме является сигнал будильника. Будильник сработает даже в тихом режиме.*
- F *ПРИМЕЧАНИЕ: Для включения этого режима потребуется ввести защитный код 313. Эта мера служит для исключения случайного отключения сигналов тревоги и предупреждения.*

#### *2.2.11 Включение режима погружения с сайдмаунтом*

Дайвинг в конфигурации сайдмаунт предполагает погружения с двумя баллонами, независимо закреплёнными по бокам дайвера, и двумя же регуляторами.

Дышать при погружениях в этой конфигурации следует поочерёдно из обоих баллонов, сменяя их по возможности чаще. Так в случае отказа одного из баллонов в другом останется больше газа для завершения дайва.

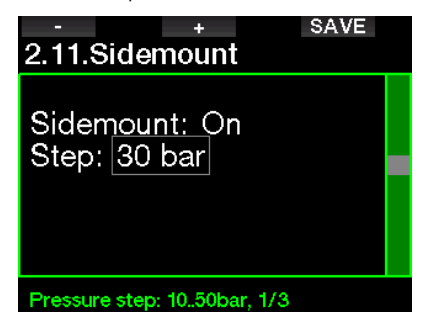

В режиме сайдмаунт G2TEK показывает на экране давление в двух баллонах одновременно. В разделе **Экран конфигурации режима сайдмаунта** рассказывается о настройке экрана в этом режиме.

F *ПРИМЕЧАНИЕ: Для корректной работы компьютера в режиме сайдмаунт трансмиттеры должны быть установлены на обоих баллонах.*

Разница давления определяет момент, когда G2TEK предложит вам перейти на дыхание из баллона с большим остатком газа. Вы можете задать эту разницу в пределах от 10 до 50 бар, или следовать правилу третей.

F *ПРИМЕЧАНИЕ: Режим сайдмаунт подходит также для погружений с двумя баллонами за спиной, не объединёнными в спарку.*

#### *2.2.12 Включение режима ребризера*

Если данная функция активирована, режим ребризера может быть включён (ON) здесь.

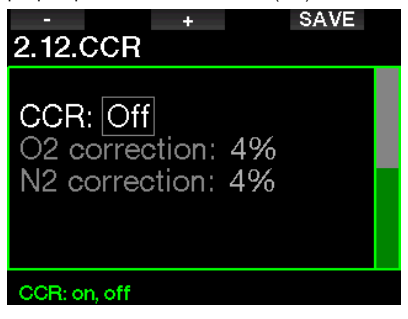

Активизация функции ребризера изменяет газовые настройки скубы на настройки сетпойнтов. На экране будут одновременно показаны данные давления кислорода и дилюэнта. В главе **Настройка экрана режима ребризера** рассказывается о настройках экрана в этом режиме.

За точность сетпойнтов отвечает ребризер, а G2TEK лишь использует эти данные. Если вы желаете повысить консерватизм расчётов - это можно сделать, подкорректировав соотношение кислорода и инертного газа. (Инертным газом по умолчанию считается азот, но в случае использования тримикса эта коррекция влияет также и на гелий).

Небольшое ручное увеличение содержания кислорода приведёт к повышению  $ppO<sub>2</sub>$ , и счётчик CNS% будет работать с некоторым опережением, добавляя консерватизма по кислороду. Обратное действие добавит консерватизма по инертному газу.

#### *2.2.13 Включение режима тримикса*

Для включения режима тримикс (ON) необходимо активировать эту функцию.

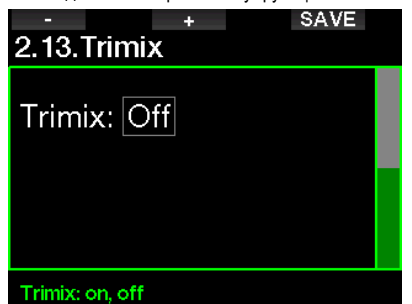

В режиме тримикс стандартным представлением пропорции газов является  $O<sub>2</sub>/$ He. На экране также показана AMD для каждого из газов. В главе **Погружения с тримиксом**  можно узнать об этом подробнее.

#### *2.2.14 Включение многосмесевого режима (PMG)*

Включение предиктивного режима многосмесевого погружения (Predictive Multigas, PMG) открывает возможность использования от 2 до 8 баллонов.

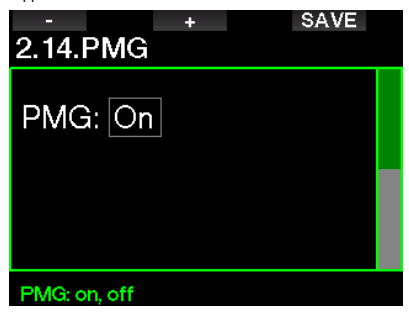

В главе **Погружения в многосмесевом режиме** можно узнать об этом подробнее.

F *ПРИМЕЧАНИЕ: Для погружений <sup>с</sup> ребризером или сайдмаунтом режим PMG должен быть включён.*

## *2.3 Погружения на задержке дыхания (Апноэ)*

Функция апноэ погружений доступна после активации через меню **8.7. Апгрейд функций**, где можно выполнить ряд настроек апноэ погружений.

- 1. Максимальная глубина
- 2. Отрезки глубины
- 3. Отрезки времени погружения
- 4. Поверхностный интервал
- 5. Низкий пульс
- 6. Скорость всплытия
- 7. Плотность воды

#### *2.3.1 Настройка двух сигналов глубины*

В режиме апноэ все сигналы могут быть включены или выключены.

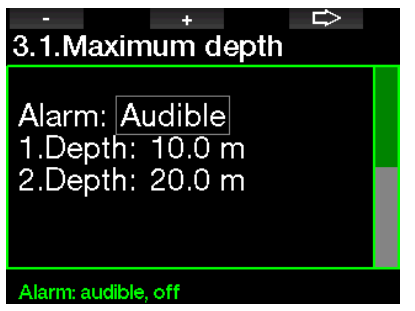

После включения сигналов прохождения глубины могут быть настроены значения глубины подачи сигналов. Глубина подачи первого сигнала находится в пределах от 5 до 100 м (20 – 330 фт).

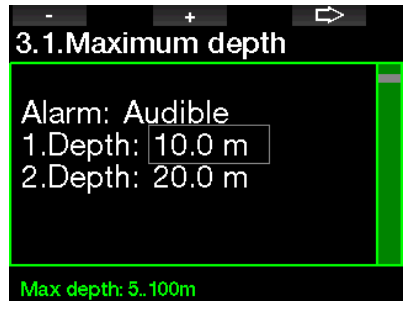

Глубина подачи второго сигнала также находится в пределах от 5 до 100 м (20 – 330 фт).

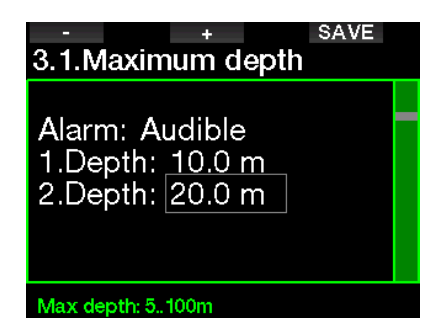

F *ПРИМЕЧАНИЕ: Первый сигнал краток и служит для привлечения внимания, второй – непрерывный звук. Если глубина срабатывания первого сигнала больше глубины срабатывания второго, то первый будет заглушен непрерывным писком второго, и услышать его вы не сможете.*

#### *2.3.2 Настройка сигнала прохождения отрезков глубины*

Независимо от сигнала достижения максимальной глубины вы можете настроить сигналы прохождения отрезков глубины. Эти сигналы могут подаваться на погружении (Way down), на всплытии (Way up), и в обоих направлениях.

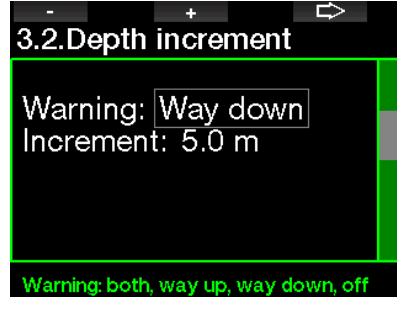

Протяжённость отрезков глубины находится в пределах от 5 до 100 м (20 – 330 фт).

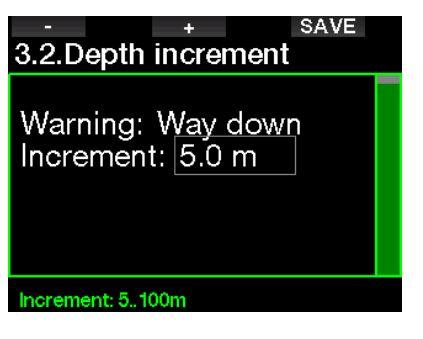

#### *2.3.3 Настройка периодического предупредительного сигнала длительности погружения*

Вы можете настроить периоды подачи сигналов в диапазоне от 15 секунд до 10 минут.

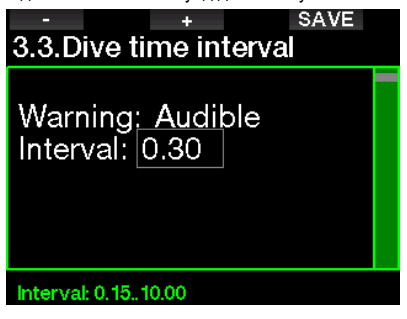

#### *2.3.4 Настройка сигнала времени пребывания на поверхности*

Сигнал таймера поверхностного интервала может быть настроен на время от 15 секунд до 14 минут 45 секунд.

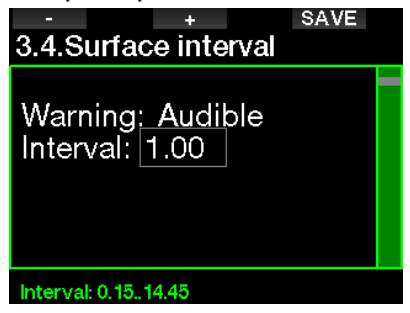

F *ПРИМЕЧАНИЕ: После <sup>15</sup> минут на поверхности G2TEK автоматически закроет серию погружений и запишет её в логбук.*

G2TEK может поднять тревогу, если ваш пульс упадёт ниже заданной частоты. Сигнал тревоги может быть настроен на частоту от 30 до 100 ударов в минуту.

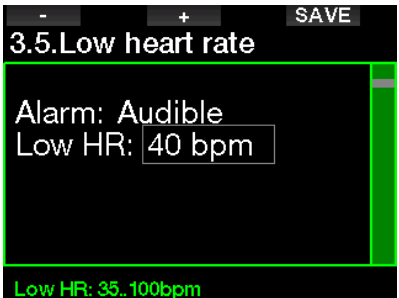

#### *2.3.6 Настройка сигнала превышения скорости всплытия*

При превышении установленной скорости всплытия G2TEK подаст сигнал тревоги. Диапазон настроек – от 0.1 до 5 м/с (1 – 15 фт/с).

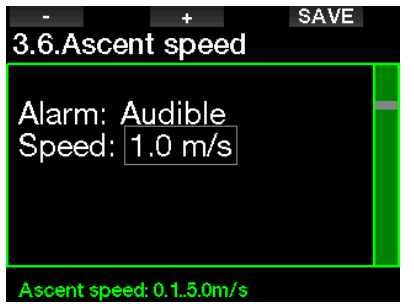

#### *2.3.7 Плотность воды*

Между высотой водяного столба и давлением, которое он производит, существует прямая зависимость. Вес водяного столба есть произведение его высоты (т.е., глубины) и плотности воды. Таким образом, глубина, измеряемая компьютером, выводится на основании замеров абсолютного давления.

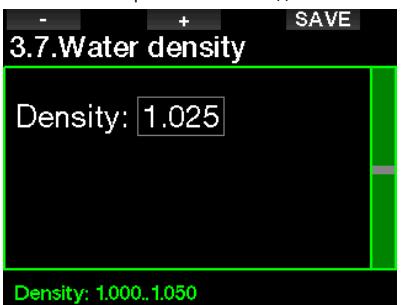

Плотность же воды зависит от её солёности, поэтому давление на одинаковой глубине в пресной и в морской воде окажется разным.

Разница эта невелика, примерно 3 процента. Тем не менее, для большей точности измерений компьютер позволяет вам выбрать между установками пресной и морской воды.

Декомпрессия вычисляется на основании данных абсолютного давления, поэтому погружения в морской воде с настройками пресной (или наоборот) ничем вам не грозят. При том, что дековычисления будут производиться верно, показатели глубины будут отличаться примерно на 1 метр на каждые 40 метров глубины.

Точность измерения глубины важна для погружений в режиме апноэ, где декомпрессионные вычисления вовсе не нужны, зато достижение намеченных глубин являются основной целью. G2TEK позволяет тонко настроить значение плотности воды в диапазоне от 1.000 кг/л до 1.050 кг/л с шагом 0.001 кг/л. (Справочно: в режимах скубы и боттом-таймера за основу вычисления взята плотность воды 1.025 кг/л).

## *2.4 Цифровой компас*

В меню **4. Цифровой компас** вы можете работать с настройками цифрового компаса.

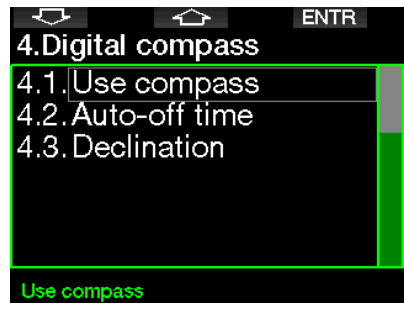

#### *2.4.1 Запуск и использование цифрового компаса*

Вход в меню **4.1 Использование компаса**  запускает на экране Цифровой компас. Выглядит это так:

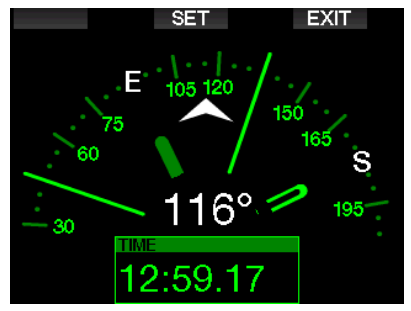

F *ПРИМЕЧАНИЕ: Компас также можно запустить, находясь в экране текущего времени и нажав правую кнопку вашего G2TEK.*

Во время погружения экран компаса показывает данные глубины, времени погружения, давления смеси, остатка времени до декомпрессии, а также остатка донного времени (RBK). Нажатием левой кнопки (BOOK) вы можете поставить закладку.

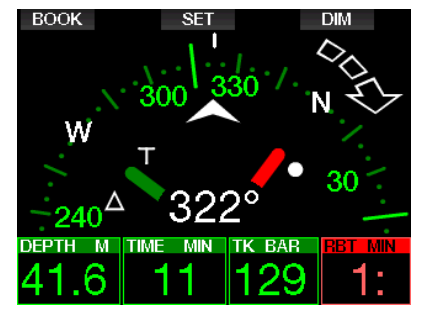

При наличии декообязательств или GF-стопов индикация в нижнем правом углу каждые 4 секунды циклично переключается с данных декомпрессии на давление смеси и остаток донного времени.

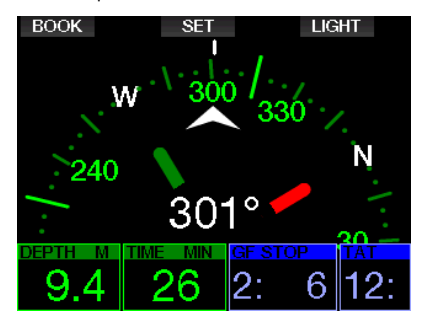

Долгое нажатие правой кнопки вернёт компьютер из режима компаса к показу предыдущего экрана. (Такой возврат произойдёт также при выборе функции автоотключения, о чём можно прочесть в разделе **Автоотключение**).

F *ПРИМЕЧАНИЕ: Если во время работы компаса истечёт бездекомпрессионное время, компьютер вернётся к показу экрана погружения независимо от установок автоотключения. Для повторного входа в режим компаса произведите долгое нажатие правой кнопки.*

Нажатием средней кнопки (SET) вы можете зафиксировать взятый азимут. Азимут - это направление, указываемое передней стороной компьютера. Азимут выражается в градусах от 0 до 359. Отсчёт начинается с севера (0 градусов) на восток (90), юг (180) и запад (270) со всеми промежуточными значениями.

Сообщение **АЗИМУТ ВЗЯТ (SET BEARING SUCCESSFUL)** появится на экране, и белая

точка будет указывать положение взятого азимута. Взятие азимута позволит вам держать курс на намеченную цель. Долгое нажатие средней кнопки позволит удалить взятый азимут. Следует иметь в виду, что взятый азимут остаётся в памяти прибора, пока он не будет таким образом удалён, или пока не будет взят новый.

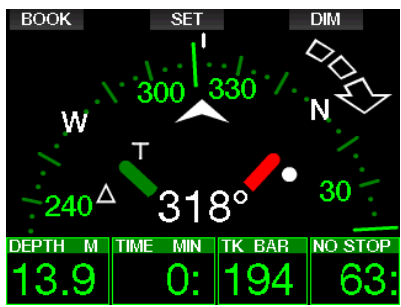

При взятии азимута рядом с цифровым значением азимута слева или справа появится стрелка, указывающая направление поворота для совмещения вашего курса со взятым азимутом. В качестве дополнительной помощи при навигации компьютер автоматически обозначит позиции 90 и 120 градусов слева и справа от азимута, а также 180 градусов. Это удобно для навигации по квадратному или треугольному маршруту и для поворота назад.

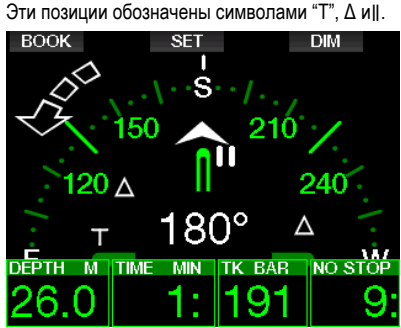

F *ПРИМЕЧАНИЕ: Не размещайте ваш компьютер вблизи магнита, т.к. магнитное поле способно сбить калибровку компаса.*

F *ПРИМЕЧАНИЕ: Сигналы, предупреждения и экранные сообщения имеют приоритет перед компасом и будут выдаваться на экран в первую очередь. Для их сброса и возврата к компасу потребуется нажатие кнопки.*

#### *2.4.2 Автоотключение*

В меню **4.2. Auto-off time (Автоотключение)** вы можете настроить продолжительность пребывания компаса на экране как на поверхности, так и под водой. Автоотключение настраивается в пределах от 5 до 60 с, либо по нажатию кнопки (опция "Push on/Push off", т.е., "Вкл/Выкл").

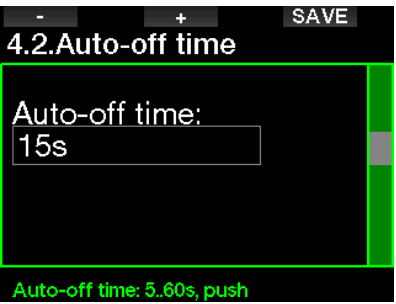

#### *2.4.3 Магнитное склонение*

Стрелка компаса указывает направление на магнитный полюс планеты. Несовпадение магнитного и географического полюсов корректируется настройкой магнитного склонения. Его величина зависит от вашего местонахождения на Земле. Корректировка склонения возможна в пределах от 0º до 90° с шагом 1° в направлениях на восток и на запад.

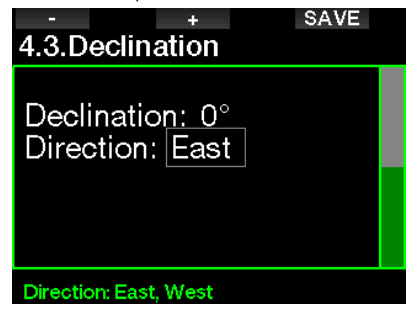

F *ПРИМЕЧАНИЕ: Компас компьютера G2TEK обычно не нуждается в перекалибровке. Если, тем не менее, компас постоянно показывает заведомо неверное направление, обратитесь к дилеру SCUBAPRO.*

## *2.5 Альтиметр*

Альтиметр (высотомер) позволяет вам определять высоту вашего положения над уровнем моря. Текущая высота для индикации в меню высоты вычисляется по барометрическому давлению. Если известна точная высота в месте измерения, её значение может быть введено в дайв-компьютер вручную. Ручная коррекция текущей высоты не влияет на высотную зону.

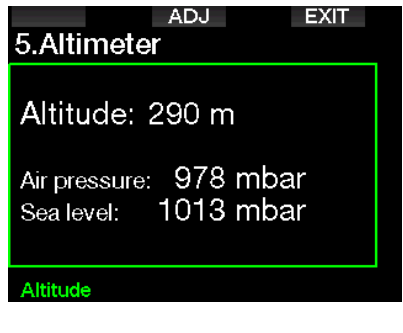

F *ПРИМЕЧАНИЕ: Барометрическое давление – переменная величина, зависящая от погодныхусловийиатмосферногодавления в конкретной точке. В алгоритмах дайвкомпьютера используется высотная зона, определяемая непосредственно по барометрическому давлению. Текущая высота, вычисленная на основании показаний барометра, – величина относительная.*

## *2.6 Настройки предупреждений*

Предупредительные сигналы подаются для привлечения внимания дайвера, однако непринятие мер по таким сигналам не подвергает дайвера прямой опасности. Эти сигналы могут быть по желанию деактивированы пользователем.

#### *2.6.1 Сигнал предельной глубины*

Сигнал достижения предельной глубины может подаваться на глубинах от 5 до 100 м (20 – 330 фт) с шагом настройки 1 м или 5 фт.

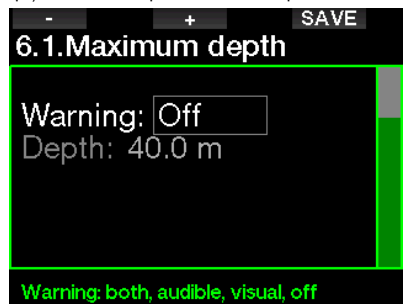

Эти сигналы можно по желанию отключить, выбрав OFF. Выбор визуальных предупреждений заставляет компьютер показывать экранные сообщения в ситуации, требующей внимания дайвера. Выбор звуковых предупреждений заставляет компьютер подавать звуковые сигналы в ситуации, требующей внимания дайвера. Выбрав оба типа предупреждений, вы получите комбинацию звуковых и визуальных сигналов.

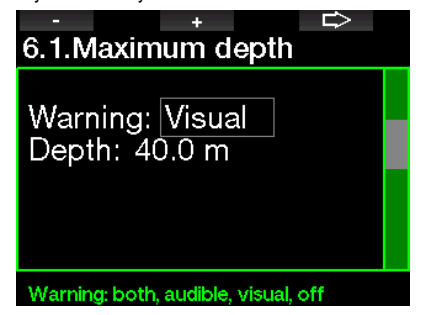

#### *2.6.2 CNS O2=75%*

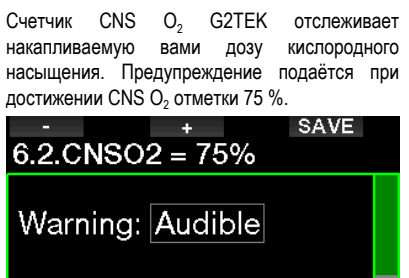

## Warning: both, audible, visual, off

#### *2.6.3 No-stop time = 2 мин*

Для дайверов, желающих избежать случайного входа в декомпрессию, G2TEK предусматривает отключаемое предупреждение о скором (2 мин) истечении бездекомпрессионного времени. То же относится и к истечению времени, остающегося до наступления необходимости выполнить GF-стоп (глава **Погружения с настройками GF** подробно рассказывает о дайвинге с градиент-фактором). Вовремя получив предупреждение, вы можете начать всплытие без декостопов или промежуточных GF остановок.

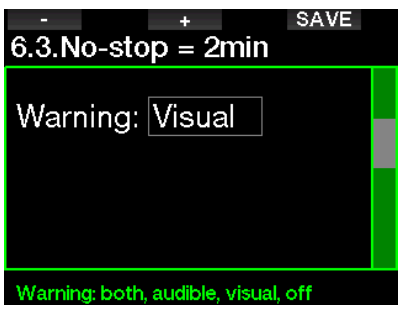

#### *2.6.4 Вход в декомпрессию*

G2TEK предусматривает предупреждение о возникновении у дайвера декомпрессионных обязательств. Это сообщение ставит дайвера перед фактом невозможности прямого выхода на поверхность.

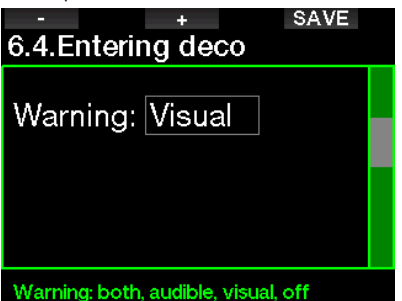

#### *2.6.5 Сигнал предельного времени погружения*

Эта величина настраивается с шагом 1 мин в диапазоне от 5 до 995 минут.

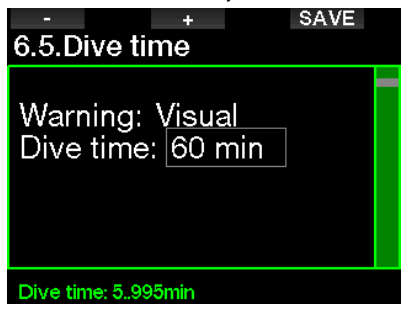

#### *2.6.6 Давление в баллоне*

G2TEK может подать предупредительный сигнал как только давление в баллоне достигнет установленной величины.

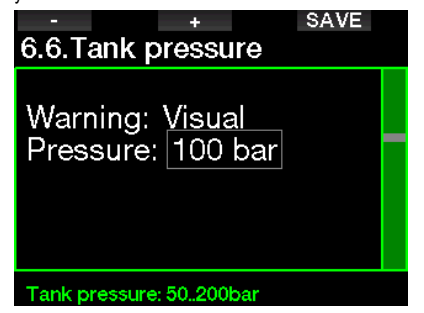

# Русский

#### $2.6.7$  $RBT = 3$  мин

RBT (Remaining Bottom Time), или остаток ЛОННОГО ВРАМАНИ - ВРАМЯ КОТОРОА ВЫ МОЖАТА провести на текущей глубине, плюс время безопасного всплытия на поверхность на имеющемся запасе газа без распечатывания НЗ. Расчёт RBT основывается на интенсивности вашего дыхания с учётом имеющихся или MOLAIINX UOSBNIPCS декообязательств  $\mathbf{M}$ перепадов температуры воды. Расчёт RBT производится исходя из того, что скорость всплытия поддерживается на идеальном уровне (см. главу: Скорость всплытия). Когда RBT становится менее 3 минут. G2 показывает экранное предупреждение.

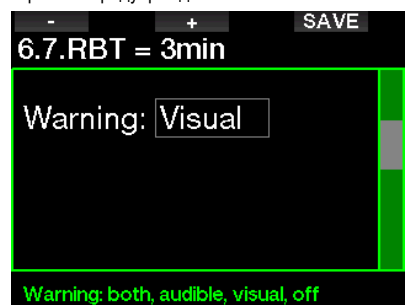

Снижение RBT до 0 запускает сигнал: G2TEK полагает, что начав всплытие немедленно и с идеальной скоростью. вы подниметесь на поверхность ровно к окончанию всего воздуха в баллоне, за исключением НЗ. Любое промедление в этом случае чревато перерасходом дыхательной смеси и eë окончанием до выхода из воды.

#### $2.6.8$ Сигнал давления

G2TEK может подать предупредительный сигнал как только ралиообмен с трансмиттером прервётся более чем на 30 с. Содержание сообщения: НЕТ СИГНАЛА ДАВЛЕНИЯ.

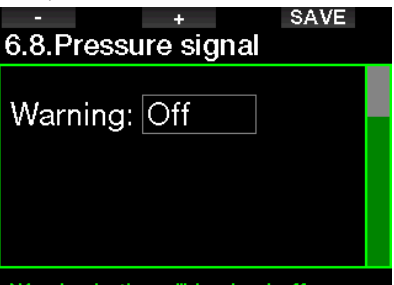

#### Warning: both, audible, visual, off

Если же спустя ещё 40 с компьютер так и не восстановит связь с трансмиттером. будет подана ещё одна серия звуковых сигналов, а также сообщение: ПОТЕРЯН СИГНАЛ ДАВЛЕНИЯ, после чего данные о RBT с экрана пропадают, а на месте давления появляется прочерк - - -.

#### $2.6.9$ Вход в режим GF-стопов

При погружениях с настройками GF, отличными от 100/100. G2TEK предупредит вас о появлении рекомендованных GF-стопов.

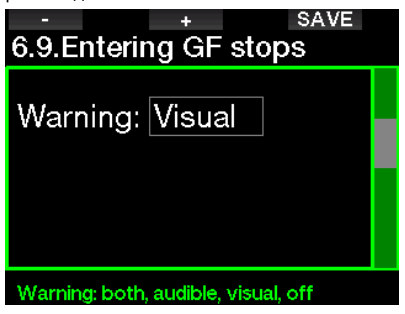

При погружениях с настройками GF, отличными от 100/100 и при наличии GF-стопов G2TEK может предупредить вас о всплытии выше уровня первого GF-стопа и предотвратить его пропуск.

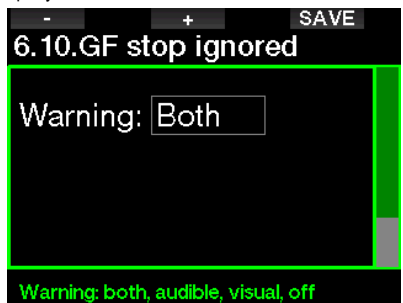

#### *2.6.11 Рост GF*

При погружениях с настройками GF, отличными от 100/100 и при наличии GF-стопов следует придерживаться рекомендованной глубины GFстопов. Если вы всплывёте более чем на 1.5 м (5 фт) выше первого предписанного GF-стопа, компьютер увеличит ваши настройки градиент фактора до следующего уровня с шагом 10 для низкого GF и 5 для высокого. Экран покажет вам новый GF. Вы можете настроить свой G2TEK так, что он будет сообщать вам о таких ситуациях.

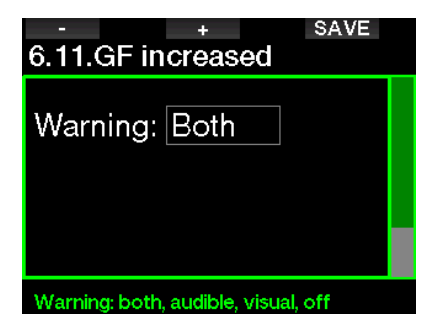

#### *2.6.12 100/ 100 no stop time = 2 мин*

При погружениях с настройками GF, отличными от 100/100 данные для уровня 100/100 не выдаются на экран, но остаются доступными для просмотра на страницах дополнительной информации. При погружениях с настройками GF, отличными от 100/100 вы можете заставить G2TEK сигнализировать вам о приближающемся через 2 минуты возникновении GF-стопа для настройки 100/100.

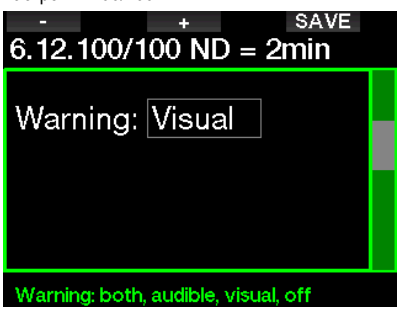

#### *2.6.13 Вход в 100/100 деко*

При погружениях с настройками GF, отличными от 100/100 данные для уровня 100/100 не выдаются на экран, но остаются доступными для просмотра на страницах дополнительной информации. При погружениях с настройками GF, отличными от 100/100 вы можете включить сигнал предупреждения об истечении бездекомпрессионного времени.

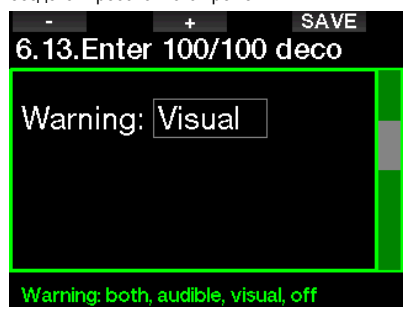
# *2.7 Настройки часов*

Здесь вы можете настроить текущее время, формат показа времени, даты и часового пояса. Здесь же включается и настраивается будильник.

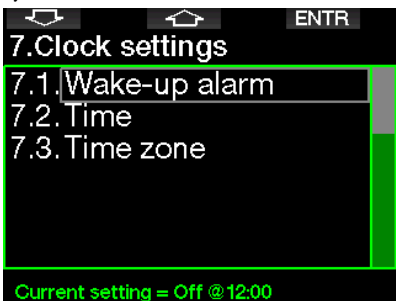

### *2.7.1 Будильник*

Это меню настроек будильника. Время срабатывания будильника показано в формате, установленном в меню настроек времени (AM/ PM или 24ч). Когда будильник включён (ON), на экране текущего времени появляется символ колокольчика.

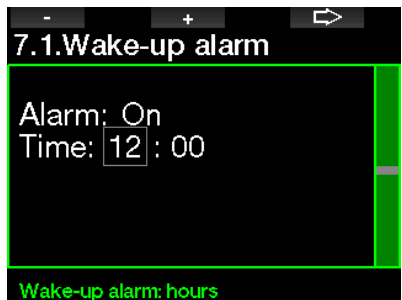

### *2.7.2 Время*

В этом меню настраивается формат времени, время и дата.

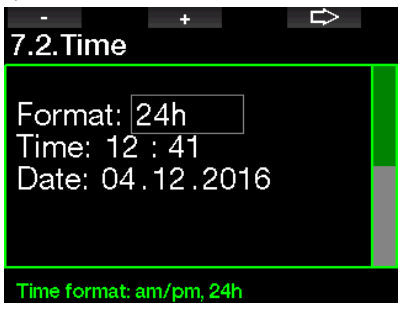

### *2.7.3 Часовой пояс*

Эти настройки позволят вам без путаницы переводить время при путешествиях через разные часовые пояса. Вместо перевода времени вы можете в этом меню настроить разницу во времени между домом и местом назначения и просто вычесть или добавить её в нужный момент.

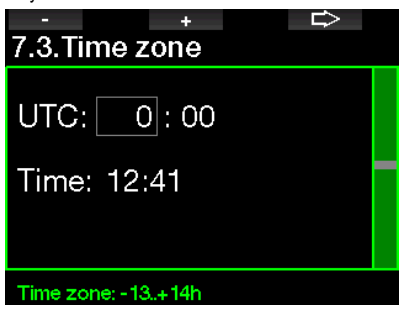

Диапазон настроек часового пояса от -13 до +14 часов с шагом 15 минут.

## *2.8 Прочие настройки*

Здесь вы можете проверить серийный номер вашего G2TEK и версию прошивки. Проверить уровень заряда батареи, настроить подсветку экрана, расширить функционал системы и сбросить все настройки на заводские - тоже здесь.

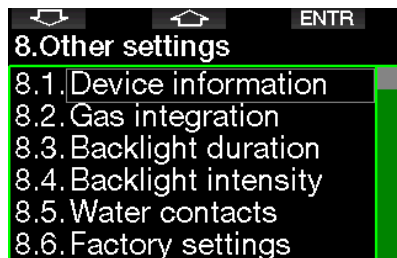

### Device information

### *2.8.1 Информация о компьютере*

Это меню позволяет проверить серийный номер прибора (ID number, ID), версию прошивки (HW), версию программного обеспечения (SW) и уровень заряда батареи.

**EXIT** 

# 8.1. Device information

ID: 7000000108 HW version: 1.0 SW version: 1.0 Battery: High Flash drive: 404427108 bytes free.

### *2.8.2 Газовая интеграция*

В этом меню вы можете отредактировать разные настройки, касающиеся газовой интеграции.

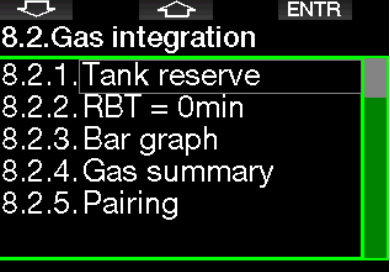

#### Current setting = 40 bar

### *2.8.2.1 НЗ газа*

RBT (Remaining Bottom Time), или остаток донного времени – время, которое вы можете провести на текущей глубине, плюс время безопасного всплытия на поверхность на имеющемся запасе газа без распечатывания НЗ. Расчёт RBT основывается на интенсивности вашего дыхания с учётом имеющихся или могущих появиться декообязательств и перепадов температуры воды. Расчёт RBT производится исходя из того, что скорость всплытия поддерживается на идеальном уровне (см. главу: **Скорость всплытия**).

Более высокие значения НЗ позволяют добавить консерватизма, но ограничивают время погружения. Более низкие – напротив, дают вам возможность провести больше времени под водой, но подвергают вас риску остаться без газа до выхода на поверхность.

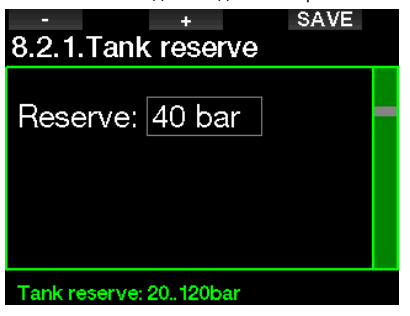

#### $2822$ Предупредительные и тревожные сигналы о RBT

В этом меню вы можете выбрать как компьютер должен рассматривать ситуацию полного истечения донного времени (RBT = 0) - как "требующую внимания" или как "тревожную". Для получения визуальных сигналов необходимо активировать режим многосмесевого погружения РМG

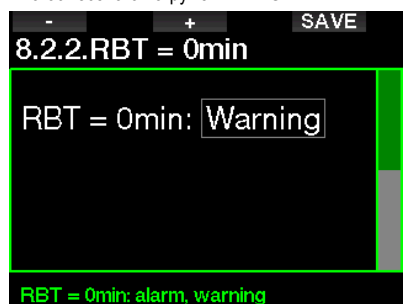

#### $2823$ Шкала-индикатор

Линейка индикатора кислорода может быть заменена на графическое представление давления в баллоне (только в экранных раскладках Классик и Полная). Включение этой функции изменит метку показываемого параметра с О2 на ТК. Для более наглядного представления вам необходимо задать значение давления при полном баллоне. По мере расходования газа из баллона активные сегменты индикатора будут постепенно **RLIKRINUATLOS** 

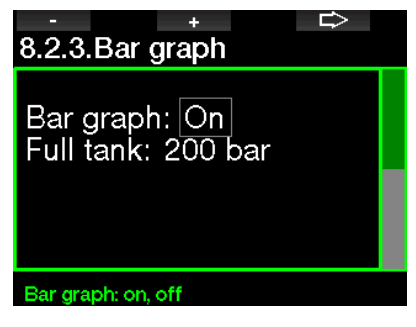

#### $2.8.2.4$ Обзор смесей

Обзорная таблица смесей даёт возможность быстро проверить солержимое баллонов и давление в них.

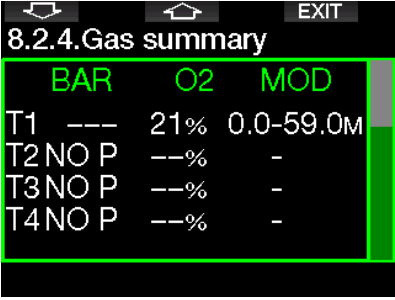

**FOR THE THANE HALL ACCIDENT** R таблице из экрана текущего времени обеспечивается долгим нажатием кнопки LOG

#### $2825$ Синхронизация

Когда выбрано это меню, G2TEK проверяет, есть ли сигналы от баллонных трансмиттеров в активном состоянии (т.е., находящихся под давлением). Этот режим может оказаться полезным, если вы не можете обеспечить достаточную близость компьютера к трансмиттеру.

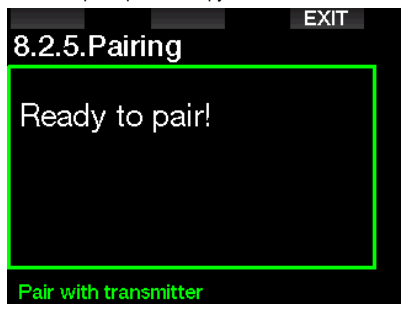

Са ПРИМЕЧАНИЕ: Убедитесь, что поблизости находится только один трансмиттер. чтобы не синхронизироваться по ошибке не с тем баллоном

### *2.8.3 Длительность включения подсветки*

Подсветка экрана – главный потребитель энергии и причина ускоренного разряда батареи. В этом меню вы можете настроить продолжительность подсветки до начала её замедленного выключения. Варианты выбора – от 10 с до 3 мин, либо по нажатию.

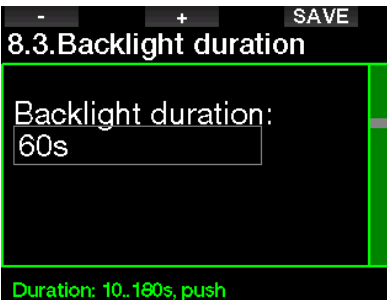

### *2.8.4 Интенсивность подсветки*

Вы можете выбрать адаптивную подсветку: специальный датчик определяет уровень освещённости, а умный алгоритм рассчитывает разные уровни контрастности. Если выбрана адаптивная подсветка, то интенсивность света находится в диапазоне от 1 до 9. Без неё – в диапазоне от 1 до 15. Более высокие численные значения соответствуют более высокой интенсивности подсветки, но в то же время сокращают срок службы батареи между зарядками.

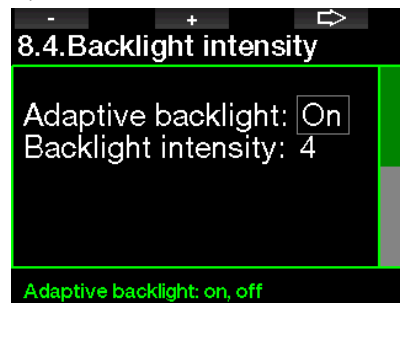

### *2.8.5 Контакты датчика воды*

G2TEK автоматически включается как только контакты его датчика определяют присутствие воды. Иными словами, вам не надо беспокоиться о включении компьютера перед началом погружения. Просто шагните в воду и он включится сам. При этом имейте в виду, что хранение прибора во влажных условиях может поддерживать контакты датчика воды замкнутыми, что не даст ему выключиться и приведёт к ускоренному разряду батареи. Датчик воды можно отключить, но этим самым вы отключите и способность компьютера автоматически включаться при входе в воду.

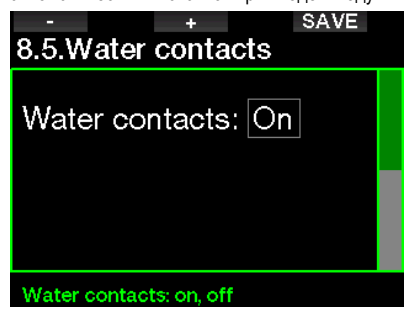

F *ПРИМЕЧАНИЕ: Если датчик воды отключён, и вы забыли включить компьютер в начале погружения, он всё равно включится – но это может произойти с задержкой по времени до 1 минуты. Показания глубиномера при этом останутся корректными, но декомпрессионные вычисления окажутся несколько искажены.*

При попадании во влажную среду на поверхности или после завершения погружения G2TEK в верхней части экрана справа покажет

символ капли воды  $($   $\wedge$   $).$ 

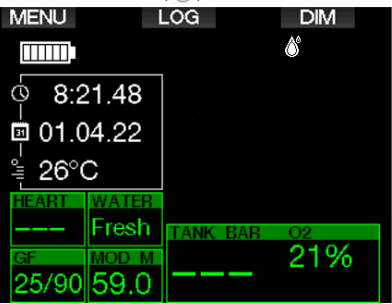

#### $2.8.6$ Заводские установки

Сброс компьютера на заводские настройки ПОЗВОЛИТ ВЕРНУТЬ К ЛЕРВОНАЧАЛЬНОМУ СОСТОЯНИЮ всё за исключением аварийной информации, синхронизации с трансмиттерами и Bluetooth, и информации о пользователе. Для сброса на заводские настройки вам потребуется ввести кол 313

Эта мера позволит предотвратить нечаянный сброс ваших настроек.

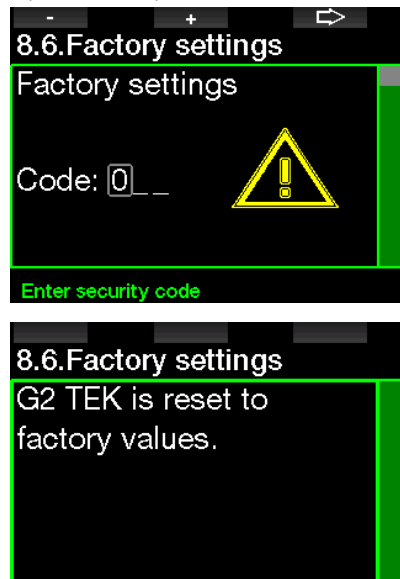

#### $2.8.7$ Расширение функционала

В этом меню перечислены функции G2TEK. позволяющие полнее раскрыть его потенциал, но изначально не включённые в меню. Если вы хотите активировать какую-либо из этих функций, здесь вы можете выбрать и включить её в список нажатием SAVF

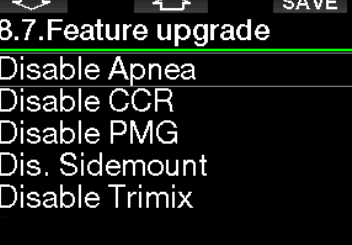

#### Select feature

**Функции** KOTODHIA МОЖНО таким образом подключать  $\mathsf{M}$ отключать. находятся в памяти G2TEK по адресу: \system\feature upgrade

В главе Работа с USB флеш картами вы сможете подробнее узнать о хранении этих файлов на вашем G2TEK.

#### $2.8.8$ Обновление прошивки

Обновления прошивки могут быть произведены через список этого меню.

Для обновления ПООШИВКИ компьютера выполните следующие действия:

- 1. Скачайте новейшую прошивку для вашего компьютера с сайта scubapro.com на свой PC/Mac
- 2. Соедините ваш РС или Мас с дайвкомпьютером при помощи шнура USB.
- 3. При появлении на экране сообщения о зарядке батареи нажмите левую кнопку (DISK)
- 4. Откройте Проводник (File Explorer/Finder) и выберите G2TEK DISK (для PC), либо кликните по иконке G2TEK Disk на рабочем столе (Mac). Войдите в подпапку "System", выделите все папки загруженной прошивки (файл zip), и перетащите их в подпапку "System" папки G2TEK Disk.
- 5. Разорвите соединение безопасным способом, кликнув по иконке "Safe Removal".
- 6. В меню 8.8. Обновление прошивки (Software update) дайв-компьютера выберите новую прошивку и установите её нажатием кнопки SAVE.

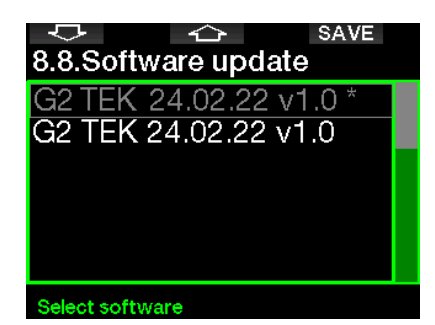

Версии прошивок для обновления находятся в памяти G2TEK по адресу: \system\SWUpdate В главе Работа с USB флеш картами вы сможете подробнее узнать о хранении этих файлов на вашем G2TEK.

#### $289$ Форматирование флеш диска

Если во время залиси ланных в память G2TEK связь с ним прерывается, или если во G2TEK записи происходит сбой питания (батарея разряжена), память прибора может оказаться повреждённой. В этом случае G2TEK покажет сообщение:

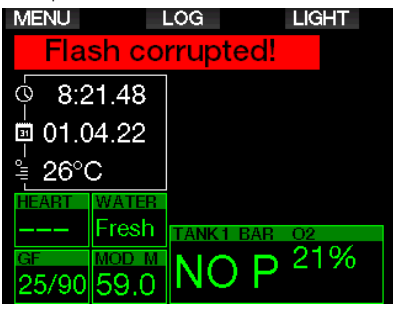

# А ВНИМАНИЕ

He используйте дайв-компьютер повреждённой памятью. Если доступ к памяти прибора ограничен, G2TEK может работать некорректно. Некорректная работа может привести к выдаче неверной информации. Принятие решений на основе неверной информации может привести к травмам и смерти.

**СВР ПРИМЕЧАНИЕ:** Чтобы этого не случилось. 1) используйте команды Safe Removal u Eject Media: 2) noddepxusaŭme батарею G2TEK в заряженном состоянии  $60$ избежание непреднамеренного перезапуска компьютера.

Если память компьютера повреждена. в меню 8. вы увидите следующее: Прочие настройки: 8.9 Форматирование флеш диска

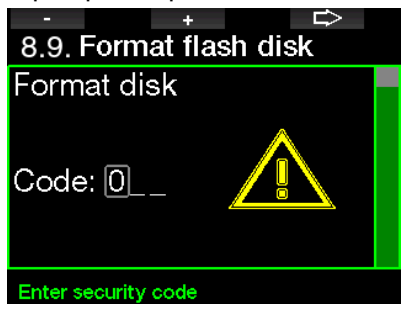

Для выполнения этой операции вам потребуется ввести код доступа 313.

# А ВНИМАНИЕ

Bce данные с флеш диска будут уничтожены. Уничтожены будут и логи ваших погружений. Для предотвращения потери данных с вашего G2TEK:

- 1. Создавайте резервные копии и храните их на ваших РС или Мас.
- 2. Используйте LogTRAK для переноса и сохранения ваших данных.

## *2.9 Синхронизация цифрового пульсометра*

Цифровой пульсометр может быть синхронизирован с вашим дайв-компьютером через это меню. При входе в это меню компьютер активно сканирует радиоэфир в поисках расположенного поблизости датчика пульсометра, и как только он будет обнаружен, выдаст сообщение: "Ready to pair!" (Готов к синхронизации!) Для завершения этой процедуры и установления связи с вашим компьютером следуйте рекомендациям главы **Цифровой пульсометр**.

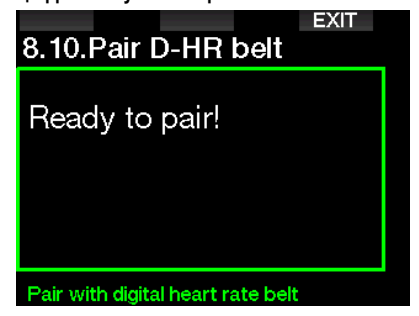

## *2.10 Персонализация*

Здесь собраны настройки персонализации вашего компьютера. Вы можете выбрать приятный вашему глазу вариант экрана и цвет, а также язык, информацию о пользователе и информацию на случай ЧП, единицы измерения и физической нагрузки.

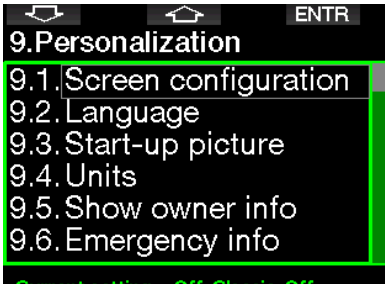

Current setting = Off. Classic. Off

### *2.10.1 Настройка экрана*

Выберите между **простым**, **классическим**, **полным** и **графическим** вариантами. Вы также можете перевернуть изображение на экране на 180 градусов, чтобы кнопки оказались внизу.

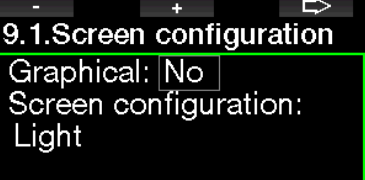

Rotate 180°: No

### Graphical display: no, yes

F *ПРИМЕЧАНИЕ: Простой вариант экрана не поддерживает погружения с GF-стопами и декомпрессией. В случае, когда вы установили простой вариант экрана, но в ходе погружения возникла необходимость выполнить GF- или декостоп, экран автоматически перейдёткклассическому варианту, пока все предписания не будут выполнены.*

### *2.10.2 Язык*

В этом меню вы можете выбрать язык использующийся для всех текстовых сообщений компьютера. Выберите нужный язык из списка и нажатием SAVE подтвердите свой выбор.

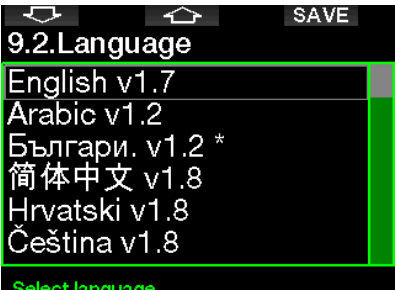

### *2.10.3 Экранное приветствие*

G2TEK позволяет вам выбрать по своему вкусу изображение, которое будет демонстрироваться на экране в течение 5 секунд после включения. Выберите картинку из числа сохранённых в памяти прибора.

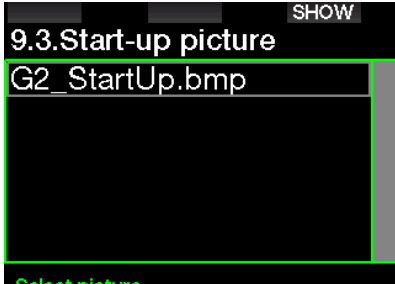

### Select picture

В главе **Работа с USB флеш картами** вы сможете подробнее узнать о хранении картинок на вашем G2TEK.

F *ПРИМЕЧАНИЕ: Долгое нажатие правой кнопки при включении компьютера вызовет на экран эту загрузочную картинку.*

### *2.10.4 Выбор единиц измерения*

Вы можете выбрать комбинации единиц глубины, температуры и давления. Выбранные комбинации будут использованы в режиме погружения, в логбуке, в настройках предупредительных сигналов, высоты и т.д.

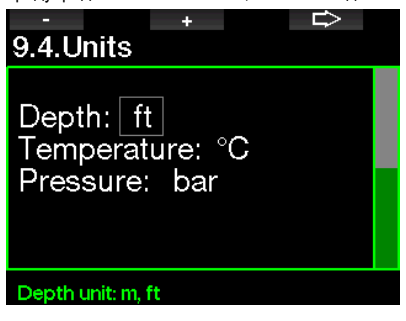

#### *2.10.5 Показать данные пользователя*

Личные данные пользователя для этого меню могут быть введены только через программу LogTRAK.

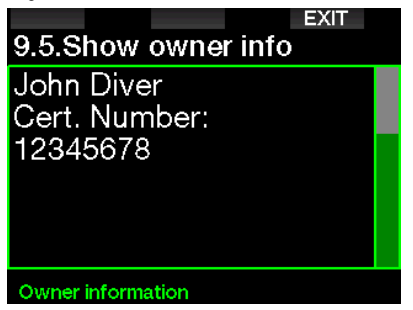

В главе **Общие сведения о LogTRAK** вы сможете подробнее узнать о хранении личных данных на вашем G2TEK.

#### *2.10.6 Аварийная информация*

Аварийная информация на случай ЧП для этого меню может быть введена только через программу LogTRAK.

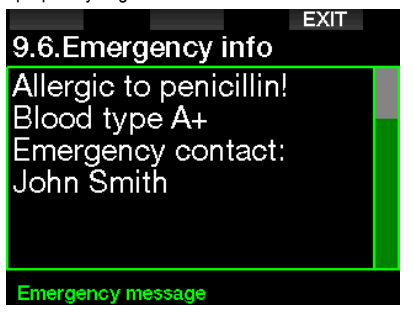

В главе **Общие сведения о LogTRAK** вы сможете подробнее узнать о хранении аварийной информации на вашем G2TEK.

### *2.10.7 Цвет экрана*

Какой бы цвет вы ни выбрали, потребление энергии компьютером останется без изменений. Работа с меню **9.7. Цвет экрана** позволяет вам выбрать различные цвета оформления экрана, как показано ниже.

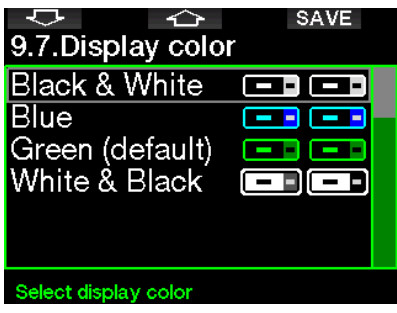

F *ПРИМЕЧАНИЕ: <sup>В</sup> зависимости от характеристик воды в месте вашего погружения наилучшая читаемость экрана может обеспечиваться применением различных цветовых схем (или просто чёрно-белой схемы).*

## *2.11 Картинки*

В этом меню вы можете просмотреть картинки, сохранённые вами в памяти компьютера.

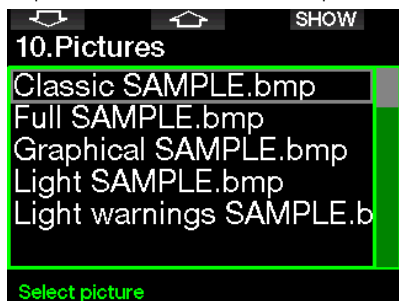

## *2.12 Планировщик погружений*

На основании данных о насыщении тканей вашего тела азотом вы можете спланировать ваше следующее погружение. В планировщике погружений используются следующие данные:

- 1. Выбор процента кислорода в смеси.
- 2. Тип воды.
- 3. Установленные настройки GF.
- 4. Высота над уровнем моря.
- 5. Уровень насыщения на момент запуска планировщика
- 6. Соблюдение предписанных скоростей всплытия.
- F *ПРИМЕЧАНИЕ: Планировщик не работает в режимах боттом-таймера и апноэ.*

### *2.12.1 План бездекомпрессионного погружения*

Если вы планируете повторный дайв до окончания рассыщения, пожалуйста введите в компьютер время, остающееся до начала планируемого погружения. Время вводится с шагом 15 минут.

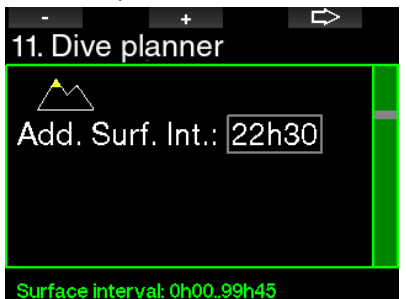

Высотные зоны показаны на экране в виде символа горы. Залитая жёлтым вершина горы и соответствующие ей зоны означают запрещённые для вас высоты. Более подробно о погружениях в горных озёрах G2TEK узнать в главе **Высотные погружения.**

Если G2TEK показывает запрет погружений, то для удобства планирования остающееся до отмены запрета время выводится на экран как рекомендуемый перерыв. (Значение округляется до ближайших 15 минут).

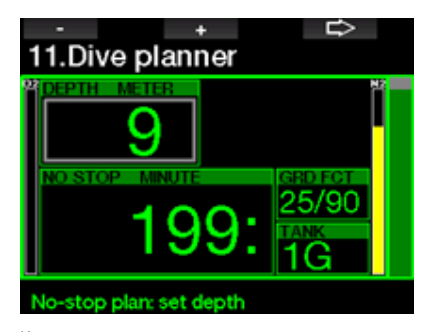

Когда задан перерыв между погружениями, или когда рассыщение завершено, планировщик будет показывать значение глубины с шагом 3 м. Бездекомпрессионное время будет показано для выбранной глубины.

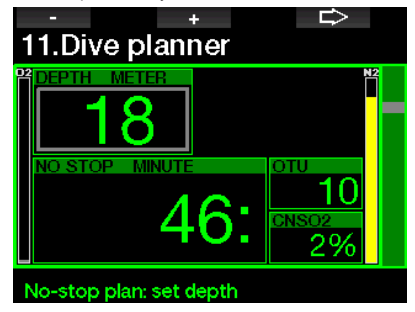

Значения CNS% и OTU появятся на экране, как только они достигнут 1% для заданной глубины и максимального бездекомпрессионного времени.

Минимальная глубина, с которой работает планировщик – 9 м (30 фт). Планировщик позволяет рассчитывать погружения только в пределах максимального ppO<sub>2</sub>. Настройка процента кислорода и максимального  $poO<sub>2</sub>$ доступны в меню **1. Настройка O2.**

# **ВНИМАНИЕ**

**При установке ppO2max = OFF планировщик допускает установку глубины до 120 м/394 фт. Погружения на воздухе или найтроксе с высоким ppO2 чрезвычайно опасны и могут привести к смерти. Помните, что, подвергаясь воздействию высокого ПД кислорода, вы рискуете превысить 100 % CNS.**

Если максимальная рабочая глубина меньше 9 м или 30 фт, планировщик прервёт работу и на экране возникнет информация "ppO<sub>2</sub>max too low!"

*2.12.2 Планирование декомпрессии*

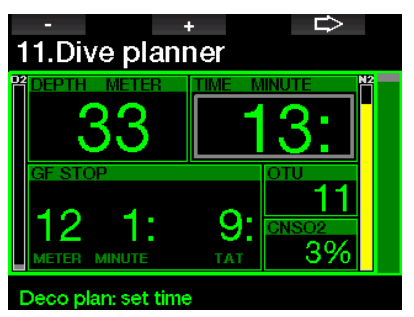

Длительность погружения на запланированную глубину настраивается кнопкой со стрелкой. При этом сразу будет показано бездекомпрессионное время. Время можно добавлять с шагом 1 мин. Самый глубокий декостоп или GF-стоп будут также учтены в общем времени всплытия.

## *2.13 Bluetooth*

В этом меню можно запустить Bluetoothкоммуникацию. Процедура установления связи между вашим G2TEK и внешним устройством описана в главе: **Соединение по Bluetooth**.

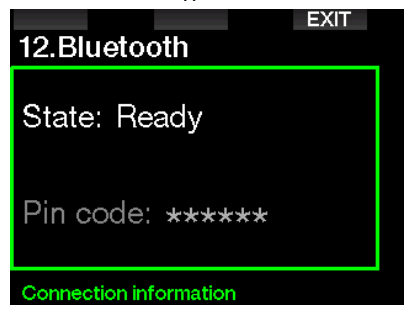

# *2.14 Логбук*

Здесь находится лог ваших погружений, включая обзорную информацию, которую мы называем статистикой.

Всякий раз, когда вы входите в логбук, он будет открываться именно на этой странице.

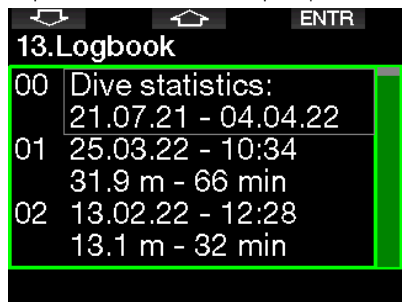

Статистика погружений содержит следующие данные:

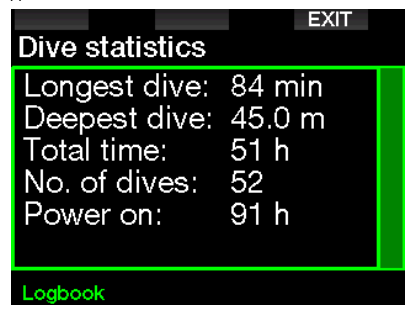

Каждое погружение сохраняется в логбуке под порядковым номером вместе с датой, временем входа в воду, длительностью дайва и максимальной достигнутой глубиной.

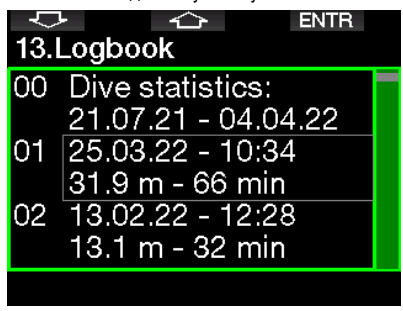

После выделения какого-либо погружения на его первой подстранице будет доступна следующая информация:

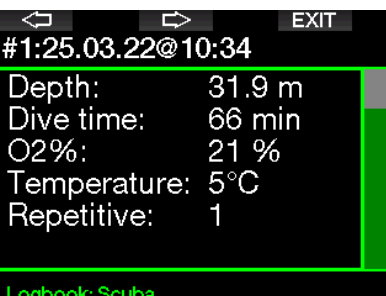

F *ПРИМЕЧАНИЕ: Если погружение совершалось в режиме боттом-таймера, этот факт будет показан на этой же странице. Поскольку погружение с боттом-таймером записывается с учётом меньшего количества параметров, чем таковое со скубой, некоторые строки окажутся пустыми. Ниже - пример погружения в режиме скуба.*

Вторая подстраница – графическое представление погружения.

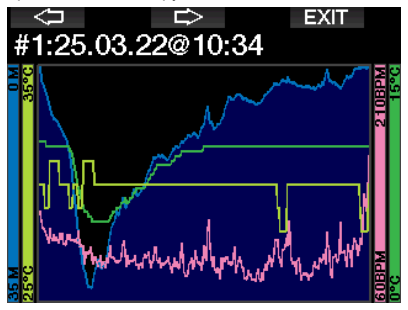

Третья подстраница – прочие подробности.

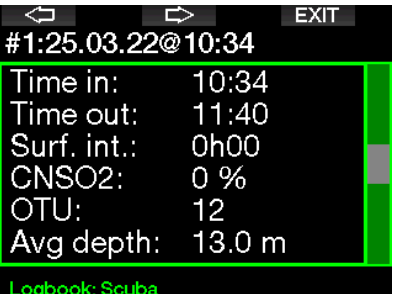

Четвёртая подстраница.

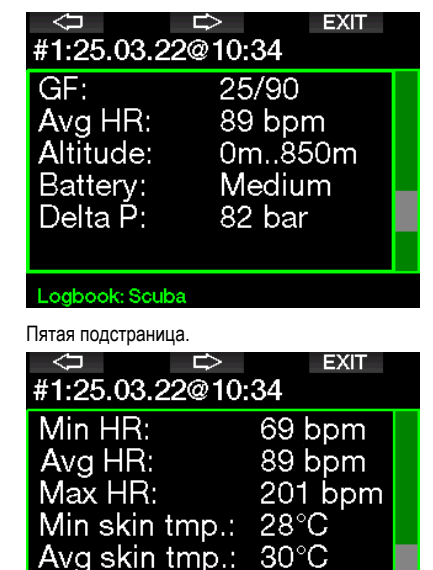

Max skin tmp.:  $31^{\circ}$ C Logbook: Scuba

F *ПРИМЕЧАНИЕ: Многосмесевые погружения в логбуке получат добавочные подстраницы (после пятой).*

Шестая подстраница содержит сводку о сигналах предупреждения и тревоги, поданных во время погружения.

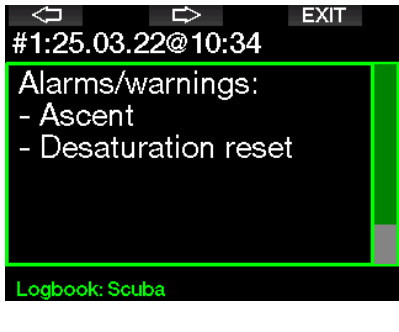

#### **Логбук апноэ погружений**

G2TEK организует лог апноэ погружений, объединяя отдельные дайвы в серии. На первых трёх страницах показаны данные серии погружений.

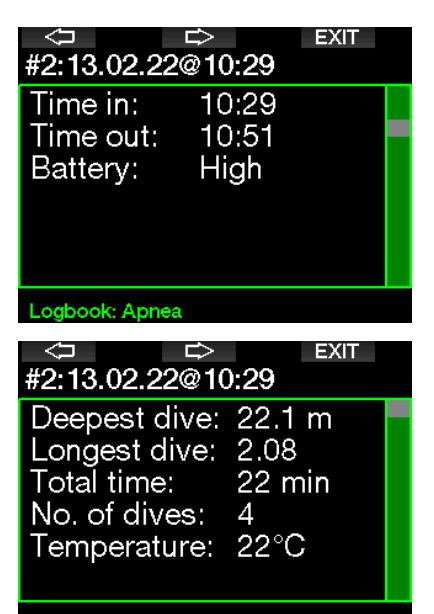

#### Logbook: Apnea

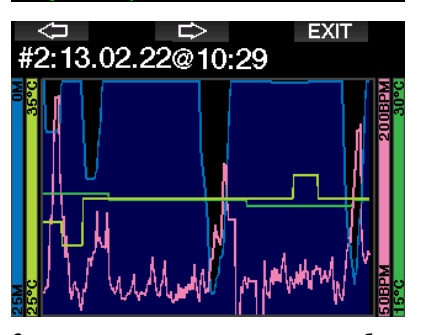

Следующие страницы дают подробную информацию о конкретном погружении серии (номер погружения приводится внизу экрана, напр. погружение 1, погружение 2 и т.д.).

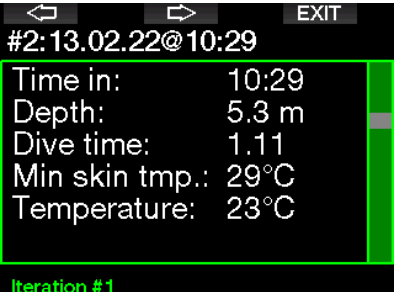

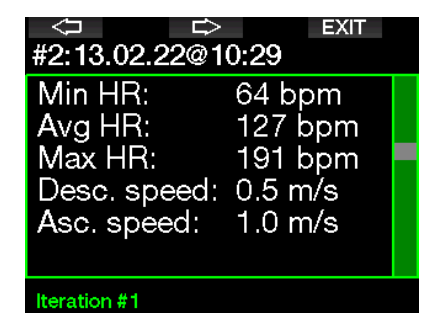

# **3. ПОГРУЖЕНИЯ С G2TEK**

G2TEK – многофункциональный и при этом универсальный дайв-компьютер, производящий декомпрессионные вычисления для всех типов погружений: от простых рекреационных до сложных дайвов с использованием различных дыхательных смесей. Кроме этого, прибор рассчитывает скорость всплытия и предупреждает о её превышении. Вместительная память компьютера может хранить фотографии и содержит логбук более тысячи часов ваших погружений с их профилями, записанными с частотой 15 раз в минуту. На погружении экран G2TEK показывает данные о глубине, времени под водой, декомпрессии, температуре воды и многом другом, а на поверхности после завершения дайва – о времени рассыщения и запрета полётов, поверхностном интервале и запрещённых высотных зонах.

# *3.1 Режим погружения на поверхности*

### *3.1.1 Рекреация (заводская настройка)*

Если в ваших погружениях с G2TEK произошёл перерыв, и наступило полное рассыщение тканей, экран может выглядеть как на рисунке ниже:

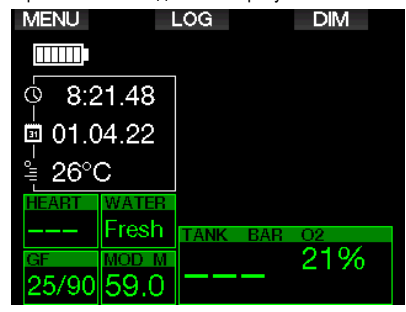

Однако в режиме скубы после погружения экран может выглядеть и как на рисунке ниже:

Текущая высотная зона и запрещённые высоты показаны вместе с символом горы в верхнем правом углу экрана. Таймер поверхностного интервала с момента окончания завершённого погружения, равно как и таймер обратного отсчёта остатка времени рассыщения, показаны в середине экрана.

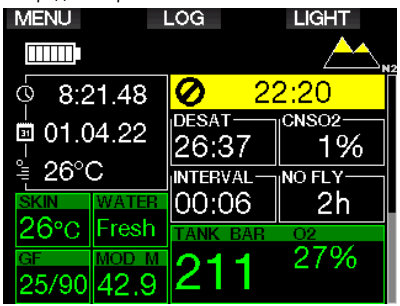

Если же подключены более продвинутые режимы погружения, экран может выглядеть так, как показано ниже (для примера взят режим PMG без учёта недавних погружений).

### *3.1.2 Настройки экрана в режиме PMG*

В этом режиме количество активных смесей для следующего погружения показано в поле давления и состава смеси под смесью. На рисунке ниже активных смесей две (индикация 2G).

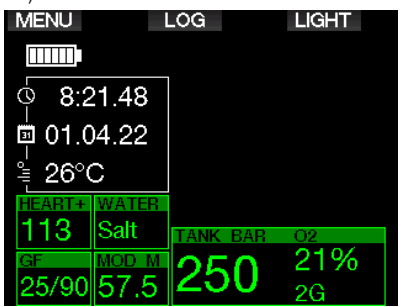

### *3.1.3 Настройки экрана в режиме тримикса*

В режиме тримикса состав смеси показан в поле давления и состава смеси в формате кислород/ гелий.

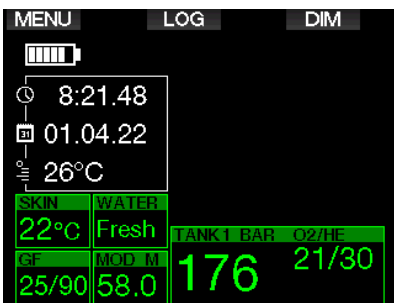

### *3.1.4 Настройки экрана в режиме сайдмаунта*

В режиме сайдмаунта поле давления и состава смеси разделено вертикально на две части для двух баллонов (левого и правого).

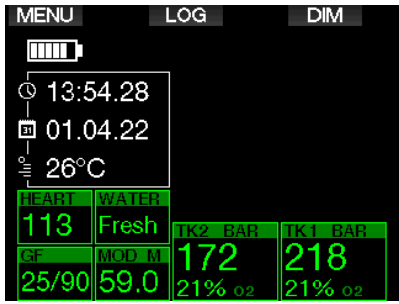

### *3.1.5 Настройки экрана в режиме ребризера*

В режиме CCR экран похож на таковой в режиме сайдмаунт, но раздельные поля давления и состава смеси показывают данные о дилюэнте и кислороде.

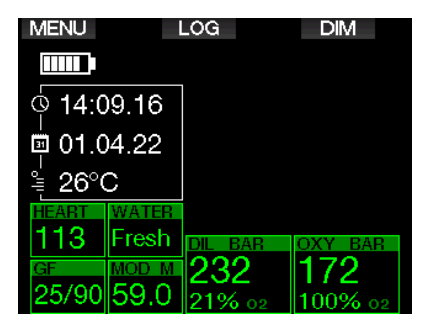

### *3.1.6 Поверхностный интервал, запрет погружений и счётчик CNS%*

По окончании погружения G2TEK показывает время с момента выхода на поверхность. Этот отсчёт продолжается вплоть до полного рассыщения. С наступлением рассыщения данная информация исчезает с экрана.

Символ запрета погружений и таймер обратного отсчёта показывают сколько ещё времени вам запрещено нырять по причине остатка микропузырьков или избыточного кислородного насыщения (CNS  $O_2\% > 40\%$ ).

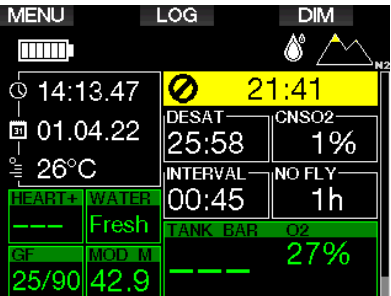

Снижение оставшегося с прошлых погружений кислородного насыщения CNS% показано на экране рядом с таймером азотного рассыщения. Этот счётчик исчезнет, как только дойдёт до 0.

# *3.2 Функции кнопок во время погружения*

Функции кнопок компьютера во время погружения сведены в следующую таблицу.

F *ПРИМЕЧАНИЕ: G2TEK позволяет погружения в трёх режимах: (со скубой, апноэ и с боттом-таймером), функции кнопок в разных режимах могут быть неодинаковыми.*

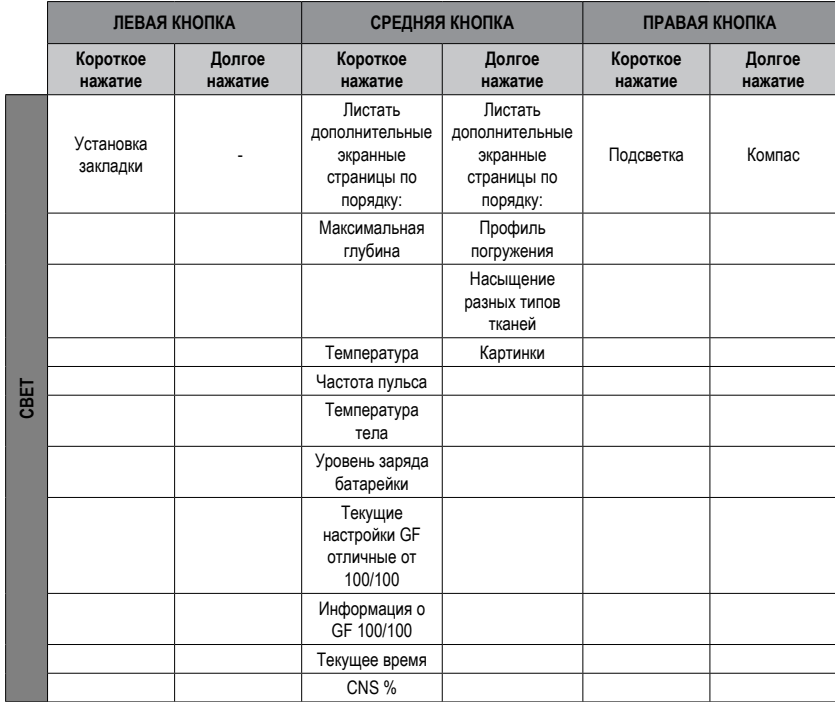

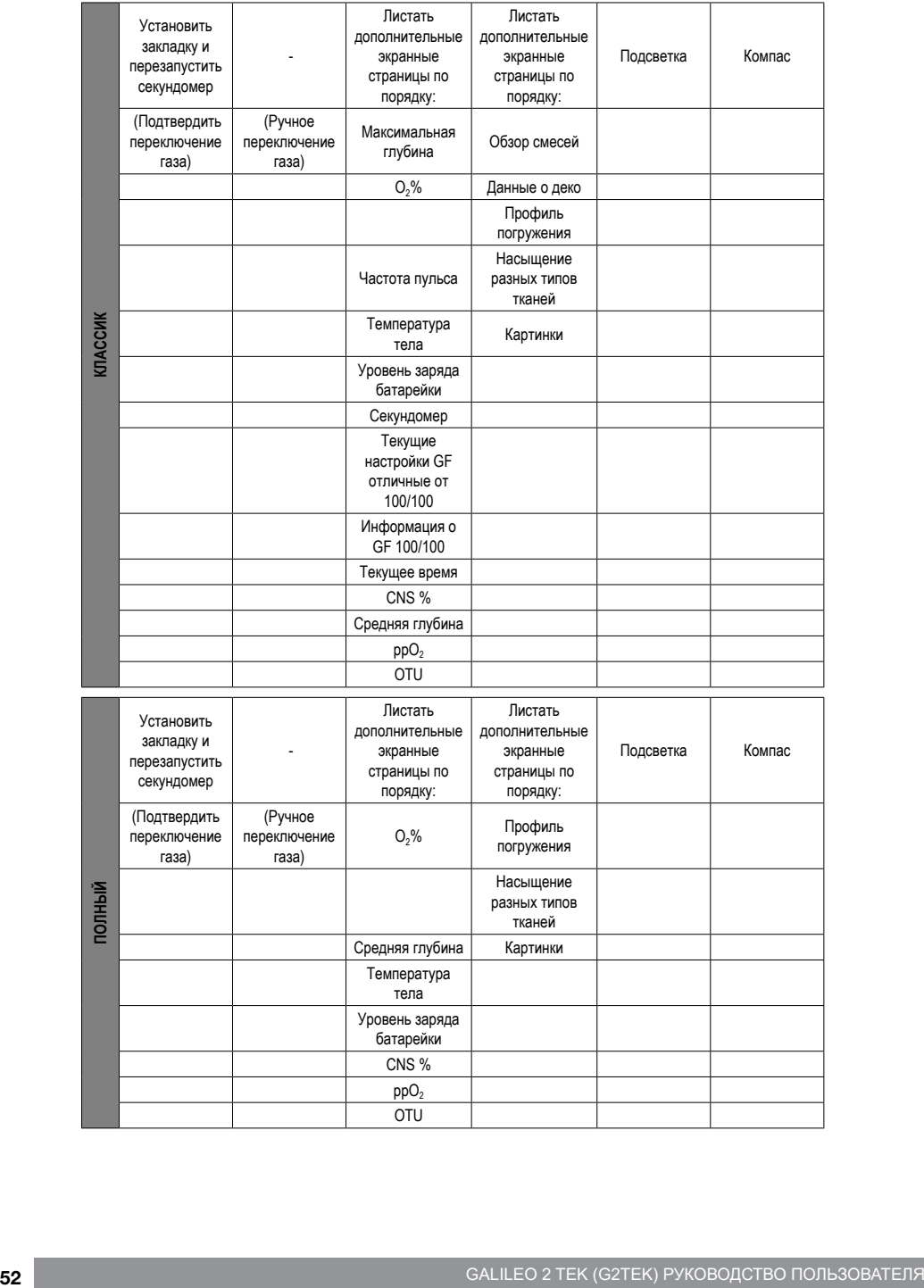

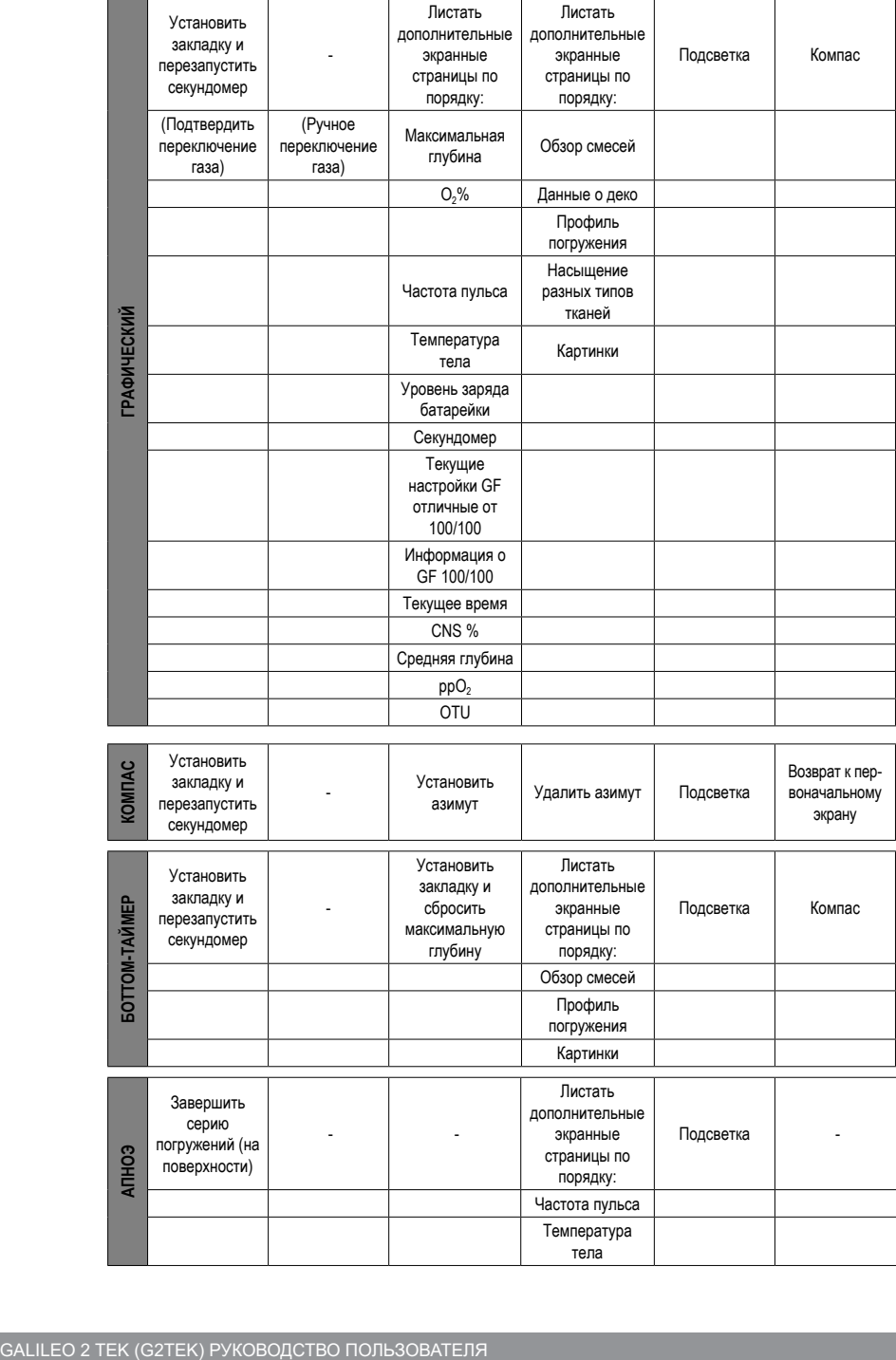

## *3.3 Высотные погружения*

S.

### *3.3.1 Высотные зоны и предупреждения после завершения погружения*

Начало восхождения на высоту схоже с началом всплытия с глубины. Ваши ткани испытывают понижение парциального давления азота и как следствие рассыщаются им. Поскольку некоторое время после окончания погружения ваш организм остаётся перенасыщен азотом, подъём даже на небольшую высоту потенциально грозит спровоцировать ДКБ. Во избежание этого G2TEK постоянно следит за атмосферным давлением вокруг вас и соотносит его с данными о вашем азотном насыщении и ходе рассыщения. G2TEK сигнализирует вам о возникновении потенциально опасной ситуации, если давление понизится до недопустимого при текущем уровне вашего азотного насыщения.

До самого окончания периода рассыщения G2TEK будет отсчитывать его остаток и в режиме на поверхности показывать это время на экране.

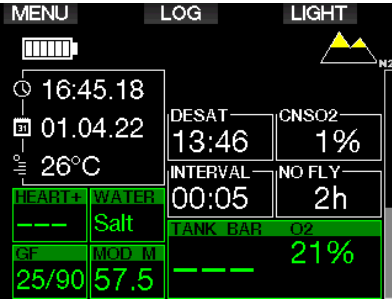

Разрешённые высоты вместе с символом горы будут показаны в правом верхнем углу экрана текущего времени. Запрещённые высоты (т.е., высоты, которые G2TEK считает несовместимыми с уровнем вашего остаточного насыщения) показаны цветной заливкой в символе горы. Подробнее об этом вы можете прочесть в главе **Высота и алгоритм декорасчётов.**

Проверить текущую высоту вы можете в меню **5. Альтиметр**

У правого края экрана расположена графическая линейка шкалы остаточного азотного насыщения. Она помечена значком  $N<sub>2</sub>$ .

<sub>**Сагт ПРИМЕЧАНИЕ: Сообщения о действующих**<br>Сапретах полётов, погружений и</sub> *запретах полётов, погружений и ограничениях высоты показаны также на экране текущего времени.*

### *3.3.2 Высота и алгоритм декорасчётов.*

Атмосферное давление зависит от высоты над уровнем моря и погодных условий. Оно влияет на насыщение и рассыщение организма азотом, поэтому при планировании погружений имеет смысл принимать его во внимание. При восхождении сверх известных пределов алгоритм расчёта декомпрессии меняется с поправкой на изменившееся атмосферное давление.

G2TEK условно делит диапазон высот на 5 зон, что наглядно показано следующим рисунком:

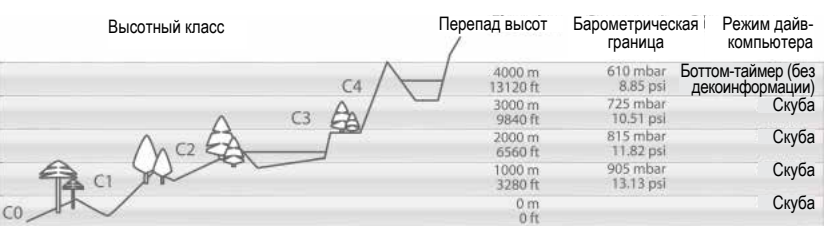

Высотные зоны определяются приблизительно, поскольку изменения погодных условий может в известных пределах сдвигать границы между ними.

# **ВНИМАНИЕ**

**В высотной зоне 4 G2TEK автоматически переключается в режим боттом-таймера и не может быть использован в качестве дайв-компьютера.**

- $F$  $F$  ПРИМЕЧАНИЕ: Вы можете *уточнить высоту, на которой находитесь, и соответствующую ей высотную зону, включив альтиметр. В главе Альтиметр.*
- F *ПРИМЕЧАНИЕ: G2TEK работает <sup>с</sup> данными высоты в автоматическом режиме. Он ежеминутно замеряет атмосферное давление и в случае обнаружения падения давления показываетна экране скорректированную высотную зону и при необходимости – запрещённые высоты. Экран показывает время рассыщения, что в данном случае значитвремя адаптации к изменившемуся атмосферному давлению. Поскольку G2TEK исходитиз наличия в вашихтканях остаточного азотного насыщения, он будет считать погружение в течение времени адаптации "повторным".*

### *3.3.3 Запрещённые высоты*

Совершая восхождение на высоту или предпринимая авиаперелёт вскоре после погружения, вы подвергаете свой организм воздействию пониженного атмосферного давления. Аналогично предупреждению о запрете полётов, G2TEK информирует вас о разрешённых и запрещённых после погружения высотах. Если вам по дороге домой после погружения предстоит проехать через горный перевал, такая информация приобретает значительную важность.

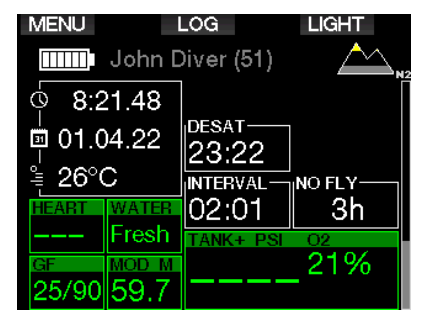

Запрещённые высоты по умолчанию обозначены заливкой соответствующих сегментов символа горы жёлтым цветом. Серая (цвет по умолчанию) заливка показывает текущую высоту. На примере выше дайвер находится в высотной зоне 1 и не должен подниматься выше зоны 3.

В G2TEK предусмотрены высотные предупреждения. G2TEK специальным сигналом предупредит пользователя о достижении высоты, по его расчётам несовместимой с текущим уровнем рассыщения тканей.

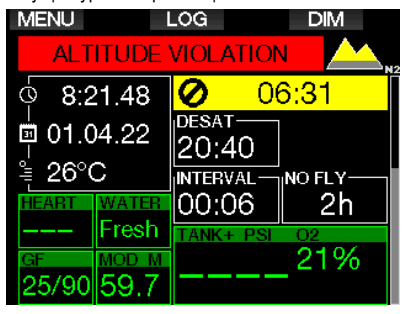

### *3.3.4 Декомпрессионные погружения в горных озёрах*

Для оптимизации декомпрессии даже при погружениях в горных озёрах в высотных зонах 1, 2 и 3 глубина декомпрессии уменьшена до 2 м (7 фт).

В условиях давления ниже 610 мбар или на высотах от 4000 м (13300 фт) G2TEK автоматически переходит в режим боттомтаймера и не производит декомпрессионных вычислений. Планировщик погружений в этом высотном классе также становится недоступным.

## *3.4 Погружения с найтроксом*

Термином "найтрокс" обозначаются азотно-кислородные дыхательные смеси с содержанием кислорода выше, чем в воздухе (21%). При дыхании найтроксом и воздухом на одинаковой глубине найтрокс вызывает меньшее азотное насыщение тканей, чем воздух, вследствие меньшего содержания в нём азота.

С другой стороны, за счет повышенного содержания кислорода его парциальное давление в найтроксе на той же глубине будет выше, чем в воздухе. При ПД, превышающем таковое для нормальной атмосферы, кислород может оказывать токсическое воздействие на организм человека. Это воздействие бывает двух типов:

**1. Внезапные проявления при ПД кислорода свыше 1.4 бар.** Эти проявления не зависят от времени нахождения под воздействием повышенного ПД кислорода. Картина таких проявлений может быть разной и зависит от величины ПД, при которых они случаются. Некоторые обучающие дайвингу организации считают допустимым предельное ПД кислорода в 1,6 бара, но общее мнение склоняется к тому, что благоразумный предел составляет 1,4 бара.

**2. Последствия длительного воздействия кислорода при ПД выше 0.5 бар в ходе многократных и/или длительных погружений.** Они могут проявить себя, поражая центральную нервную систему, лёгкие и другие жизненно важные органы. Более опасными считаются вызванные долгим воздействием повышенного ПД кислорода поражения центральной нервной системы, менее опасными – стойкие токсические поражения органов дыхания.

G2TEK отрабатывает риски, связанные с повышенным ПД кислорода и его длительным воздействием, следующим образом:

**• Риски внезапных проявлений.** G2TEK предупреждает дайвера о приближении к глубине, предельной для выбранного самим дайвером максимального ПД кислорода. При вводе дайвером выбранной концентрации кислорода в смеси G2TEK подскажет ему максимальную рабочую глубину в пределах установленного ПД кислорода. Заводская установка ПД кислорода по умолчанию составляет 1.4 бар. Она может редактироваться

пользователем в пределах от 1.0 до 1.6 бара. Предусмотрена возможность полного отключения ограничения ПД кислорода. В главе **ppO2 max** вы сможете более подробно об изменении этой установки.

**• Риски последствий длительного воздействия.** G2TEK отслеживает воздействие кислорода на организм посредством счётчика CNS O<sub>2</sub>. Выход этого параметра за пределы 100 % опасен риском проявления последствий длительного воздействия, поэтому при достижении CNS O<sub>2</sub> =100 % G2TEK подаст вам сигнал. Предусмотрена возможность подачи более раннего сигнала - при CNS O<sub>2</sub> 75% (см. раздел **CNS=75%**). Обратите внимание, что счётчик CNS O<sub>2</sub> работает независимо от пользовательской установки значения ppO<sub>2</sub>max. Во время погружения могут быть поданы

предупреждение CNS O<sub>2</sub> 75% и сигнал тревоги CNS O2100% (подробнее об этом в главах **CNS O2 = 75%** и **CNS O2 = 100%)**, остаточное же кислородное насыщение после погружения показано на экране текущего времени.

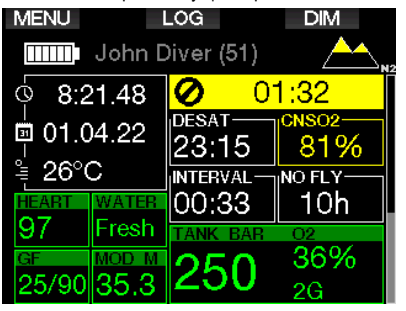

Показания счётчика CNS O<sub>2</sub> растут, когда парциальное давление кислорода превышает 0.5 бар, и понижаются, когда оно менее 0.5 бар. Таким образом, при дыхании воздухом на поверхности показания счётчика CNS O<sub>2</sub> всегда будут понижаться. В зависимости от состава дыхательной смеси ПД кислорода 0.5 бар достигается на следующих глубинах:

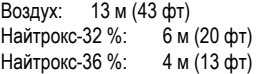

 $\mathbb{F}$  ПРИМЕЧАНИЕ: Привыборе концентрации *кислорода выше 80 % значение ppO2 фиксируется компьютером на уровне 1.60 бар и не может быть изменено.*

• Риски последствий длительного воздействия при повторых погружениях. Регулярное и продолжительное пребывание под воздействием повышенного ПД кислорода (технодайвинг, погружения с ребризерами) может привести к стойким поражениям органов дыхания. Для измерения таких воздействий существуют специальные единицы OTU. В главе Настройки OTU можно прочесть о том. как проверить ваш текуший уровень OTU или перезапустить счётчик. Если во время погружения наступило превышение квоты OTU, этот факт будет записан в логбук (раздел сигналов предупреждения и тревоги), как показано ниже

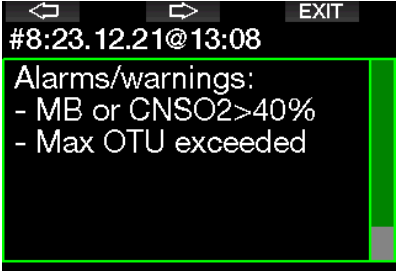

#### $341$ Технический дайвинг

Logbook: Scuba

Лпя занятий технолайвингом  $\mathsf{M}$ перел использованием G2TEK в этих целях вы должны быть обучены и сертифицированы признанной организацией. Декомпрессионные погружения, лайвинг  $\mathbf{c}$ высококислородосодержащими смесями. многосмесевой дайвинг - всё это требует знаний и навыков. получить которые можно лишь пройдя специальное обучение. Дайв-компьютер лишь электронный  $\overline{a}$ инструмент. Он не может принимать во внимание всю полноту и сложность ситуации и принимать решения за вас.

В технодайвинге компьютер вообще не является первичным инструментом. определяющим ваши действия под водой. Перед погружением составьте план и проведите погружение. следуя ему. Если ваш план и рекомендации компьютера расходятся - следуйте тому, что более консервативно.

# А ВНИМАНИЕ

Как G2TEK, рассчитанный на дайвинг с тримиксом, так и сам дайвинг с тримиксом. рассчитаны на здоровых людей в хорошей физической форме и находящихся на ПРОДВИНУТЫХ ступенях дайв-карьеры. Следите за своим здоровьем. Регулярно проходите осмотры и подтверждайте свою способность заниматься лайвингом у компетентного в этой области медицины специалиста. Особенно важно это для дайверов-технарей.

**СЛОЖНЫХ** погружениях Ha ОДНИМ из важнейших ваших качеств становится терпеливость. Не спешите. Прочувствуйте свой предел глубины и длительность декомпрессии. Соотнесите их с вашим опытом. И продвигайтесь вперёд небольшими шагами. набирая больше опыта. **G2TFK** не предназначен для профессионального дайвинга. Особенности проф-дайвинга (подача газа с поверхности, костюмы с подогревом. **усиленная физическая нагрузка) могут** привести к искажениям вычислений декомпрессии, либо вообще к нарушению работоспособности прибора.

Никогда погружайтесь без не лублирующего прибора. Жизненно важно при погружениях всегда иметь при себе запасные приборы для измерения глубины, времени и давления в баллоне. равно как и дайв-таблицы.

Планируйте свои погружения заранее и сверяйте их с планами, рассчитанными альтернативными планировшиками или таблицами. Ваш план всегда должен предусматривать НЗ газа, позволяющий справляться с нештатными ситуациями и/или залержками на глубине. Всегла рассчитывайте таблицы аварийного всплытия.

Технодайвинг - хобби не для всех. Декомпрессионные погружения, особенно с гелиевыми смесями, всегда представляли повышенный риск происшествий, травм и гибели. Риск может оказаться ещё выше с учётом разницы физического состояния. обстановки, человеческого фактора и пр. Если вы считаете, что риск не оправдан. воздержитесь от погружения.

### *3.4.2 Погружения с использованием нескольких газовых смесей.*

G2TEK имеет на вооружении алгоритм расчётов ZH-L16C GF PMG. Сокращение PMG означает Predictive Multi-gas (прогнозирование для нескольких газов). Если вы планируете погружение более чем с одной дыхательной смесью, G2TEK прогнозирует переключение на более кислородообогащённую смесь на заданной вами глубине и постоянно информирует вас о графике декомпрессии с использованием всех заданных вами смесей.

Простыми словами, в каждый момент погружения вы будете знать, что делать с любой имеющейся у вас смесью. Таким образом, G2TEK выручит вас в ситуации, если что-то пошло не по плану и вам приходится завершить погружение на той смеси, которой вы дышите в настоящий момент, не переключаясь на вторую. В главе **Включение PMG** вы узнаете, как включить этот режим на вашем G2TEK.

# **ВНИМАНИЕ**

### **ОЧЕНЬ ВАЖНО!**

*!* **Погружения с несколькими смесями сопряжены с гораздо большим риском, чем простые односмесевые. Ценой ошибки при таком погружении может оказаться серьёзная травма или смерть.** 

*!* **Погружаясь с несколькими смесями, постоянно убеждайтесь, что в каждый момент погружения вы дышите из правильного баллона. Дыхание высокообогащённой воздушно-кислородной смесью на неподходящей глубине может оказаться смертельно опасным.** 

*!* **Промаркируйте все свои регуляторы и баллоны так, чтобы их невозможно было перепутать в любой ситуации.** 

*!* **Перед каждым погружением и после замены баллона убедитесь, что каждая смесь заправлена в специально для неё предназначенный баллон.** 

*!* **Перед совершением многосмесевых погружений следует пройти должное обучение и получить соответствующие документы.** 

G2TEK позволит вам погружаться с использованием до восьми различных дыхательных смесей.

- При выборе концентрации кислорода выше 80 % значение ppO<sub>2</sub> фиксируется компьютером на уровне 1.60 бар и не может быть изменено.
- Максимальная рабочая глубина для смесей от 2 до 8 представляет собой глубину переключения на данный газ. G2TEK использует эту глубину при расчётах, подаче сигналов и определении момента переключения смесей.
- Автоматический сброс настроек найтрокса (раздел Nitrox reset time) при погружениях на более чем одной дыхательной смеси приводит к сбросу настроек и отключению всех газов с 2 по 8.
- F *ПРИМЕЧАНИЕ: Подтверждайте переключение газовой смеси только после того, как начнете дышать смесью из нового баллона.*

# **ВНИМАНИЕ**

**Всякий раз проверяйте правильность перехода и переключения на новую смесь. Переключение на неправильную смесь под водой опасно и может привести к травмам и смерти.** 

Для простоты изложения следующие главы описывают переключения между двумя смесями. При использовании более чем двух смесей всё происходит аналогично.

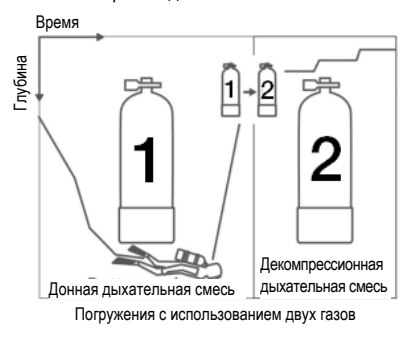

**Переключение дыхательных смесей под водой** 

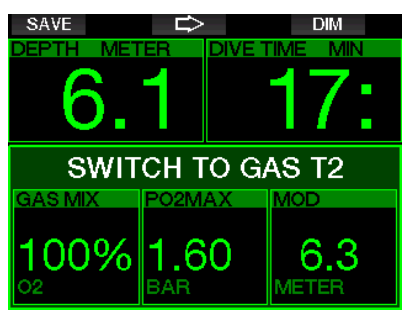

Когда на этапе всплытия вы приблизитесь к максимальной рабочей глубине какого-либо из имеющихся у вас газов, G2TEK предложит вам на него переключиться. Раздастся звуковой сигнал, и на экране появится сообщение **ПЕРЕКЛЮЧЕНИЕ НА T2** . Отсутствие реакции на эти сигналы в течение 30 секунд компьютер сочтёт признаком вашего решения не использовать предложенный газ (на экране появится текст: **EXCLUDING GAS T2**), и пересчитает график декомпрессии.

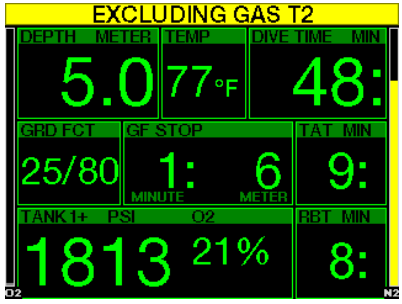

Для подтверждения переключения смеси нажмите SAVE. После подтверждения переключения на экране на 4 с возникнет сообщение **ПЕРЕКЛЮЧЕНИЕ НА T2 ОК**.

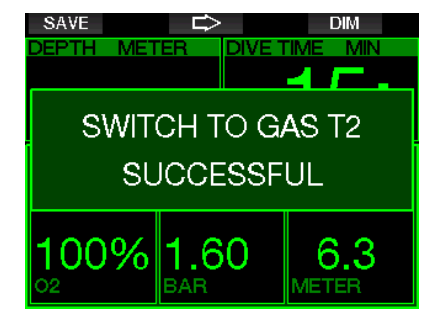

### **Обратное переключение на низкокислородную смесь**

В некоторых ситуациях может возникнуть необходимость переключения обратно на газ с низким содержанием кислорода. Такое, в частности, может случиться, если вы снова погрузитесь ниже максимальной рабочей глубины для выскокислородосодержащего газа (Т2) или истощится запас Т2 в ходе декомпрессии. Сделать это можно, вручную задав переключение газа долгим нажатием кнопки BOOK.

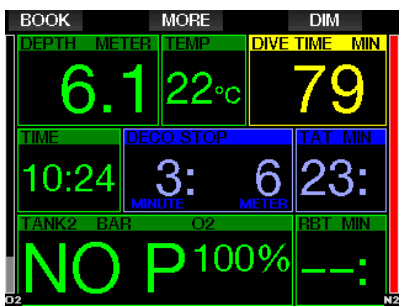

На экране G2TEK появится **ПЕРЕКЛЮЧЕНИЕ НА T1**. Немедленно нажмите SAVE, чтобы подтвердить переключение, и кнопку со стрелкой, чтобы выбрать газ.

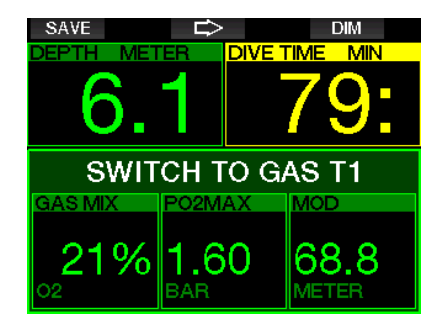

G2TEK в течение 4 с покажет на экране **УСПЕШНЫЙ ПЕРЕХОД НА СМЕСЬ T1**, а график декомпрессии будет пересчитан в соответствии с новыми обстоятельствами.

### **Отказ от переключения на декосмесь на рекомендованной глубине**

Если в течение 30 секунд вы не подтвердите переключение на предложенный газ, он будет исключён из декомпрессионных расчётов. G2TEK пересмотрит график декомпрессии, приняв, что вы намереваетесь завершить погружение без этого газа.

#### **Переключение газа с опозданием**

Пропущенное переключение на декосмесь в любой момент может быть выполнено в ручном режиме. Для запуска процедуры переключения газа продолжительно нажмите BOOK. На экране G2TEK появится **ПЕРЕКЛЮЧЕНИЕ НА T2**. Это позволит вам убедиться, что вы действительно производите переключение на желаемую смесь. Подтвердите переключение смеси нажатием SAVE. G2TEK покажет на экране **УСПЕШНЫЙ ПЕРЕХОД НА СМЕСЬ T2**, а график декомпрессии будет пересчитан в соответствии с новыми обстоятельствами.

### **Погружение ниже MOD после переключения смеси**

При непреднамеренном погружении ниже<br>максимальной рабочей глубины после максимальной рабочей глубины после переключения на газ 2 немедленно срабатывает сигнал превышения MOD. Вам следует либо переключиться обратно на газ 1, либо всплыть на глубину менее максимальной рабочей для газа 2.

### **Прогнозируемые декостопы и переключение газов на всплытии**

Основной экран на погружении показывает только первый (самый глубокий) декостоп и время (вместе с общим временем всплытия, ТАТ).

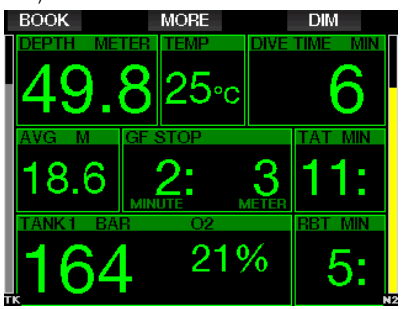

Можно просмотреть и сводную таблицу газов, нажав и удерживая кнопку MORE. Такое нажатие MORE покажет прогнозируемые декостопы с использованием всех установленных газов (PMG), а также с использованием только одного – текущего – газа (1G). Все эти данные показаны как для выбранных GF-стопов, так и для GF 100/100.

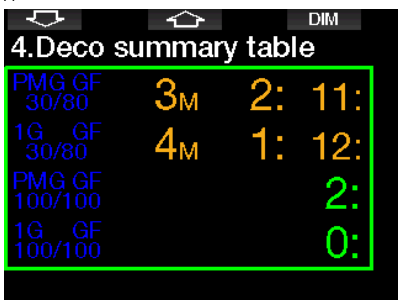

Нажав кнопку со стрелкой вверх, вы вызовете на экран профиль погружения (синим показаны пройденные участки, серой линией - текущее положение, зелёным – планируемое всплытие). Белые линии отмечают глубины переключения газов согласно их MOD.

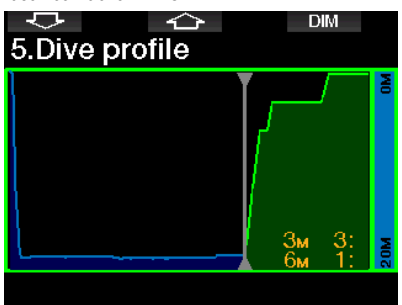

Нажав кнопку со стрелкой вверх, вы сможете проверить уровни насыщения разных типов тканей.

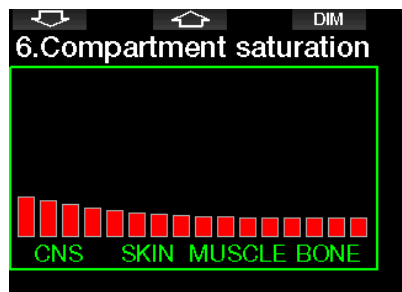

Когда показанное выше погружение входит в стадию всплытия, декомпрессионное время ещё будет увеличиваться (это показывает таблица с правой стороны).

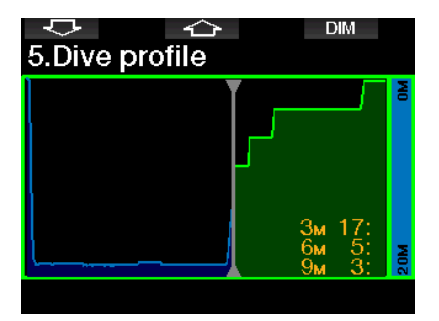

Быстрые типы тканей начинают рассыщаться, и результат этого становится виден на диаграмме ниже.

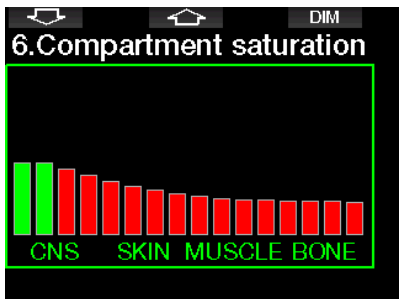

Соответствующая рассыщающимся тканям графа диаграммы меняет цвет с красного на зелёный.

*3.4.3 Погружение в режиме тримикс*

# **ВНИМАНИЕ**

### **ОЧЕНЬ ВАЖНО!**

**! Дыхание сжатым воздухом или EAN (найтроксом) представляет собой некоторый риск. Дыхание тримиксом или иным сложносоставным газом увеличивает степень этого риска.**

**! Мы использовали всю доступную базу знаний и результаты новейших гипербарических исследований в области дайвинга с тримиксом, чтобы снизить этот риск и сделать наш алгоритм тримиксных вычислений максимально безопасным. Однако невозможно гарантировать, что дыхание найтроксом, тримиксом, смешанными газами и сжатым воздухом во время погружения с использованием нашего тримиксного алгоритма полностью устранит угрозу или предотвратит опасности травм или смерти от ДКБ, кислородного отравления или иного связанного с погружениями риска.**

**! Погружаясь на тримиксе с использованием нашего тримиксного алгоритма, дайвер должен отдавать себе отчёт в уровне риска. Он должен принять на себя риск за свою жизнь и полную юридическую ответственность за свои действия в обстановке этого риска. Если дайвер не готов принять на себя эти риски, включая риски тяжёлых травм или смерти, ему не следует погружаться на тримиксе с нашим снаряжением.**

**! Никогда не доверяйтесь единственному источнику информации. Рано или поздно отказать может любой компьютер. Не ставьте себя в зависимость от него. Всегда имейте наготове план выхода из нештатных ситуаций. Используйте запасной дайв-компьютер, имейте при себе таблицы и инструменты измерения глубины и времени. Если вы намерены совершать более рискованные погружения, пройдите обучение в признанной организации. Получите знания и навыки, необходимые для подобных погружений. Компьютерная технология не заменяет знаний и умений.**

# **ВНИМАНИЕ**

**Перед совершением погружений на тримиксе с вашим G2TEK вам следует потренироваться в бездекомпрессионном рекреационном дайвинге, чтобы привыкнуть к его интерфейсу и функциям.**

### **Минимальная и максимальная рабочая глубина**

Абсолютная минимальная глубина (Absolute Minimum Depth, AMD), и максимальная рабочая глубина (MOD) рассчитываются на основе данных о содержании кислорода в смеси. Настроенное пользователем значение ppO2 делится на долю кислорода в смеси. Результатом будет давление, которое в свою очередь пересчитывается в глубину. MOD касается всех газов, а AMD относится только к тем смесям, процент кислорода в которых ниже, чем в воздухе.

F *ПРИМЕЧАНИЕ: Воздух (21/0) <sup>и</sup> тримикс (21/10) имеют разные MOD. Причина в том, что G2TEK использует точное, а не округлённое, значение процента кислорода в воздухе (20.7).*

# **ВНИМАНИЕ**

**Высотный дайвинг с гипоксическими смесями требует предварительного привыкания. Привыкание к пониженным уровням ppO2 – медленный процесс, требующий от вашего организма производства большего количества эритроцитов. Время привыкания индивидуально и не может быть высчитано компьютером. Ещё одним фактором является рассыщение, вызванное падением давления при подъёме на высоту (подробнее об этом в главах Альтиметр и Погружения в горных озёрах).**

### Выбор газов

Эффективность декомпрессии критически важна в технодайвинге, и особенно в дайвинге с тримиксом. Смеси с высоким содержанием гелия и низким - кислорода плохо подходят для нужд декомпрессии.

К примеру, для декомпрессионного погружения на воздухе или найтроксе чаше всего достаточно двух декосмесей, а для погружения на тримиксе их может потребоваться больше

Поэтому режим PMG следует активировать одновременно с режимом тримикса. О том, как это сделать, читайте в главе Погружения с использованием нескольких газовых смесей (то же относится и к тримиксу).

Баллон Т1 всегда должен быть выделен для газа, с которым вы начинаете погружение. В ходе многосмесевых погружений вы можете переключаться с газа на газ либо вручную либо по командам G2TEK.

Минимальный процент кислорода для баллона Т1 - 18. Это ограничение объясняется тем, что дайв должен начаться именно с баллона T1. Организм должен получать требуемое количество кислорода, поэтому газ, с которым вы начинаете погружение должен иметь достаточное содержание этого газа (вы можете использовать трэвел-микс или одну из декосмесей). Это требование относится и к Т1. Поэтому первый сигнал тревоги о превышении AMD будет подан на глубине менее 1.2 м (3.9 фт).

# A BHUMAHUE

Физическая нагрузка на поверхности или на малой глубине при дыхании гипоксической смесью (газом Ĉ содержанием кислорода ниже 21 %) может привести к потере сознания и утоплению.

Минимальный процент кислорода ДЛЯ остальных баллонов - 8

# А ВНИМАНИЕ

Пониженное содержание кислорода позволяет увеличить значения MOD. Дайвкомпьютер не в состоянии определить уровень вашей подготовки и опыта. равно как и физическую способность погружаться на вычисленную MOD. Погружайтесь только на глубины в пределах уровня вашей подготовки.

G2TFK выволит максимально **ВОЗМОЖНЫЙ** DOOLEHT FEDWS B CMECW DVTEM BHUWTAHWS M3 100% процента кислорода.

# А ВНИМАНИЕ

Гелий снижает наркотизирующее воздействие смеси, но не убирает его полностью. На больших глубинах гелий способен вызывать эффект, известный как "гелиевая дрожь", или HPNS (High Pressure Nervous Syndrome).

Сводная таблица газов может пригодиться при погружениях с несколькими смесями. Её можно вывести на экран как для быстрой сверки перед погружением, так и в любой момент под водой.

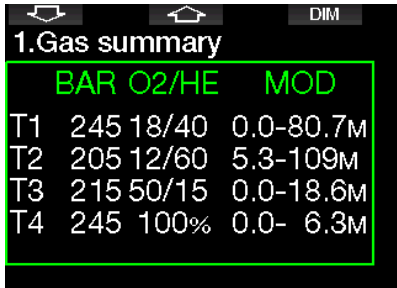

СЭР ПРИМЕЧАНИЕ: Трансмиттеры серии Smart передают с нормальной частотой только данные давления активного баллона. Если же баллон не используется дольше  $5^{\circ}$ минут. трансмиттер погружается в режим энергосбережения. и обновление давления для сводной таблицы может произойти с задержкой.

#### **Тканевое насыщение с тримиксом**

В режиме тримикс насыщение тканей показано в виде композитной колонки, где доли гелиевого и азотного насыщения разделены тонкой линией. Насыщение и рассыщение разных типов тканей показаны точно так же, меняется лишь цвет колонки.

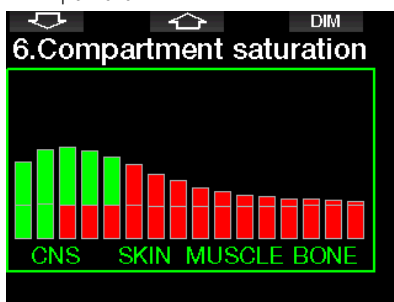

### *3.4.4 Погружение в режиме Сайдмаунт*

Перед погружениями с сайдмаунтом убедитесь, что вы активировали функции сайдмаунта и PMG в меню **8.7 Апгрейд функций**. После этого вам останется лишь включить режим сайдмаунта, как описано в главе **Включение сайдмаунта**. Включение режима сайдмаунта автоматически включит и режим PMG. Теперь синхронизируйте два боковых баллона с одинаковым содержанием кислорода с вашим компьютером, и вы готовы к погружению.

F *ПРИМЕЧАНИЕ: Для технических погруженийвыможетесинхронизировать до шести дополнительных баллонов с вашим компьютером, и G2TEK будет вашим подводным проводником.*

G2TEK начинает погружение с сайдмаунтом с баллона T1. Значение RBT выдаётся из расчёта, что вы используете оба баллона. При достижении заданного порогового значения компьютер предложит вам переключиться на второй баллон. Раздастся звуковой сигнал и на экране появится сообщение ПЕРЕКЛЮЧЕНИЕ НА T2 . В течение 30 секунд вы должны отреагировать на это сообщение.

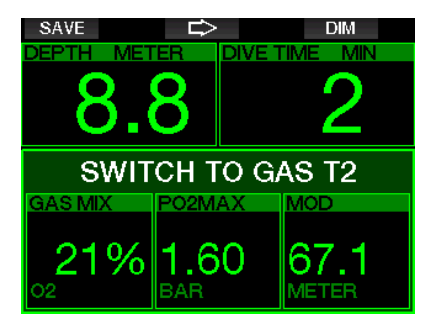

Если почему-то вы не переключитесь на второй баллон, компьютер пометит расходуемый в настоящий момент баллон красным треугольником. Треугольник направлен на второй баллон. Таким образом компьютер указывает вам на необходимость переключиться на него, поскольку предел достигнут.

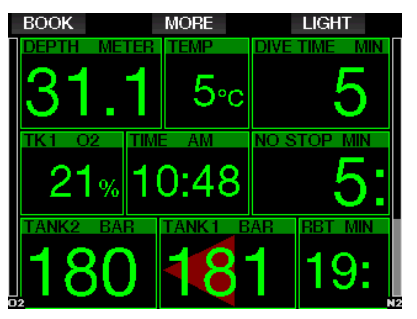

**Переключение газа с опозданием**: Пропущенное переключение на рекомендованный баллон в любой момент может быть выполнено в ручном режиме. Для запуска процедуры переключения баллона сделайте долгое нажатие кнопки BOOK. На экране G2TEK появится ПЕРЕКЛЮЧЕНИЕ НА T2. Это позволит вам убедиться, что вы действительно производите переключение на желаемую смесь. Подтвердите переключение смеси нажатием SAVE. На экране G2TEK появится ПЕРЕКЛЮЧЕНИЕ НА T2 ОК.

#### $3.4.5$ Погружения в режиме ССР

Ребризерные системы (системы дыхательных аппаратов замкнутого цикла). вероятно. старше скубы, потому что простейшие схемы ребризеров с ручным управлением не требовали высоконадёжных регуляторов.

Системы замкнутого цикла также более экономичны, чем скуба, потому что кислород добавляется в дыхательный контур лишь в Углекислый газ. необходимом количестве. вырабатываемый организмом. отправляется в поглотитель-скраббер. Побочным следствием этого является почти полное **ОТСУТСТВИЕ** пузырей, что делает ребризерные системы привлекательными для использования, к примеру. при наблюдении за рыбами или фотоохоте.

В системах замкнутого цикла ПД кислорода поддерживается на постоянном VDOBHe. Ребризер сам заботится об этом. Таким образом. по аналогии со скубой. при погружении с ребризером дайвер имеет при себе набор разных найтроксов - свой для каждого уровня глубины.

Например, установка ПД кислорода в 1.0 бар аналогична использованию 50-процентного найтрокса на глубине 10 м (33 фт) солёной воды.

# А ВНИМАНИЕ

Перед использованием любого ребризера необходимо пройти соответствующую подготовку. Приступайте к погружениям с ребризером, только пройдя сертификацию. В ходе ребризерных погружений следуйте рекомендациям изготовителя и соблюдайте процедурные требования. Отклонение от этих правил может привести к серьёзным травмам или смерти.

Многое в использовании ребризеров очень схоже с технодайвингом: различные смеси, дыхательные аварийные мероприятия с переключением газов и т.д. Поэтому все предупреждения, касающиеся мер предосторожности, перечисленные в предыдущих главах, полностью относятся и к ребризерным погружениям.

В режиме ССR в настройках О<sub>2</sub> появляется дилюэнт.

В главе **ВКЛЮЧЕНИЕ ССR** сообщается как активировать этот режим.

ПД кислорода SP1, на котором начинается погружение, устанавливается в пределах от 0.2 до 0.95 бар. ПД кислорода донного сетпойнта SP2 устанавливается в пределах от 1.0 до 1.6 бар. Переключение на донный сетпойнт происходит обычно на пути к намеченной глубине или при достижении её.

Глубина переключения САТПОЙНТОВ рекомендуется компьютером аналогично глубине переключения смесей в режиме скубы (предиктивный расчёт глубины переключения).

Точки переключения рассчитываются  $\overline{10}$ концентрации эквивалентной кислорода, таковой в режиме скубы. То есть, на пути вниз переключение сетпойнтов будет предложено на той глубине, на которой эквивалентная концентрация кислорода будет равна таковой у дилюэнта.

Например, при настройке ПД кислорода для SP1 = 0.5 бар глубина переключения составит около 13.8 м солёной воды (45.3 фт).

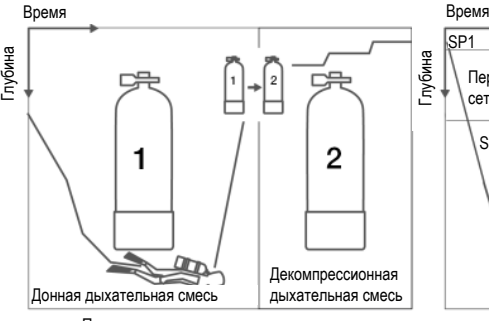

Погружения с использованием двух газов Погружение с ребризером

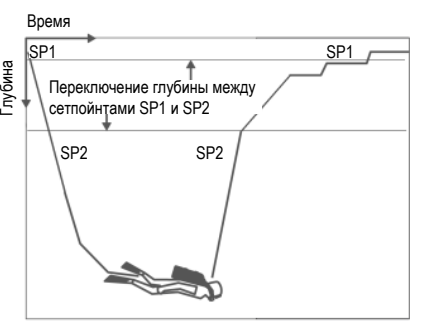

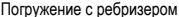

## *3.5 Сигналы предупреждения и тревоги*

О возникновении потенциально опасных<br>ситуаций G2TEK проинформирует вас ситуаций G2TEK проинформирует вас сигналами предупреждения и тревоги. Сигналы предупреждения и тревоги можно настроить по своим предпочтениям через компьютерный интерфейс.

### *3.5.1 Настройки предупреждений*

Предупредительные сигналы подаются для привлечения внимания дайвера, однако непринятие мер по таким сигналам не<br>подвергает дайвера прямой опасности. подвергает дайвера прямой Эти сигналы могут быть по желанию деактивированы пользователем.

Предупреждения выдаются во всплывающем окне на самом верху экрана – там, где обычно находятся подсказки для кнопок. Цвет предупреждений – ЖЁЛТЫЙ. Во время подачи сигнала на экране также подсвечивается соответствующее поле.

Подачу предупредительных сигналов можно настроить на ЗВУКОВЫЕ, ВИЗУАЛЬНЫЕ, ОБА ТИПА и ВЫКЛ.

В число предупредительных сигналов входят:

### *3.5.2 Максимальная глубина*

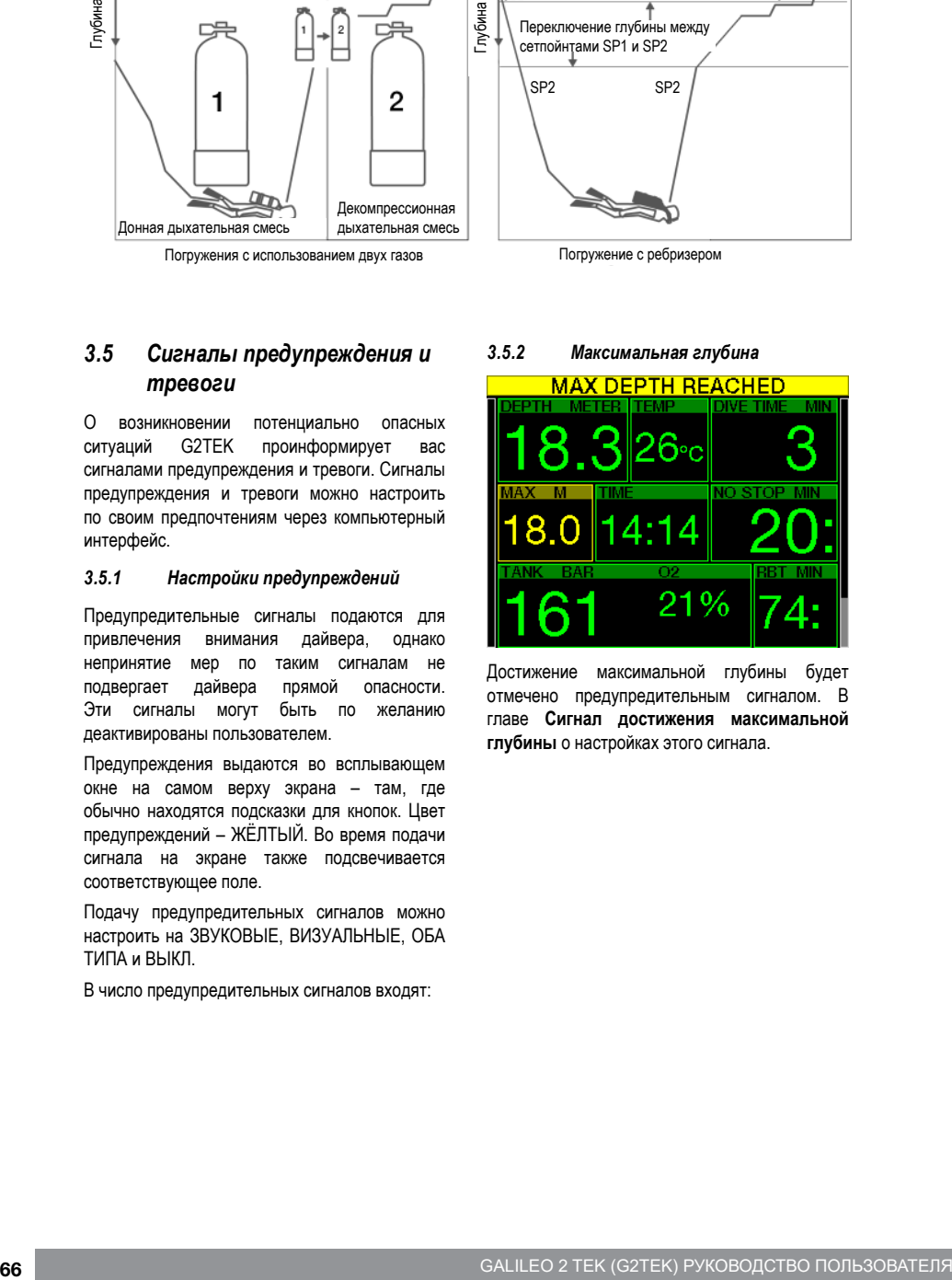

Достижение максимальной глубины будет отмечено предупредительным сигналом. В главе **Сигнал достижения максимальной глубины** о настройках этого сигнала.

## *3.5.3 CNS O2 = 75%*

Счётчиком CNS  $O_2$  G2TEK отслеживает<br>накапливаемую вами лозу кислоролного накапливаемую насыщения. Если по расчёту G2TEK CNS O2 достигает 75%, компьютер выдаст предупреждение. Оно будет активно, пока этот параметр не опустится ниже 75%.

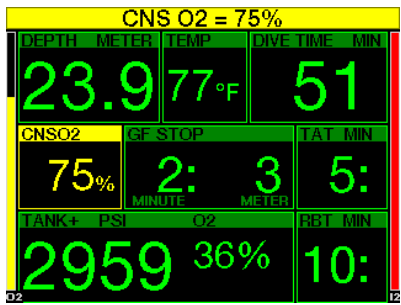

*3.5.4 Остаток бездекомпрессионного времени (No-stop) = 2мин*

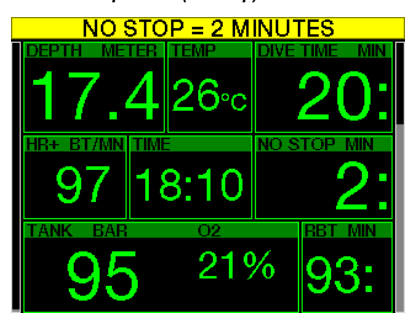

Для дайверов, желающих избежать случайного входа в декомпрессию, G2TEK предусматривает отключаемое предупреждение о скором (2 мин) истечении бездекомпрессионного времени. (В главе **Погружения с настройками GF** об этом рассказывается более подробно). Вовремя получив предупреждение, вы можете начать всплытие без необходимости совершения декопроцедур или промежуточных остановок.

### *3.5.5 Вход в режим декопогружения*

G2TEK предусматривает предупреждение о возникновении у дайвера декомпрессионных обязательств. Это сообщение ставит дайвера перед фактом невозможности прямого выхода на поверхность.

### *3.5.6 Длительность погружения*

В главе **Сигнал истечения времени погружения** рассказывается о настройках этого времени.

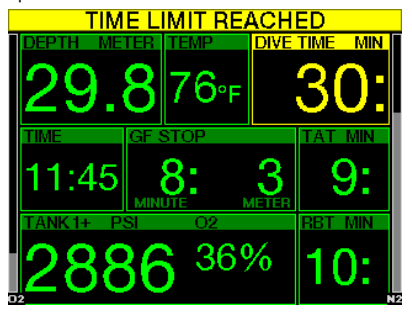

Как только установленное время погружения истекает (на примере выше это 30 минут), появляется предупреждение: **ВРЕМЯ ИСТЕКЛО**.

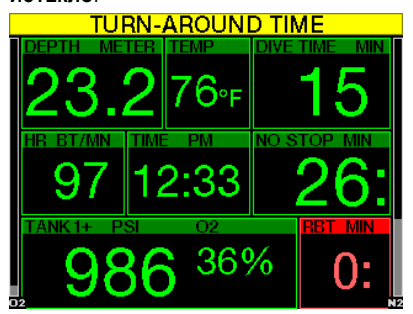

Истечение половины установленного времени (для нашего примера это 15 минут – половина от 30), появляется предупреждение: **НАЧИНАЙ ВСПЛЫТИЕ**.

*3.5.7 Давление в баллоне*

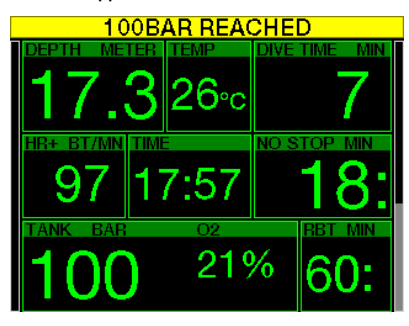

G2TEK может предупредить вас о снижении давления газа до установленного уровня. Например, вы можете настроить этот уровень на половину начального давления как напоминание, что пришло время начать всплытие.

### *3.5.8 RBT = 3 мин*

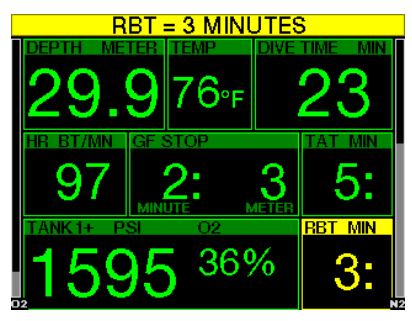

Когда запас газа приблизится к установленному уровню, G2TEK предупредит вас, что остаток донного времени сократился до 3 минут. В главе **RBT = 3 min**, в которой содержится больше подробностей об остатке донного времени.

# **ВНИМАНИЕ**

**Падение остатка донного времени до 3 и менее минут означает, что вам может не хватить газа для безопасного всплытия. Получив это предупреждение, приступите ко всплытию.**

### *3.5.9 Сигнал давления*

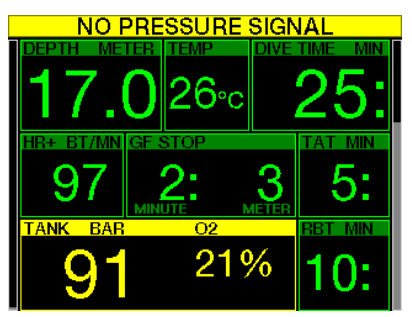

Радиосвязь между трансмиттером компьютером может иногда прерываться изза помех или попадания одного из устройств в мёртвую зону. Известным источником помех являются подводные фотовспышки, которые могут на короткое время разорвать связь и нарушить передачу данных.

F *ПРИМЕЧАНИЕ: Если G2TEK <sup>в</sup> течение <sup>30</sup> с не получает сигнала с трансмиттера, он выдаёт серию звуковых сигналов и в течение 12 с показывает на экране сообщение "НЕТ СИГНАЛА ДАВЛЕНИЯ". Если в течение последующих 40 с сигнал G2TEK восстанавливается, компьютер выдаёт ещё одну серию звуковых сигналов и на 12 с выводит сообщение "СИГНАЛ ДАВЛЕНИЯ ПОТЕРЯН". После этого данные RBT с экрана пропадают, а на месте давления появляются прочерки - - -.*

# **ВНИМАНИЕ**

**Появление сообщения** *НЕТ СИГНАЛА ДАВЛЕНИЯ* **означает, что вся информация, основанная на данных давления в баллоне становится недействительной. В этой ситуации переходите на использование дублирующих инструментов (манометра) и готовьтесь к всплытию. Оказавшись без достаточного запаса газа под водой, вы рискуете здоровьем и жизнью.** 

### *3.5.10 Вход в режим GF-стопов*

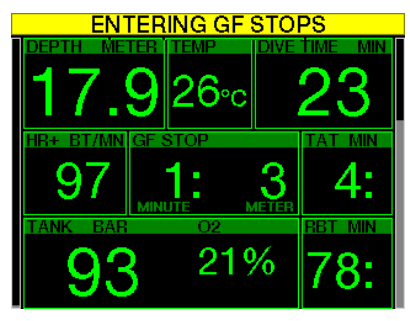

При погружениях с настройками GF, отличными от 100/100, компьютер предупредит вас о появлении рекомендованных GF-стопов. Подробнее об этом - в главе **Погружения с настройками GF.**

### *3.5.11 Пропуск GF-стопа*

При погружениях с настройками GF, отличными от 100/100 и при наличии GF-стопов G2TEK может предупредить вас о всплытии выше уровня первого GF-стопа и предотвратить его пропуск.

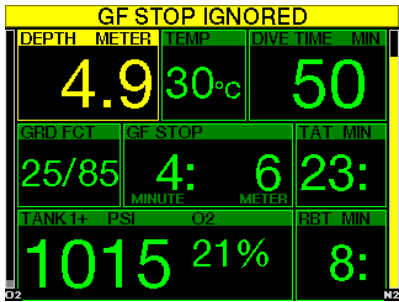

### *3.5.12 Рост GF*

Если при погружениях с настройками GF, отличными от 100/100 и наличии GF-стопов вы всплывёте выше чем на 1.5 м (5 фт) над уровнем предписанного GF-стопа, G2TEK поднимет ваш уровень GF до следующего. Экран покажет вам новый GF.

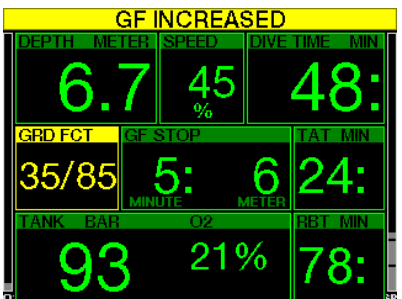

*3.5.13 GF No-stop = 2 мин*

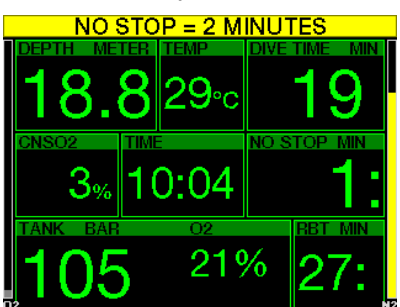

При погружениях с настройками GF, отличными от 100/100, данные для уровня 100/100 не выдаются на экран, но остаются доступными для просмотра на страницах дополнительной информации. При погружениях с настройками GF, отличными от 100/100, вы можете заставить G2TEK сигнализировать вам о приближающемся через 2 минуты возникновении GF-стопа для настройки 100/100.

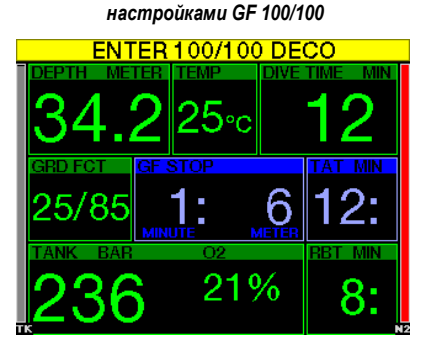

*3.5.14 Вход в декомпрессию с* 

При погружениях с настройками GF, отличными от 100/100 данные для уровня 100/100 не выдаются на экран, но остаются доступными для просмотра на страницах дополнительной информации. При погружениях с настройками GF, отличными от 100/100 вы можете включить сигнал предупреждения об истечении бездекомпрессионного времени.

### *3.6 Сигналы тревоги*

Сигналы тревоги не могут быть отключены пользователем, поскольку они подаются в ситуациях, требующих немедленного реагирования.

Сообщения о тревоге выдаются во всплывающем окне на самом верху экрана – там, где обычно находятся подсказки для кнопок. Цвет сообщений о тревоге – КРАСНЫЙ. Во время подачи сигнала на экране также подсвечивается соответствующее поле.

Всего сигналов тревоги семь.

- ПРЕВЫШЕНА СКОРОСТЬ ВСПЛЫТИЯ
- ПРЕВЫШЕНА MOD
- CNS  $O_2 = 100\%$ !
- $\cdot$  ОТКРЫТ НЗ ГАЗА
- ПРОПУШЕН ЛЕКОСТОП
- $RBT = 0$  мин
- БАТАРЕЯ РАЗРЯЖЕНА

# **ВНИМАНИЕ**

- **• В режиме боттом-таймера все сигналы предупреждения и тревоги отключены, кроме сообщений о разряде батареи, расходе половины газа, достижении максимальной глубины, истечении времени погружения и тревожного сигнала о нехватке газа.**
- **• При отключении звука (режим SOUND OFF) все звуковые сигналы предупреждения и тревоги также отключены.**

### *3.6.1 Скорость всплытия*

По мере всплытия давление окружающей среды уменьшается. При чрезмерно быстром всплытии такое снижение давления может привести к образованию микропузырьков. При слишком медленном всплытии продолжающееся воздействие высокого давления приводит к дальнейшему накоплению азота в тканях организма. Таким образом, существует некоторая оптимальная скорость всплытия, достаточно низкая для минимизации образования микропузырьков, но достаточно высокая для минимизации продолжающегося накопления азота в тканях вашего тела.

На глубине организм способен воспринимать большие перепады давления без существенного образования микропузырьков, чем на мелководье. Это происходит потому, что важен не сам факт уменьшения давления, а насколько это уменьшение велико по сравнению с давлением среды. Таким образом, на большой глубине идеальная скорость всплытия оказывается выше, чем на малой.

Русский

Поэтому используемое компьютером значение оптимальной скорости всплытия является переменной. Оно изменяется от 3 до 10 м/мин (10 - 33 фт/мин) в зависимости от глубины, как показано в таблице ниже:

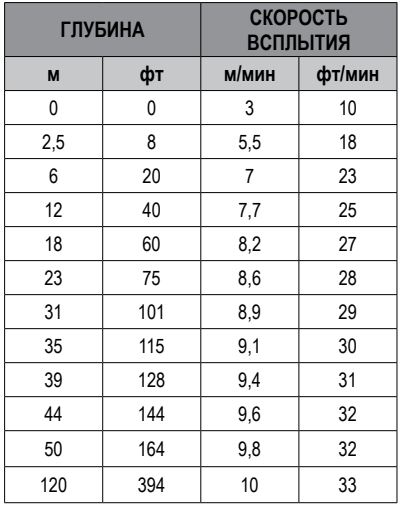

При всплытии со скоростью более 110% идеальной окно скорости на экране становится жёлтым.

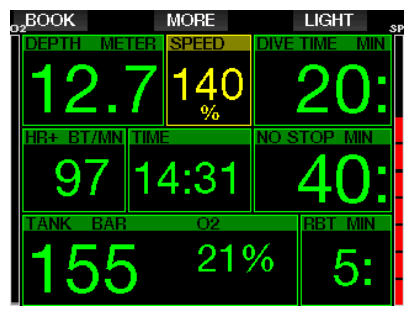

Если скорость всплытия превышает 140% идеальной, подаётся предупреждение **ПРЕВЫШЕНА СКОРОСТЬ ВСПЛЫТИЯ**, а поле всплытия на экране окрашивается красным.

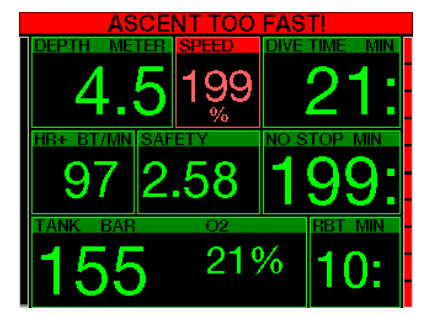

G2TEK звуковым сигналом обращает внимание дайвера на превышение скорости всплытия, как только она на 10 % превышает идеальную. Громкость звука нарастает с увеличением скорости.

Превышение скорости всплытия создаёт опасность возникновения микропузырьков. Чтобы справиться с этим, G2TEK может потребовать выполнения декомпрессионной остановки даже в ходе бездекомпрессионного погружения.

Слишком медленное всплытие с больших глубин может вызвать повышенное насыщение тканей и привести к удлинению как времени декомпрессии, так и общего времени всплытия. С другой стороны, на малых глубинах медленное всплытие может уменьшить время декомпрессии.

Затянувшееся превышение скорости всплытия вносится в логбук.

# **ВНИМАНИЕ**

**Превышение оптимальной скорости всплытия категорически недопустимо. Это может привести к образованию микропузырьков в артериальном кровотоке и последующим серьезным травмам или смерти.** 

**Подача сигнала тревоги продолжается в течение всего времени, пока скорость всплытия превышает 110% оптимальной.**

### *3.6.2 MOD/ppO<sup>2</sup>*

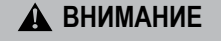

- **• Превышение максимальной рабочей глубины недопустимо. Пренебрежение этим сигналом тревоги может привести к кислородному отравлению.**
- **• ppO2 свыше 1.6 бар может привести к внезапным конвульсиям и последующим серьезным травмам или смерти.**

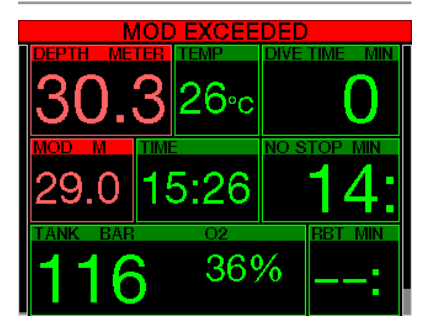

Превышение MOD вызовет изменение цвета глубины на красный и выдачу тревожного сообщения **ПРЕВЫШЕНА MOD.**

Поле MOD на экране будет мигать, сменяясь информацией, на сколько именно вы вышли за предел. Одновременно G2TEK начнёт подавать<br>непрерывный звуковой сигнал. Мигание звуковой сигнал. значения глубины и гудки продолжаются в течение всего времени пребывания на глубине больше максимальной рабочей.

*3.6.3 CNS O2 = 100%!*

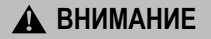

**При достижении CNS O2 значения 100% возникает опасность кислородного отравления. Погружение необходимо прервать. Готовьтесь к всплытию.**

Счётчиком CNS O<sub>2</sub> G2TEK отслеживает накапливаемую вами дозу кислородного насыщения. При достижении дозой CNS O<sub>2</sub> уровня 100%, прибор подает серию звуковых сигналов в течение 12 секунд. Значение CNS  $O<sub>2</sub>$ в окне О2 станет красным. Он будет оставаться красным, пока CNS O<sub>2</sub> снова не опустится ниже 100%.

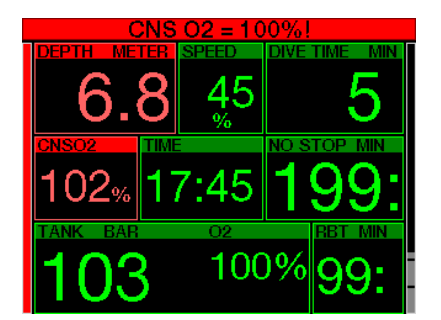

Пока данный параметр не опустится ниже 100  $%$  (или пока ppO<sub>2</sub> не опустится ниже 0.5 бар), каждую минуту в течение 5 с будет звучать сигнал. Подробнее о том, на каких глубинах ppO2 обычных найтроксов равен 0.5 бар, читайте в главе **Погружения на найтроксе**.

#### *3.6.4 Используется НЗ газа.*

В главе **НЗ газа** вы можете прочесть о настройке уровня НЗ газа. Сигнал тревоги подаётся как только давление падает до этого уровня.

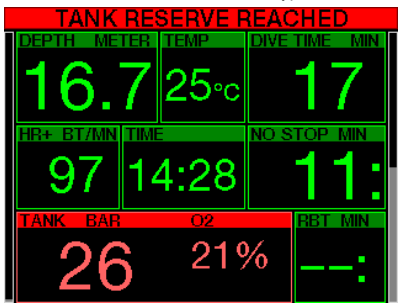
## *3.6.5 Пропуск декостопа*

# **ВНИМАНИЕ**

**Несоблюдение декообязательств может привести к тяжелым травмам или смерти.** 

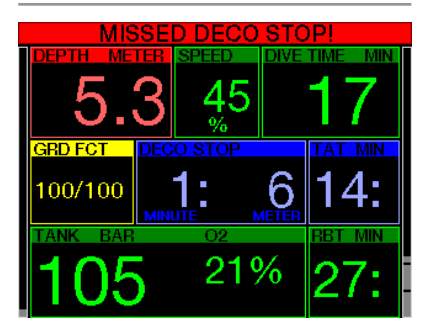

При прохождении декостопа прибор подает сигнал тревоги в случае всплытия на 0.5 м (2 фт) выше требуемой глубины. Экран покажет текущую глубину и сообщение **ПРОПУЩЕН ДЕКОСТОП!**, одновременно будет подана серия звуковых сигналов. Звуковой и визуальный сигналы продолжатся в течение всего времени нахождения на 0.5 м (2 фт) и выше над уровнем декостопа.

## *3.6.6 RBT = 0 мин*

Пользователь может сам решить, какой сигнал подавать при полном истечении донного времени (RBT = 0) – предупреждение или тревогу. В главе **RBT предупреждение или тревога** вы узнаете, как настроить эту опцию.

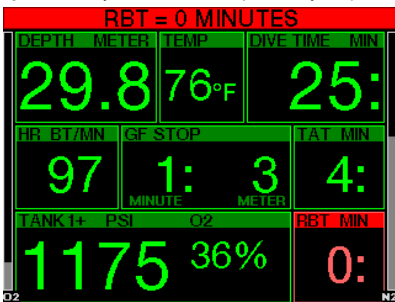

## *3.6.7 Батарея разряжена*

# **ВНИМАНИЕ**

**Если на экране компьютера показывается**  символ разряженной батарейки **воздержитесь от погружения. Компьютер может внезапно прекратить работу в течение погружения. Это чревато серьёзными травмами или смертью.**

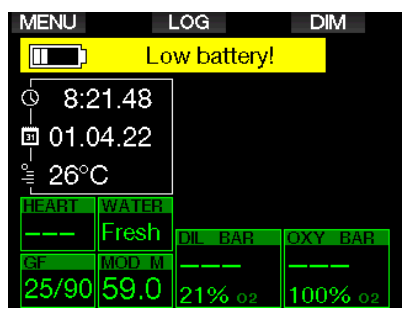

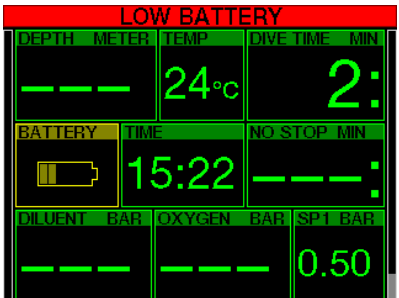

В ходе погружения G2TEK может извещать о неполадках в системе питания двумя способами:

- 1. Показывать символ батарейки на экране на фоне предупредительного цвета.
- 2. Выдавать предупредительное сообщение в верхней части экрана на месте подсказок для кнопок.

## *3.7 Экранная информация*

При погружении в воду G2TEK автоматически начинает отслеживать параметры начавшегося погружения независимо от его статуса до попадания в воду. Подробное описание экранной информации приведено в следующих разделах.

**Длительность погружения.** Длительность погружения показана в минутах. Кратковременное всплытие с целью ориентировки не считается прерванным погружением, если вы снова погрузитесь глубже 0.8 м (3 фт) в течение 5 минут с момента всплытия. (возможна настройка этого времени в пределах от 3 до 30 минут). В ходе такого всплытия отсчёт продолжительности погружения не прерывается, но исчезает с экрана. Оно вернётся на экран, как только вы вновь погрузитесь в воду. Время на поверхности будет засчитано как время дайва. Если же вы проведёте на глубине менее 0.8 м (3 фт) дольше 5 минут – или выставленного вами времени – дайв будет считаться завершённым и запишется в логбук, а последующее погружение начнётся с нуля как новый дайв.

Максимальная отображаемая продолжительность погружения – 999 минут. При более длительных погружениях отсчёт времени вновь начинается с 0 минут.

В логбук записываются только погружения длиннее 2 минут.

**Глубина.** Глубина измеряется с точностью до 10 см при заданных метрических единицах, и с точностью до 1 фт, если выбрана имперская система единиц. На глубинах менее 0.8 м (3 фт) экран показывает "---". Максимальная глубина работы G2TEK - 120 м (394 фт).

**Остаток бездекомпрессионного времени.** Значение вычисляется в реальном масштабе времени и обновляется каждые 4 секунды. Максимальное бездекомпрессионное время, выводимое на экран – 99 минут.

**Температура.** Под водой G2TEK показывает температуру воды, на поверхности – температуру воздуха. Помните однако,что при ношении прибора на открытой коже температура тела исказит его показания.

**Информация о декомпрессии.** При возникновении декообязательств компьютер покажет глубину и продолжительность первой остановки, а также общую продолжительность всплытия.

# **ВНИМАНИЕ**

**В конце каждого, даже бездекомпрессионного, погружения непременно делайте 3 – 5-минутную остановку безопасности (сэйфтистоп) на глубине от 3 до 5 метров (10 – 15 фт).**

### *3.7.1 Экранные раскладки во время погружения*

G2TEK позволяет выбрать любой из четырёх вариантов экрана: **Простой, Классический, Полный** или **Графический**. Вы также можете перевернуть изображение на экране на 180 градусов, чтобы кнопки оказались внизу.

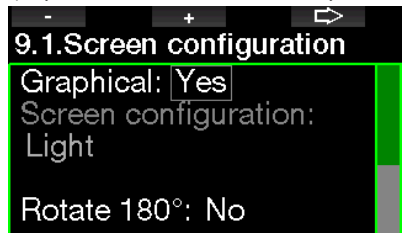

### Graphical display: no, yes

Заводские настройки предусматривают **простой** вариант раскладки экрана. В этом варианте показывается только основная информация с использованием шрифта большого размера. Если погружение стало декомпрессионным и возникла потребность в большем объёме выводимой на экран информации, он автоматически переключится в **классический** вариант.

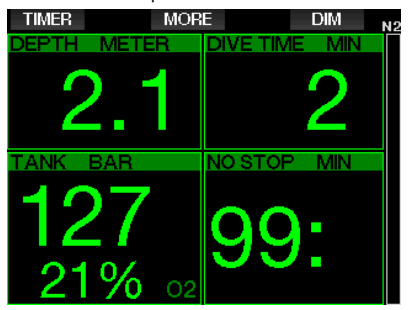

**EP B простом варианте экрана будет показано** только меньшее из значений остатка бездекомпрессионного времени или RBT Если ваш запас газа достаточен для входа в режим GF-стопов или в декомпрессию до истечения RBT, на экране будет показан остаток бездекомпрессионного времени вместе с пометкой NO STOP. Если же остаток вашего донного времени истечёт быстрее, чем вы успеете войти в декомпрессию, то экран покажет значение RBT с соответствующей пометкой.

Таким образом, будет показана следующая информация:

- Текушая глубина
- Длительность погружения
- Давление в баллоне
- Меньшее из значений остатка бездекомпрессионного времени или RBT
- Солержание киспорола в смеси
- Линейка азотного насышения

# A BHUMAHUE

Если компьютер теряет связь с баллоном (ситуация НЕТ СИГНАЛА ДАВЛЕНИЯ), то вычисления RBT прекращаются. В этом случае при простом варианте экрана будет показан остаток бездекомпрессионного времени - но это НЕ будет означать, что на это время у вас достаточно дыхательной смеси.

Кпассический вариант экрана позволяет показывать больше данных, используя шрифт помельче.

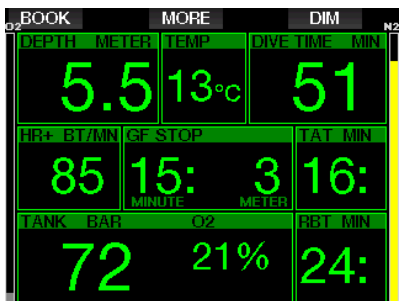

Полный вариант выдаёт максимально возможную информацию о погружении. Этот экран - для дайверов, предпочитающих быть в курсе всего, что G2TEK может им сообщить.

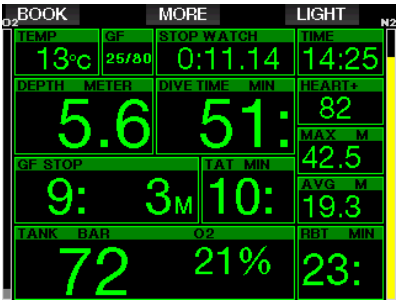

Графический вариант сочетает цифровую графическим информацию  $\mathsf{c}$ профилем Текущее положение погружения. дайвера показано серой линией на профиле. Справа от этой линии - просчитанные компьютером остановки и профиль всплытия.

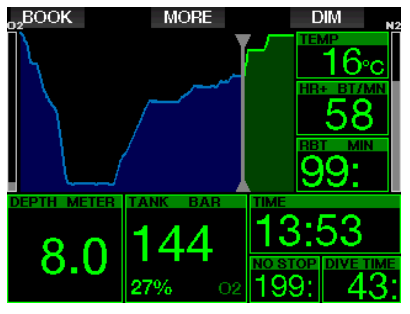

Вне зависимости от выбранного варианта раскладки экрана G2TEK может показывать дополнительную информацию по требованию дайвера. Нажатиями кнопки MORE вы можете листать дополнительные страницы экрана:

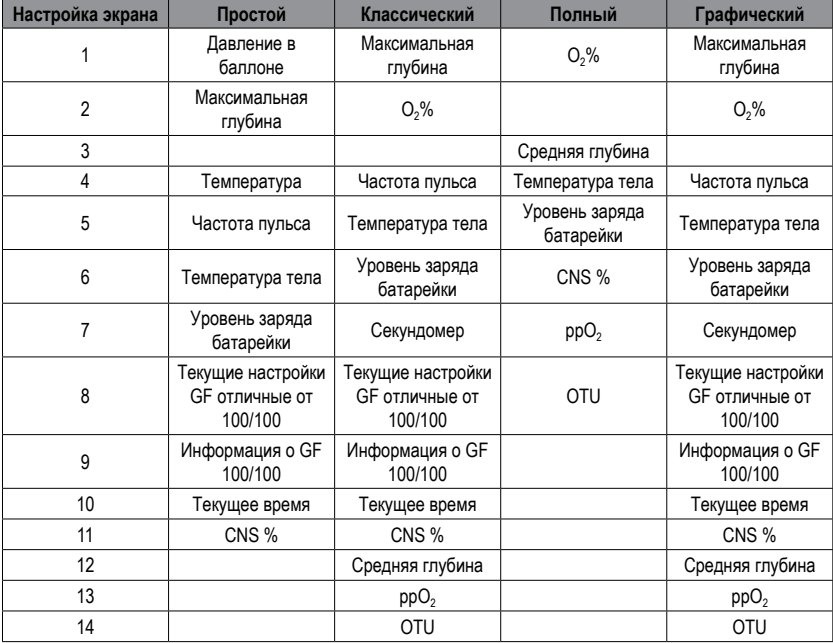

 $\frac{1}{\sqrt{2}}$ 

Русский

Долгое нажатие MORE вызывает на экран профиль погружения (или обзор газов или дековычислений, в зависимости от настроек в режиме GF и PMG). Страница профиля будет оставаться на экране 12 с, после чего (если вы не нажмёте кнопку) экран вернётся к показу предыдущей информации.

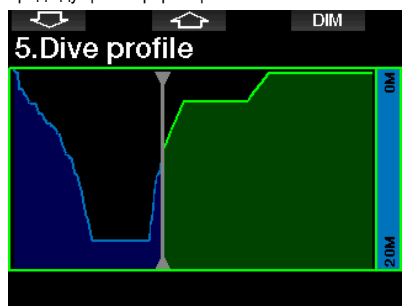

Нажимая кнопки со стрелками, вы можете переходить от страницы к странице. Следующей будет страница насыщения тканей. Высота каждой колонки показывает текущий уровень насыщения того или иного типа тканей в процентах к максимально допустимому. Зелёный цвет колонки говорит о рассыщении, красный – о продолжении насыщения.

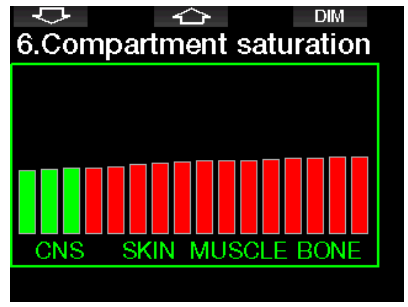

Следующая страница – список сохранённых в памяти прибора картинок. В главе **Работа с флеш картами USB** вы можете подробно прочесть, как и где сохранять картинки, чтобы их можно было просматривать на погружении.

Долгим нажатием средней кнопки войдите в список картинок. Кнопками со стрелками вы можете выбрать картинку. Долгое нажатие средней кнопки откроет выбранную картинку на экране.

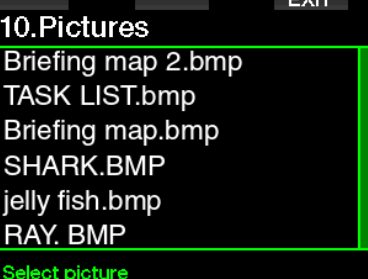

svac.

Картинки могут понадобиться для:

- определения рыб
- ориентирования на месте погружения
- списка намеченных заданий
- заметок

и множества прочих нужд. Вот несколько примеров:

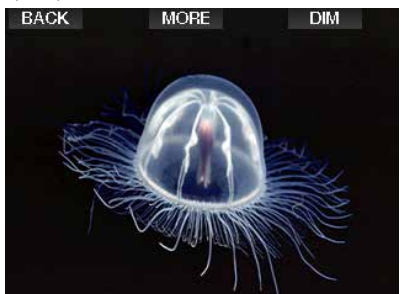

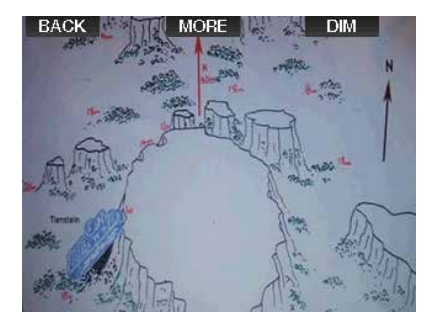

F *ПРИМЕЧАНИЕ: Профиль, диаграмма насыщения и картинки могут оставаться на экране до 1 минуты, после чего их снова сменит обычный рабочий экран. Если во время просмотра дополнительных страниц возникнет ситуация, требующая предупреждения или тревоги, G2TEK немедленно переключится на обычный рабочий экран.*

F *ПРИМЕЧАНИЕ: Компьютер поступит к вам с пятью предустановленными вариантами экрана (примерами классического, полного, графического и простого вариантов) на своём флешдрайве. Эти примеры вариантов экрана вы можете найти в папке "Pictures", соединив дайв-компьютер с PC или Mac в режиме DISK.*

## *3.7.2 Установка закладок*

Нажатием кнопки BOOK вы можете установить неограниченное количество закладок, которые позже смогут напомнить вам о важных моментах в ходе погружения. Эти закладки будут показаны в профиле погружения, открывающемся программой LogTRAK.

## *3.7.3 Секундомер*

Во время погружения возможны ситуации, когда вам может понадобиться простой секундомер. Например, выполнение упражнений на время и т.д.

В режиме погружений со скубой G2TEK предоставляет вам и такой инструмент. Секундомер выводится на экран кнопкой MORE. Во время работы секундомера сбросить его показания можно кнопкой BOOK. Секундомер запускается в момент входа в воду.

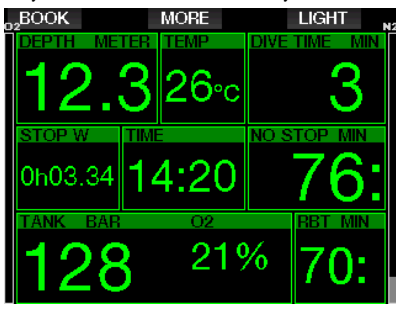

Секундомер создаёт закладки, которые можно просмотреть в профиле погружения программы LogTRAK.

## *3.7.4 Таймер сэйфти-стопа*

Если при погружении была достигнута глубина 10 м (30 футов), то на глубине 5 м (15 футов) автоматически запускается обратный отсчет времени по таймеру сэйфти-стопа. При обратном погружении глубже 6,5 м (20 фт) индикация таймера отключается и на экране снова показывается остаток бездекомпрессионного времени. При возвращении на глубину 5 м (15 фт) таймер автоматически запускается вновь.

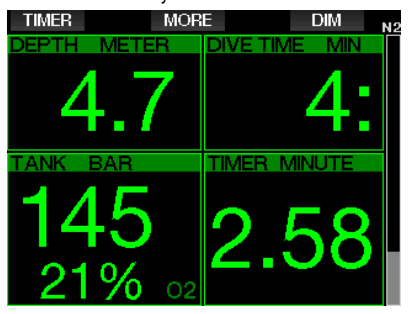

Таймер сэйфти-стопа выводится на экран кнопкой TIMER.

## *3.7.5 Подсветка*

Меню **8.3 Длительность подсветки** позволит вам настроить длительность и функции подсветки. Обычно яркость подсветки приглушена, но может быть повышена нажатием кнопки LIGHT.

 $\epsilon$ **<sup><del>≥</del></sup> ПРИМЕЧАНИЕ: Если по причине**<br>разряда батареи активирован режим *разряда батареи активирован режим энергосбережения (пиктограмма показывает только один сегмент батареи), экран отключается полностью. Его можно включить на 10 с нажатием правой кнопки.*

## *3.7.6 Компас*

Во время погружения компас может быть вызван на экран долгим нажатием кнопки LIGHT/DIM. Перед вами появится крупное изображение картушки компаса. Ключевая информация о погружении также будет оставаться на экране.

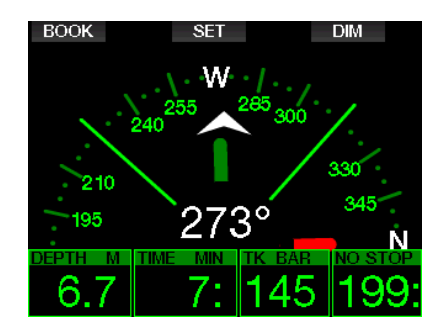

### $3.8$ Погружения с настройками GF (градиент фактора)

В основе декомпрессионных вычислений лежит алгоритм, созданный профессором Альбертом А Бюльманном Неуливительно что его имя сегодня знает каждый дайвер.

Компания UWATEC на протяжении более 20 лет совершенствует алгоритм Бюльманна и достигла выдающихся результатов в его применении. Алгоритм ZH-L16 ADT MB PMG, используемый в стандартном G2 - результат непрекрашающихся исследований.

В среде технодайверов существует общее мнение, что подход к дековычислениям с использованием градиент фактора лучше всего соответствует их запросам. Поэтому именно он применён в программном обеспечении дайвкомпьютера G2TFK

Бюльманн создал базовый алгоритм ZH-L16C. В 1990х Эрик Бэйкер представил миру свой расчёт градиент фактора, предусматривающий дополнительные возможности для повышения консерватизма. Градиент фактор (GF) может быть установлен от нулевого консерватизма (100/100) в сторону его повышения во множестве комбинаций.

В формате "низкий/высокий" GF оба параметра представляют собой процентное выражение базовый ограничивающего алгоритм параметра М. "Низкий" параметр в общем случае определяет консерватизм быстрых тканей, при всплытии первыми начинающих терять азот, а "высокий" приобретает особое значение на малых глубинах непосредственно перед выходом на поверхность. Благодаря большому количеству возможных комбинаций

стало возможным найти наиболее подходящую конкретному дайверу стратегию декомпрессии.

СЭР ПРИМЕЧАНИЕ: Более глубоко познакомиться с исследованиями по теме градцент фактора вы можете в статьях Эрика Бэйкера (Erik Baker) "Clearing Up the Confusion" u "Understanding  $M-Values''$ 

# A BHUMAHUE

значений GF Выбор для погружений требует продвинутого знания теории декомпрессии. Умения применить эти знания к планируемым погружениям и соответствия погружений возможностям индивидуального организма. Выбор неправильных значений может привести к ДКБ, неизлечимым поражениям или смерти.

#### $3.9$ Режим боттом-таймера

B режиме боттом-таймера возможно пользование двумя вариантами экранных раскладок: графическим и классическим. Меню 9.1. Настройка экрана позволяет вам выбрать версию по вкусу.

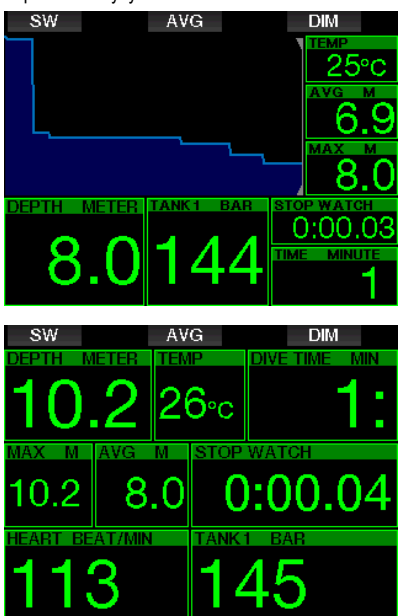

При работе в режиме боттом-таймера G2TEK лишь производит измерения и показывает значения глубины, времени и температуры, но не проводит расчёт декомпрессии. Переключение в режим боттом-таймера возможно только после завершения предписанного компьютером периода рассыщения. Звуковые сигналы предупреждения и тревоги отключены в этом режиме. Исключения: разряд батареи, НЗ газа, половина баллона, максимальная глубина и тревожный сигнал об окончании газа.

# **ВНИМАНИЕ**

**Погружения в режиме боттом-таймера выполняются на ваш собственный страх и риск! После погружений в режиме боттом-таймера необходимо выждать 48 часов до начала погружений с расчётом декомпрессии.**

При нахождении на поверхности в режиме боттом-таймера прибор не показывает ни время до окончания рассыщения, ни значение CNS O<sub>2</sub>%. Показывается только поверхностный интервал (в пределах 24 часов) и запрет авиаперелётов в пределах 48 часов. В этом случае всё время действия запрета авиаперелётов переключение G2 в режим дайвкомпьютера невозможно.

При нахождении на поверхности в режиме боттом-таймера по окончании погружения в верхней строке отображается длительность погружения. В средней строке отображается счетчик времени с момента начала погружения или последнего ручного сброса счетчика. В нижней строке отображается максимальная достигнутая глубина погружения. По истечении 5 минут экранная раскладка переключается в меню боттом-таймера.

В режиме боттом-таймера G2TEK постоянно показывает секундомер. Секундомер может быть сброшен и перезапущен нажатием SW. Этим действием вы одновременно устанавливаете и закладку в профиле погружения.

Долгое нажатие SW запускает процедуру переключения газов.

Режим боттом-таймера позволяет ручной сброс значения средней глубины. Для этого нажмите кнопку AVG. Этим действием вы одновременно устанавливаете и закладку в профиле погружения.

Долгим нажатием AVG вы откроете профиль погружения, а повторив это нажатие – картинки.

Уменьшить яркость экрана вы можете нажатием кнопки DIM. Долгое нажатие DIM включает компас.

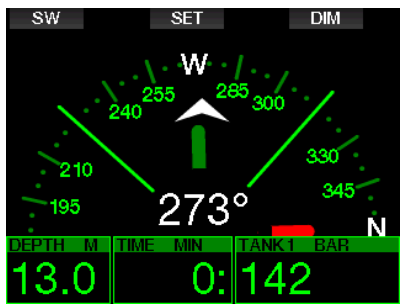

## *3.10 Режим апноэ (APNEA)*

В G2TEK предусмотрен продвинутый режим апноэ. Включить его можно в меню расширения функционала (в меню **8. Прочие настройки**). Его основные отличия – увеличенная по сравнению с режимом скубы частота измерений и набор сигналов тревоги, специально предназначенный для погружений на задержке дыхания.

В режиме апноэ компьютер производит замеры глубины 4 раза в секунду для достижения высокой точности. Один раз в секунду данные сохраняются в логбук. Режим апноэ предусматривает также и ручное внесение времени начала и завершения погружения. Эта операция производится долгим нажатием кнопки MENU. Эта опция позволяет использовать G2TEK при статических апноэ погружениях, когда автоматическое начало погружения при прохождении глубины 0.8 м не требуется.

Как и в режиме боттом-таймера, G2TEK не производит расчетов декомпрессии. Переключение в режим апноэ возможно только после завершения предписанного компьютером периода рассыщения.

После всплытия на поверхность в режиме апноэ компьютер покажет максимальную глубину и длительность погружения. Таймер поверхностного интервала начинает свой

отсчёт после всплытия. Монитор сердечного ритма показывает текущие измерения.

Данные, относящиеся к серии погружений – температура воды, общее время погружений, количество погружений, минимальный пульс – высвечиваются белым, как показано на рисунке ниже.

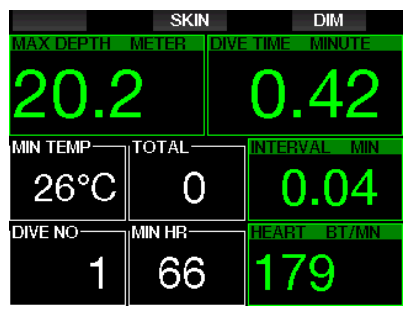

Во время погружения в режиме апноэ компьютер показывает текущую глубину, длительность погружения, скорость погружения или всплытия, температуру воды, максимальную глубину и частоту пульса.

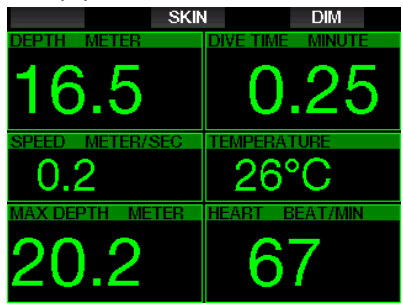

Нажатие кнопки SKIN покажет в поле пульса температуру тела дайвера, взятую с сенсора нагрудного пульсометра.

# **4. АКСЕССУАРЫ ДЛЯ G2TEK**

## *4.1 Эластичные петли*

Дайверы, погружающиеся в толстых неопреновых костюмах или сухарях, могут вместо стандартного ремешка выбрать эластичные петли. Для большей стабильности резинки петель могут быть закреплены на углах корпуса компьютера.

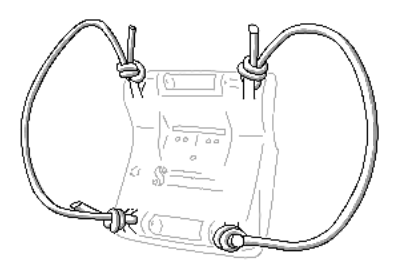

Ремешок может быть снят нажатием сбоку на запорные оси через отверстия для эластичных петель. Используйте для этого специальный часовой инструмент макс. диаметра 1.9 мм (0.0748 дюйма).

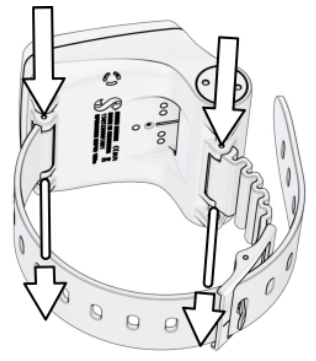

F *ПРИМЕЧАНИЕ: Диаметр отверстий <sup>в</sup> проушинах не одинаков с обеих сторон! Снимая ремешок, выдавливайте штифты нажатием со стороны меньшего отверстия, чтобы они вышли через большее. Во время выдавливания не используйте проушину на противоположной стороне корпуса в качестве упора.*

# *4.2 Беспроводной трансмиттер датчика высокого давления*

G2TEK поддерживает использование беспроводных трансмиттеров датчиков высокого давления серии Smart. Подключив функцию PMG, вы можете использовать одновременно до 8 трансмиттеров.

По вопросам приобретения трансмиттеров обращайтесь, пожалуйста, к уполномоченным дилерам SCUBAPRO.

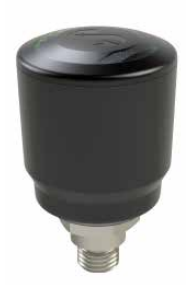

F *ПРИМЕЧАНИЕ: Существуют <sup>4</sup> поколения трансмиттеров Smart: Smart, Smart+ (с большим радиусом действия), Smart+LED со светодиодом и Smart+ PRO. G2TEK может работать с любым из них.*

# *4.3 Цифровой Пульсометр*

Цифровой пульсометр SCUBAPRO представляет собой беспроводной датчик частоты пульса и температуры тела дайвера, интегрированный в функционал различных совместимых с ним моделей дайв-компьютеров SCUBAPRO. Он позволяет в режиме реального времени отслеживать частоту сердцебиения и температуру тела во время погружений.

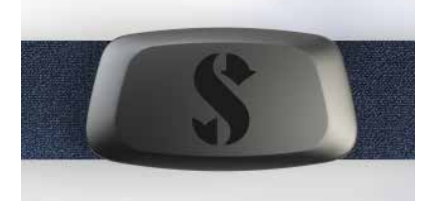

Для ввода прибора в эксплуатацию датчик пульсометра должен быть синхронизирован с дайв-компьютером. После синхронизации пульсометр переходит в режим ожидания и готовности к передаче данных.

Порядок синхронизации:

- 1. Отстегнув металлические застёжки, извлеките модуль датчика из эластичной стропы.
- 2. Войдите в меню 8.10. Синхронизация D-HR с G2TEK. Убедитесь, что при синхронизации дайв-компьютер и датчик Цифровой пульсометра находятся достаточно близко друг к другу.
- 3. Поместите большие пальцы ваших рук на две металлические застёжки на задней поверхности датчика. Проверьте сообщение на экране компьютера.
- 4. Нажав правую кнопку (SAVE) зафиксируйте синхронизацию.
- 5. В случае успешной синхронизации цифрового пульсометра с компьютером на экране появится следующее сообщение: СИНХРОНИЗАЦИЯ С ПУЛЬСОМЕТРОМ ЗАВЕРШЕНА, и в меню 8.10. будет показан следующий экран.

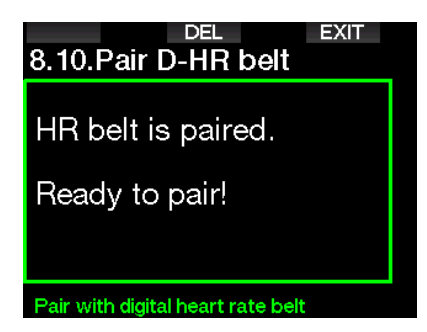

Пожалуйста скачайте Руковолство  $\overline{10}$ эксплуатации нового Цифрового Пульсометра с сайта www.scubapro.com/manuals, и прочтите его для получения полной информации о его использовании и уходе за ним.

#### $4.4$ Интерфейс Bluetooth USB

Для соединения с PC с модулем Bluetooth версии ниже 4.0 потребуется стандартный Bluetooth переходник версии 4.0 или выше и операционная система Windows не ниже 8.

Для более старых операционных систем требуется переходник типа BlueGiga.

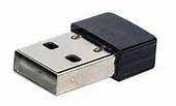

С ПРИМЕЧАНИЕ: Ноvтбуки с внутренним модулем Bluetooth с ниже 40 для соединения потребуют стандартный переходник USB Bluetooth.

## ИНТЕРФЕЙСЫ ДЛЯ  $5<sub>1</sub>$ **PAROTHIC G2TFK**

дайв-компьютера Соединение G2TEK обычного компьютера может быть установлено посредством шнура USB или через интерфейс **Rluetooth** 

#### $5<sub>1</sub>$ Соединение через USB

Соединение вашего G2TEK шнуром USB с PC или Mac устанавливает USB связь между этими устройствами Работа с этим USB соелинением может производиться двумя способами: LOG или DISK. Более подробно это описано в следующей главе.

Очистите контакты USB и при необходимости осушите их полотенцем перед присоединением шнура.

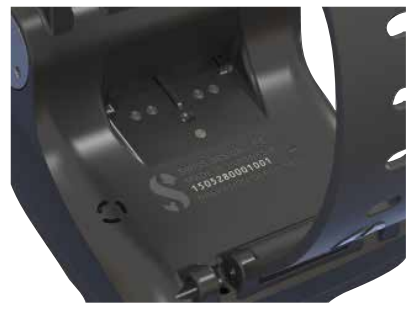

# А ВНИМАНИЕ

Загрязнение на контактах может **VBeличить электрическое сопротивление** в месте контакта и запечь гоязь. Это значительно усложнит её удаление. Для беспроблемного соединения и продления службы устройств, следите за чистотой **контактов перед зарядкой G2TEK.** 

# A BHUMAHUE

Используйте соединение через шнур USB только в чистом и сухом месте.

Контактную колодку необходимо протолкнуть сквозь паз под кнопками компьютера.

Правильное присоединение шнура показано на рисунках ниже.

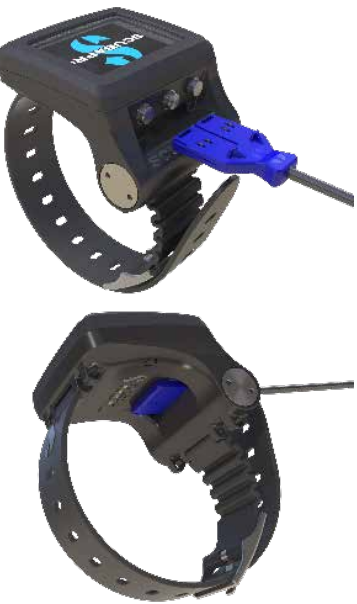

## *Использование USB флеш диска*

При соединении шнура USB к вашему дайвкомпьютеру на его экране появится следующее изображение:

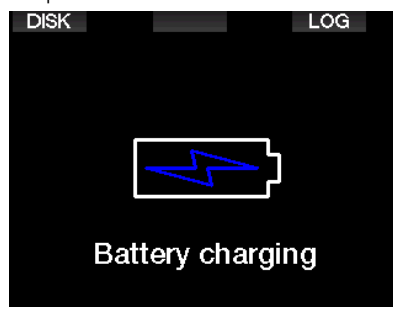

Вы можете выбрать режим работы с файлами DISK или режим LOG.

Работа в режиме LOG позволит вам подключить дайв-компьютер к программе LogTRAK, и вы сможете загрузить и проанализировать свои погружения. Более подробно о возможностях программы LogTRAK - в главе ОБЩИЕ СВЕДЕНИЯ О LOGTRAK.

Нажатие кнопки DISK приведёт к появлению следующего изображения:

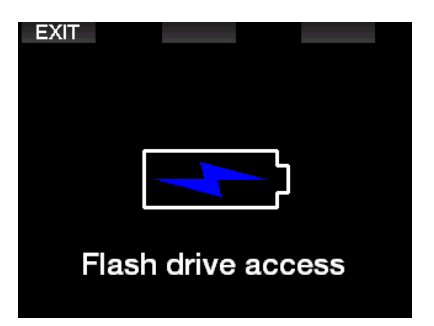

Ваш РС или Мас определят флеш память G2TEK как обычную внешнюю карту памяти. Выберите её в диспетчере файлов вашего РС или Мас.

На флеш диске находятся 3 папки: Logbooks (логбуки), Pictures (картинки) и System (система).

# **ВНИМАНИЕ**

**Не удаляйте ни одну из системных папок с диска G2TEK! Если это произойдёт, прибор потеряет работоспособность. Погружения с ним станут опасны.** 

Папка логбука – скрытая. Вы можете сделать её резервную копию, но удалять её нельзя.

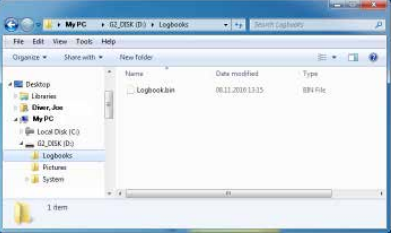

В папке картинок вы можете хранить изображения для просмотра их во время погружений.

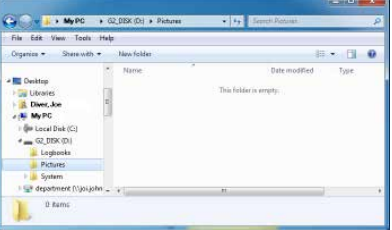

G2TEK поддерживает форматы jpg, bmp и gif. Сохранять картинки следует в размере 320х240 пикселей.

Папка System содержит несколько подкаталогов.

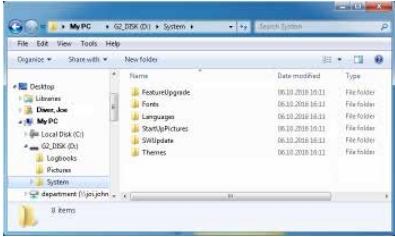

Вы можете скопировать данные с сайта www.scubapro.com в нижеперечисленные папки для расширения функционала или обновления:

- FeatureUpgrade (Расширение функционала)
- Fonts (Шрифты)
- Languages (Языки)
- SWUpdate (Обновление прошивки)
- Themes (Стили экрана)

Вы можете придать своему компьютеру неповторимость, поместив в папку **StartUpPictures** картинку из вашей личной коллекции.

## *5.2 Соединение через Bluetooth*

При выборе меню **12. Bluetooth** Bluetooth будет включён и "Статус: Установка связи" на несколько секунд будет показан на экране. После завершения этого G2TEK готов к передаче данных. Bluetooth остаётся активным только пока это меню находится на экране.

Переведите устройство, с которым вы хотите соединить G2TEK, в режим сканирования. Когда вы выберете G2TEK из списка возможных соединений, на его экране появится случайно сгенерированный код (см. рисунок ниже).

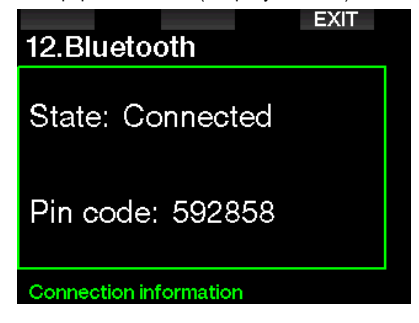

Как только этот код будет принят устройством, Bluetooth готов к передаче данных, и на экране G2TEK появляется следующее сообщение.

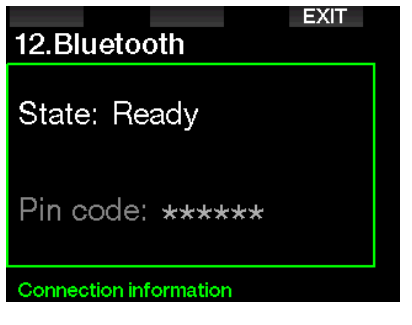

F *ВНИМАНИЕ: G2TEK автоматически разорвёт соединение через 3 минуты неактивности. Через 3 минуты G2TEK выключит Bluetooth и в целях энергосбережения вернётся к показу экрана текущего времени.*

# **6. ОБЩИЕ СВЕДЕНИЯ О КОМПЬЮТЕРНОЙ ПРОГРАММЕ LOGTRAK**

Программа SCUBAPRO LogTRAK - мощный инструмент для хранения информации о ваших погружениях. Она доступна как программа для обычных компьютеров (Windows и Mac), а также как приложение для мобильных устройств (Android и iOS).

# *6.1 Версия LogTRAK для компьютера*

Подключить дайв-компьютер к компьютерной версии программы LogTRAK можно посредством интерфейсов Bluetooth или USB. Чтобы установить соединение по USB:

1. Соедините ваш PC или Mac с дайвкомпьютером при помощи шнура USB, и выберите LOG.

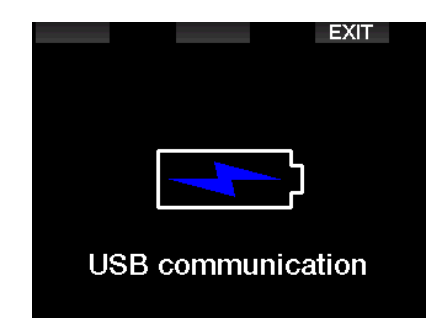

- 2. Запустите программу LogTRAK на компьютере.
- 3. Убедитесь, что ваш G2TEK опознан программой LogTRAK. Extras -> Options -> Download
- 4. Если он не опознан автоматически, вручную перезапустите сканирование.

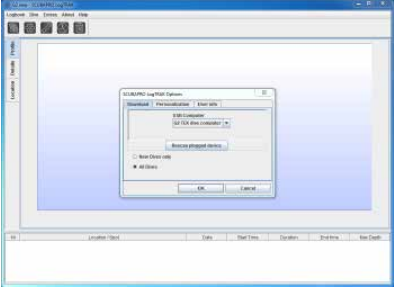

Основные функции компьютерной версии программы LogTRAK:

- Загрузка погружений.
- Импорт и экспорт профилей погружений.
- Проверка информации о дайв-компьютере (ID. версия харда и прошивки, и т.д.)
- Включение и отключение предупреждений
- Ввод информации о пользователе и контактной информации на случай ЧП.
- Подробная информация о пользователе (пол. день рождения и т.д.)
- Система мер (метрическая/имперская)

#### 611 Загрузка профилей погружения на компьютер

Bыбрав в окне LogTRAK Dive-> Download Dives вы сможете загрузить журнал своих погружений с G2TEK на РС или Мас.

В программе - три основных экранных страницы, каждая показывает свой раздел данных о ваших погружениях:

- 1. Графическое представление профиля погружения.
- 2. Сведения о погружении с возможностью релактирования информации об оборудовании. баллонах и т.п.
- 3. Место погружения на карте мира.

Открыть нужную страницу вы можете, кликнув по заклалке в певой части главного окна программы

Более подробно об этом можно узнать через меню Help -> Help Contents в программе LogTRAK, или нажав F1.

### $6.1.2$ Редактирование настроек и сигналов G2TEK, а также доступ к его информации

Включить или ВЫКЛЮЧИТЬ СИГНАПЫ предупреждения и тревоги возможно только с помошью компьютера. Для этого в меню Extras выберите Read dive computer settings.

О том, какие настройки сигнализации доступны пользователю, читайте в разделе Сигналы предупреждения и тревоги.

#### 613 Информация о пользователе и на случай ЧП

Вы можете ввести или отредактировать контактную информацию о себе, в том числе на случай ЧП.

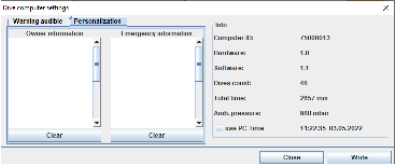

86

#### 614 Персонализация

Для переключения между метрическими и имперскими системами измерений: Выберите Extras-> Options-> Personalization:

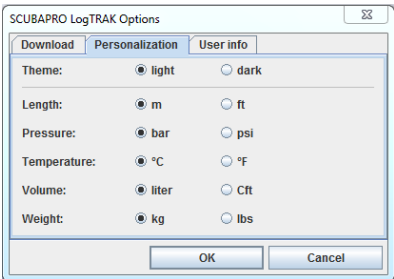

#### 615 Информация о пользователе

Вы можете ввести или отредактировать информацию о пользователе, в меню Extras выберите Options -> User info:

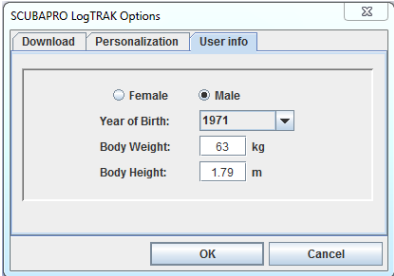

### 62 Приложение для мобильных vcmpoŭcme SCUBAPRO LoaTRAK 2.0

SCUBAPRO LogTRAK 2.0 - мобильная версия логбука для устройств на платформе Android и iOS. LogTRAK 2.0 позволяет вам загружать на мобильные устройства профили ваших погружений и анализировать их. Приложение доступно для скачивания в App Store для iOS и в Google Play Store для Android.

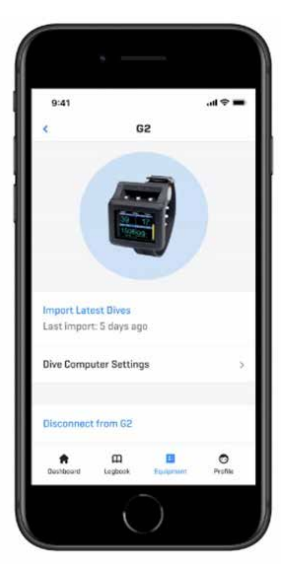

Для соединения устройства с G2TEK включите Bluetooth на устройстве и установите режим Bluetooth на дайв-компьютере.

LOGTRAK 2.0 пучше всего полходит для просмотра и организации ваших погружений и удобного доступа к ним где бы вы ни были.

Возможности приложения:

- Загрузка и организация ваших погружений
- Анализ информации о глубине, температуре и пульсе
- Включение дополнительной информации о погружении
- Изменение настроек дайв-компьютера с мобильного устройства
- Обновление прошивки дайв-компьютера с мобильного устройства

# **7. УХОД ЗА ДАЙВ-КОМПЬЮТЕРОМ G2TEK**

## *7.1 Технические данные*

Рабочий диапазон высот:

С расчётом декомпрессии – от уровня моря до приблизительно 4000 м (13300 фт).

Без расчёта декомпрессии (режим боттомтаймера) – без ограничений.

Максимальная рабочая глубина:

120 м (394 фт); разрешающая способность: 0.1 м до глубины 99.9 м, 1 м для глубин более 100 м. Шаг измерения в имперской системе – 1 фут. Точность измерения соответствует требованиям EN13319 и ISO 6425.

Диапазон расчета декомпрессии:

0.8 – 120 м / 3 – 394 фута.

Часы:

Кварцевые часы с показом времени, даты и длительности погружения до 999 минут

Содержание кислорода:

Регулируемое от 8% до 100 %.

Содержание гелия:

Регулируемое от 0% до 92 %.

Рабочий диапазон температур: от -10˚C до +50˚C (14˚F – 122˚F)

### Источник питания:

Литий-ионная аккумуляторная батарея с возможностью подзарядки через USB.

Время работы между подзарядками:

До 50 ч. В действительности время работы может зависеть не только от окружающей температуры и яркости подсветки, но и от множества прочих факторов.

## Модуль связи Bluetooth®:

Рабочая частота 2402-2478 MHz, интенсивность < 3 dBm, работа на удалении до примерно 2 м.

## *7.2 Обслуживание прибора*

Точность измерения глубины подлежит проверке у уполномоченных дилеров SCUBAPRO раз в два года.

Манометр высокого давления и части изделия, ответственные за измерение давления в баллоне, должны обслуживаться у дилеров SCUBAPRO раз в два года или после каждых 200 погружений.

За исключением этого, ваш компьютер практически не нуждается в обслуживании. Текущий уход сводится лишь к тщательному опреснению G2 после каждого погружения и периодической зарядке батарейки. G2TEK будет безотказно служить вам многие годы, если вы выполните несколько несложных рекомендаций:

- Не допускайте падения или ударов G2TEK.
- Не оставляйте G2TEK надолго под палящим солнцем.
- Храните G2TEK в футляре с доступом воздуха, а не в герметичном контейнере.
- При неисправности контактов датчика воды или контактов USB промойте G2TEK водой с мылом и тщательно просушите. Не допускайте попадания на контакты датчика силиконовой смазки!
- Не используйте растворители для очистки G2TEK.
- Проверяйте уровень заряда батарейки перед каждым погружением.
- При появлении предупредительного сигнала зарядите батарейку.
- При появлении на экране любых сообщений об ошибках обратитесь к уполномоченному дилеру SCUBAPRO.

# *7.3 Замена батарейки трансмиттера с датчиком высокого давления*

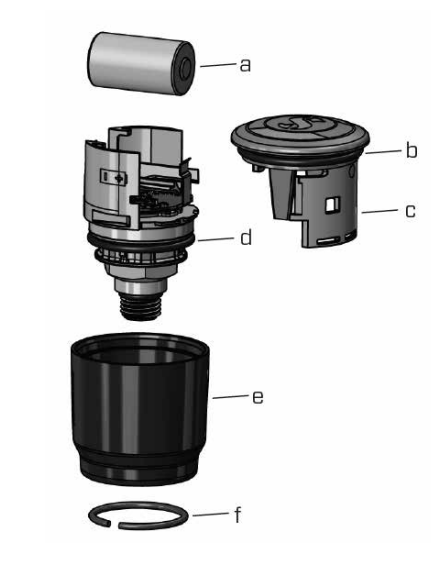

## **ARE SHIMAHINE** The following parts of the Heart Rate Belt

Мы рекомендуем производить замену **батареи в трансмиттере у авторизованного**  2. O-ring дилера SCUBAPRO.

Замену необходимо производить с особой тщательностью, чтобы исключить затекание воды. Гарантия не распространяется на вызванные неправильной заменой питания. повреждения.

- Снимите трансмиттер с порта высокого давления первой ступени регулятора.
	- давления первой ступени регулятора.<br>• Осушите прибор мягким полотенцем.
- Осушите приоор мягким полотенцем.<br>• Специальными щипцами снимите запорное кольцо. (f) encephoneman employment commence conception
	- $\cdot$  Сдвиньте вниз внешний кожух. (е)
- Снимите верхний и нижний о-ринг (уплотнительные кольца) трансмиттера. (b & d)
	- Сдвиньте крышку в сторону (с)
	- Снимите крышку батарейного отсека. (а)
- Вставьте новую батарею и установите новые о-ринги.
	- Выждите 30 секунд.
- Аккуратно надвиньте крышку обратно на 7. Check the Heart Rate Belt function and корпус. Убедитесь, что крышка дошла до • Аккуратно надви

упора основного устройства. Проверьте, хорошо ли сели на свои места новые о-ринги. Надвиньте внешний кожух до упора в крышке.

- Установите запорное кольцо. Аккуратно проверьте посадку запорного кольца. Оно должно расположиться точно в канавке.
- **F** ПРИМЕЧАНИЕ: Для лучших<br>эксплуаташионных показателей *эксплуатационных показателей используйте сменный набор батареи, который можно приобрести у местного уполномоченного дилера SCUBAPRO.*

# 7.4 Замена батарейки замена оаппареики<br>Цифрового Пульсометра Humbook

Источником питания датчика пульсометра служит элемент CR2032, замена которого производится самим пользователем. Тем не менее, во избежание затекания воды в результате неполного закрытия крышки батарейного отсека, мы рекомендуем производить замену питания силами дилера SCUBAPRO.

ъсованко.<br>На рисунке показаны части пульсометра:

- та рисунке показаны части пульсометра.<br>1. винты крепления крышки батарейного отсека **BRITIBI NUCIDICHRITING PUBLICAP**
- готоска<br>2 крышка батарейного отсека
- препенсие<br>3. О-ринг
- 4. батарея CR2032
- 5. модуль датчика частоты пульса

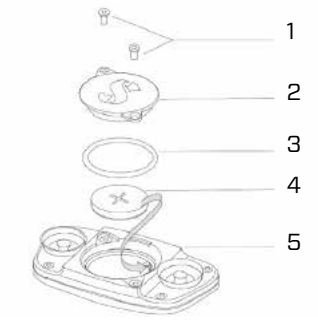

Для замены батарейки пульсометра:

- Осушите датчик пульсометра, если он • Dry the module of the heart rate недостаточно сух
- Выкрутив винты, откройте крышку<br>— боторойцого отооко батарейного отсека
- запарелного отеска<br>• Замените о-ринг (запасные о-ринги можно screws приобрести в дилерской сети SCUBAPRO)
- Удалите негодную батарею и утилизируйте O-rings are available from your authorized SCUBAPRO dealer)

её экологически безопасным образом

- Вставьте новую батарею. Соблюдайте полярность! Маркировка "+" нанесена на корпус. Не прикасайтесь голыми пальцами к полюсам батареи и к контактам
- Закройте и закрепите крышку

#### $7.5$ Гарантия

Отсутствие производственных дефектов исправное функционирование **G2TEK**  $\mathbf{M}$ гарантируется в течение двух лет. Гарантия распространяется только на дайв-компьютеры. приобретённые у уполномоченных дилеров SCUBAPRO. Факт ремонта или замены прибора в течение гарантийного срока не означают продления гарантийного срока.

Гарантийными случаями не ЯВЛЯЮТСЯ повреждения или дефекты прибора, вызванные:

- Чрезмерным износом.
- Внешними воздействиями (повреждением при транспортировке, ударами, воздействием погодных условий и других природных явлений).
- Обслуживанием, ремонтом или вскрытием дайв-компьютера любыми лицами, не уполномоченными на то производителем.
- Испытаниями под давлением вне водной среды.
- Несчастными случаями при погружениях.
- Вскрытием корпуса G2TEK или металлической крышки на боку G2TEK.
- Использованием в коммерческих целях.
- Воздействием на прибор химических средств. в том числе антикомариными составами, защитными кремами от загара и т.д.
- Ремонтом с использованием нефирменных запчастей.
- Использованием прошивок или аксессуаров не прелусмотренных произволителем

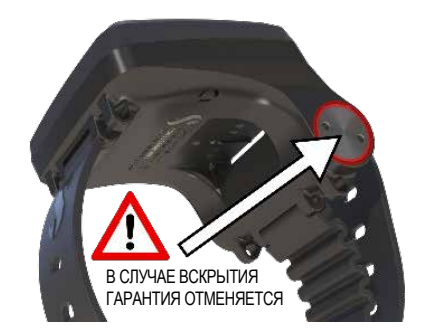

Гарантия на данное изделие на рынках стран ЕС регулируется европейским законодательством, действующим во всех странах ЕС.

**Bce** рекламации направляться должны **SCUBAPRO УПОЛНОМОЧЕННОМУ** дилеру  $\mathbf{c}$ приложением датированного подтверждения покупки. Найти ближайшего v **DOM** дилера SCUBAPRO вы можете на сайте www.scubapro.com.

#### **COOTRETCTRUE** 8.

### $8.1$ Требования стандартизации СЕ

#### $811$ Директива ЕС о радиоприборах

 $AG$ I lwater настояним декларирует соответствие используемого радиоприбора типа PAN1740 Директиве 2014/53/EU.

#### $8.1.2$ Правила ЕС об индивидуальных защитных средствах

Комбинация SCUBAPRO G2TEK и трансмиттера датчика высокого давления SCUBAPRO в соответствии с основными требованиями по безопасности Правил Европейского Союза 2016/425 представляет собой средство индивидуальной защиты категории III. Уполномоченная организация 0474 (RINA SpA, Via Corsica 12, I-16128 Genoa, Italy) произвела инспекцию вышеупомянутой комбинации приборов по протоколам Европейского Союза и подтвердила её соответствие Стандарту ЕС EN250:2014. Сертификация в соответствие со стандартом EN250:2014 ограничена глубиной 50 м.

#### $8.1.3$ Стандарт ЕС для глубиномеров

Прибор  $nna$ лайвинга **G2TFK** также соответствует Европейскому стандарту EN 13319:2000 (EN 13319:2000 - Глубиномеры и комбинированные приборы для измерения глубины и времени - в части требований по функциональности и безопасности, и методики испытаний).

### $8.1.4$ Директива ЕС об электромагнитном coomeemcmeuu

Инструмент для дайвинга G2TEK соответствует Европейской Директиве 2014/30/EU

#### $8.1.5$ Декларация ЕС о соответствии

С полным текстом декларации Европейского Союза о соответствии можно ознакомиться по ссылке www.scubapro.com/declarations-conformity

### $8.2$ Информация о нормативах FCC u ISED

#### $8.2.1$ Заявление о модификации

Uwatec не позволяет внесения изменений или усовершенствований в конструкцию прибора силами пользователя. Любые изменения или усовершенствования могут привести к потере возможности и права использования прибора

#### $8.2.2$ Заявление о возможных помехах

Настоящее устройство соответствует части 15 Правил FCC и нелицензируемых промышленных стандартов RSS Канады. Функционирование соответствовать прибора должно ДВУМ условиям: (1) прибор не может создавать помехи, и (2) прибор должен принимать помехи, включая те, что могут вызвать нежелательные отклонения в его работе.

#### $8.2.3$ Информация о радиосвязи

Настояшее **VCTDOЙСТВО** соответствует пределам излучения в радиодиапазоне FCC/ установленным для ISED. нережимных мест и правилам FCC в части возможного воздействия, а также ISED в части правил возможного воздействия радиочастот RSS-102. Передающее устройство не может быть использовано совместно либо встроено в систему прочих передающих либо антенных устройств.

Дайв-компьютер G2TEK имеет идентификатор **FCC: T7V1740** 

#### $824$ Информация о цифровом устройстве класса В FCC

Настоящее устройство было проверено и найдено удовлетворяющим ограничениям класса  $nna$ **IIMMOORNIX** R **VCTDOЙCTB** предусмотренным в части 15 правил FCC. Эти ограничения предназначены для обеспечения разумной защиты против нежелательных помех при использовании в жилых зонах. Настоящее устройство порождает, использует и возможно излучает энергию в радио диапазоне и, в случае нарушения руководства по установке и использованию, может вызывать нежелательные помехи радиосвязи. Не существует гарантии от возникновения помех в том или ином случае применения Если настоящее устройство вызывает помехи, нарушающие приём радио или телевизионных программ (что определяется включением и выключением устройства). пользователю следует ПОИНЯТЬ меры исключению  $\mathsf{K}$ помех посредством одного или нескольких нижеперечисленных действий:

- 1. Перенаправьте принимающую антенну или перенесите её в другое место.
- 2. Увеличьте расстояние между принимающим прибором и прочими радиоприборами.
- 3. Подключите прибор к иному источнику питания (к розетке, установленной в ином контуре электропроводки).
- 4. Обратитесь к дилеру или опытному в области радио/ТВ приборов технику.

## *8.2.5 CAN ICES-3 (B) / NMB-3 (B)*

Настоящее цифровое изделие класса B соответствует канадскому стандарту ICES-003.

## *8.3 Дата производства*

Дату производства можно установить по серийному номеру изделия. Серийный номер всегда состоит из 13 знаков: YYMMDDXXXXXXX. Первые два знака (YY) означают год, третий и четвёртый (MM) – месяц, пятый и шестой (DD) –день изготовления прибора.

## *8.4 Производитель*

UWATEC AG Bodenaeckerstrasse 3 CH-8957 Spreitenbach ШВЕЙЦАРИЯ

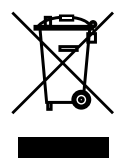

Ваш инструмент для дайвинга изготовлен из высококачественных материалов, которые могут быть переработаны и использованы вторично. Тем не менее, пренебрежение правилами утилизации электрических и электронных отходов может нанести ущерб природе и здоровью людей. Пользователи из ЕС могут содействовать защите окружающей среды и здоровью общества, возвращая ненужные изделия в соответствующие местные сборные пункты, как это предусмотрено Директивой ЕС 2012/19/UE. Такие пункты содержатся некоторыми торговыми сетями и местными властями. Изделия, несущие на себе символ возможности вторичной переработки (слева), не должны выбрасываться вместе с обычным домашним мусором.

# **9. СЛОВАРЬ ТЕРМИНОВ**

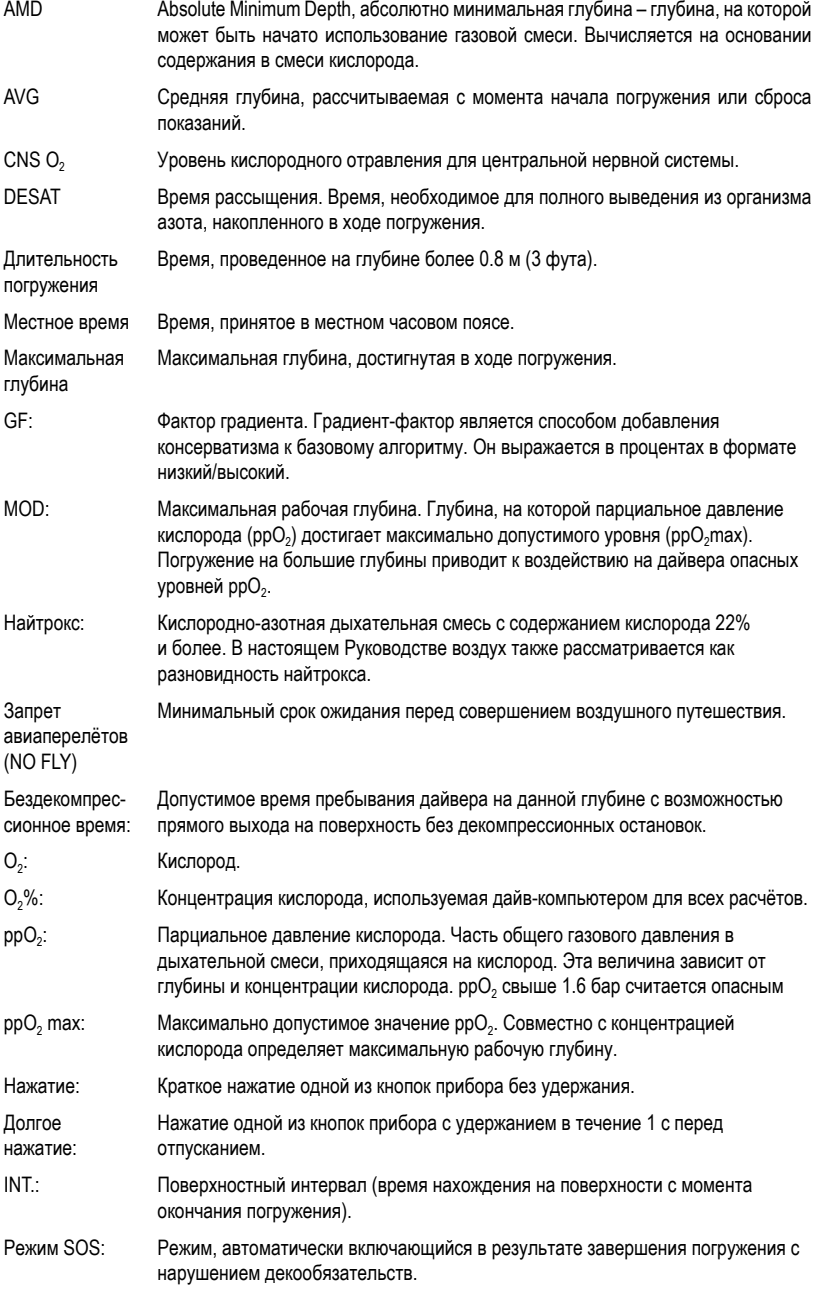

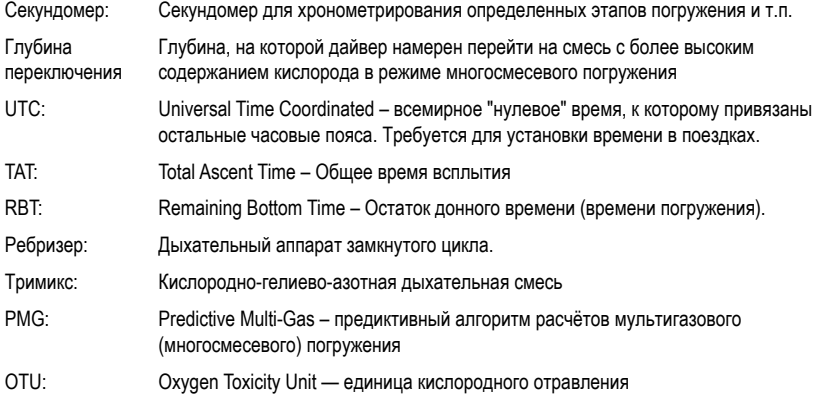

**CURPRO**